# HIOKI

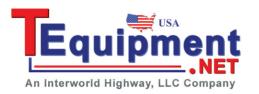

Instruction Manual

# PW3360-20 PW3360-30

# **CLAMP ON POWER LOGGER**

HIOKI E.E. CORPORATION

February 2013 Edition 1 PW3360A981-00 13-02H

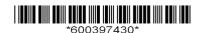

# Contents \_\_\_\_

| ntrodu            | ction                                                                        | 1                    |
|-------------------|------------------------------------------------------------------------------|----------------------|
| Confirr           | ning Package Contents                                                        | 2                    |
|                   | Information                                                                  |                      |
| •                 | ing Precautions                                                              |                      |
| •                 | rement Flowchart                                                             |                      |
|                   |                                                                              |                      |
| Chapt             |                                                                              |                      |
| Overv             | iew                                                                          | _11                  |
| 1.1               | Product Overview                                                             | 11                   |
| 1.2               | Features                                                                     | 12                   |
| 1.3               | Names and Functions of Parts                                                 | 14                   |
| 1.4               | Screen Configuration                                                         | 17                   |
| 1.5               | On-Screen Indicators                                                         |                      |
|                   |                                                                              |                      |
| Chapt             |                                                                              |                      |
| Meası             | rement Preparations                                                          | _ 21                 |
| 2.1               | Preparation Flowchart                                                        | 21                   |
| 2.2               | Preparing to Use the Instrument after Purchase                               | 22                   |
|                   | Bundle the Voltage Cord Leads with the Spiral Tubes                          | 22                   |
|                   |                                                                              |                      |
|                   | Wrapping Color-coded Spiral Tubes around Clamp                               |                      |
|                   | Sensors and Grouping Together Cables                                         |                      |
| -                 | Sensors and Grouping Together Cables Installing (replacing) the Battery Pack |                      |
| -                 | Sensors and Grouping Together Cables                                         | 24                   |
|                   | Sensors and Grouping Together Cables                                         | 24<br>26             |
|                   | Sensors and Grouping Together Cables                                         | 24<br>26<br>;y       |
|                   | Sensors and Grouping Together Cables                                         | 24<br>26<br>;y<br>27 |
| •                 | Sensors and Grouping Together Cables                                         | 24<br>26<br>cy<br>27 |
| 2.3               | Sensors and Grouping Together Cables                                         | 24<br>26<br>27<br>28 |
| 2.3<br>2.4        | Sensors and Grouping Together Cables                                         | 2426272829           |
| 2.3<br>2.4        | Sensors and Grouping Together Cables                                         | 2426272829           |
| 2.3<br>2.4<br>2.5 | Sensors and Grouping Together Cables                                         | 24262728293234       |

| Chapt          | er 3                                                        |      |
|----------------|-------------------------------------------------------------|------|
| Conne          | ecting to Lines to be Measured                              | _39  |
| 3.1            | Connection Procedure                                        | . 40 |
| 3.2            | Setting Measurement Conditions on the Wiring Diagram Screen | 41   |
| 3.3            | Connecting the Voltage Cords                                | 45   |
| 3.4            | Connecting a Clamp Sensors                                  | 47   |
| 3.5            | Connecting the Voltage Cords to Lines to be Measured        | 49   |
| 3.6            | Connecting Clamp Sensors to Lines to be Measured            | 50   |
|                | Load Current Measurement                                    | 50   |
|                | Leakage Current Measurement                                 |      |
| 3.7            | Setting the Current Range                                   | 52   |
| 3.8            | Verifying Correct Wiring (Wiring Check)                     | 54   |
| Chapt<br>Chang | er 4<br>jing Settings                                       | _59  |
| 4.1            | Viewing and Using the Settings Screen                       | . 60 |
| 4.2            |                                                             |      |
|                | Measurement 1 Setting Screen                                |      |
|                | Measurement 2 Setting Screen                                |      |
|                | Changing Recording (Save) Settings                          |      |
|                | Recording 1 Setting Screen                                  |      |
|                | Recording 2 Setting Screen                                  |      |
| 4.4            |                                                             |      |
|                | System 1 Setting Screen                                     |      |
|                | System 2 Setting Screen                                     |      |
| 4.5<br>■       | Reverting the Instrument (System Reset)                     |      |
| 4.6            | Factory Settings                                            |      |
|                | -                                                           | 10   |
| Chapt          |                                                             |      |
| Viewir         | ng Measurement Data                                         | _77  |
| 5 1            | Viewing and Using the Measurement Screen                    | 77   |

|       | 1P2W x 2 or 1P2W x 3 Wiring                                                                                    | 78          |
|-------|----------------------------------------------------------------------------------------------------|-------------|
| 5.2   | List of Measurement Screens                                                                                    | 79          |
| 5.3   | Viewing Data (Voltage, Current, Power, and Energy as a List 80                                                 | rgy)        |
| 5.4   | Viewing Voltage and Current Value Details (RMS Values, Fundamental Wave Values, Peak Values, and Phase Angles) | 81          |
| 5.5   | Viewing Power Details (Channel Power Values)                                                                   | 82          |
| 5.6   | Viewing Energy (Active Energy and Reactive Energy)                                                             | 83          |
| 5.7   | Viewing Waveforms                                                                                              | 84          |
|       | Changing the Zoom Factor for the Vertical Axis Used to                                                         |             |
|       | Display Voltage and Current Waveforms                                                                          |             |
| 5.8   | Enlarging Measured Values on the Display                                                                       | 86          |
|       | ng and Stopping Recording and Irement                                                                          | _ <b>87</b> |
| 6.1   | Starting Recording                                                                                             | 88          |
|       | Starting Recording Manually                                                                                    | 88          |
|       | Staring Recording by Specifying a Time                                                                         | 89          |
|       | Starting Recording at a Good Time Division                                                                     | 00          |
| 6.2   | (Interval Time)  Stopping Recording                                                                            |             |
|       | Stopping Recording Manually                                                                                    |             |
|       | Stopping Recording by Specifying a Time                                                                        |             |
| 6.3   | Operation When a Power Outage Occurs While Recording                                                           |             |
| Chapt |                                                                                                    |             |
| Quick | Set                                                                                                    | 93          |
| 7.1   | Settings Configured with the Quick Set                                                                         | 93          |
| 7.2   | Settings That Can Be Added to Quick Set Settings                                                               | 94          |
|       |                                                                                                    |             |

| Chapte |                                                       |            |
|--------|-------------------------------------------------------|------------|
| Saving | g Data and Manipulating Files                         | <b>)</b> 7 |
| 8.1    | Viewing and Using the File Screen                     | 98         |
| 8.2    | Folder and File Structure10                           | 00         |
| -      | SD Memory Card1                                       | 00         |
| •      | Internal Memory1                                      | 04         |
| 8.3    | Saving Copies of the Screen                           |            |
|        | (SD Memory Card Only)10                               | 05         |
| 8.4    | Saving Settings Files10                               | 06         |
| 8.5    | Loading Settings Files10                              | 07         |
| •      | SD Memory Card1                                       | 07         |
| -      | Internal Memory1                                      | 80         |
| 8.6    | <b>Copying Internal Memory Files to the SD Memory</b> |            |
|        | Card 10                                               | 09         |
| 8.7    | Deleting Folders and Files1                           | 10         |
| 8.8    | Formatting the SD Memory Card or Internal             |            |
|        | Memory1                                               | 11         |
| Chapte | er 9                                                  |            |
|        | zing Data on a Computer11                             | 13         |
| 9.1    | Copying Data to a Computer (SD)1                      | 14         |
| 9.2    | SF1001 Power Logger Viewer (Optional)                 |            |
| 9.3    | Checking Recording and Measurement Data               |            |
|        | with Excel1                                           | 17         |
|        | Opening recording and measurement data1               | 17         |
| -      | Saving Data as an Excel File1                         | 18         |
|        | Example of Data from a Measurement File1              | 19         |
|        | Measurement File Contents1                            | 20         |
|        | Converting Measured Value Exponential Data1           | 27         |
| 9.4    | Using the PW3360 Auto Excel Graph Creation            |            |
|        | Application12                                         | 28         |
| Chapte | er 10                                                 |            |
|        | Communications (USB/LAN)12                            | 29         |
| _      | ,                                                     |            |
|        | Copying Data to a Computer (USB)                      |            |
| 10.2   | Installing the USB Driver on a Computer 13            | 32         |

| 10.3   | Installing the PW3360 Settings and Download Application (USB/LAN) | 133        |
|--------|-------------------------------------------------------------------|------------|
| 10.4   | Using the PW3360 Settings and Download                            |            |
|        | Application (USB)                                                 | 134        |
| -      | Initiating USB Communications between the PW3360                  | 404        |
| _      | and a Computer  Disconnecting the USB Cable from the Computer     |            |
|        | LAN Communications                                                |            |
|        | Configure the Instruments LAN Settings                            |            |
|        | Connecting the Instrument and Computer with a LAN                 | 139        |
|        | Cable                                                             | 141        |
| 10.6   | Using the PW3360 Settings and Download                            |            |
|        | Application (LAN)                                                 | 144        |
| -      | Initiating LAN Communications between the PW3360                  |            |
| _      | and a Computer                                                    |            |
|        | Disconnecting the Instrument from the Computer                    | 146        |
| 10.7   | Remote Control of the Instrument by Internet Browser              | 147        |
|        | Operating the Instrument Remotely                                 |            |
|        | Setting a Password                                                |            |
| •      | If You Forget Your Password                                       | 150        |
| Chapte | er 11                                                             |            |
| Using  | Pulse Input and Output                                            | <b>151</b> |
| 11.1   | Connecting Wires to the Pulse I/O Terminals                       | 152        |
| 11.2   | Configuring Pulse Settings                                        | 153        |
| 11.3   | Inputting a Pulse Signal                                          | 154        |
| -      | Signal Input Method                                               | 154        |
| 11.4   | Outputting a Pulse Signal                                         | 156        |
| Chapte | er 12                                                             |            |
| Specif | ications                                                          | 159        |
| 12.1   | General Specifications                                            |            |
| 12.2   | Basic Specifications                                              | 162        |
|        | Detailed Measurement Specifications                               |            |
|        | Functional Specifications                                         |            |
|        | Calculation Formulas                                              |            |

| 12.6   | Range Configuration and Accuracy by Cla        | amp     |
|--------|------------------------------------------------|---------|
|        | Sensor                                         | 187     |
| •      | When the 9660, 9661, or 9695-03 is Used        | 188     |
|        | When the 9669 is Used                          |         |
|        | When the 9694 or 9695-02 is used (CAT III, 300 | V) 189  |
|        | When the CT9667 is Used                        | 189     |
| 12.7   | Model PW9003 Voltage Line Power Adapt          | er 190  |
| Chapte | er 13                                          |         |
| Mainte | enance and Service                             | 191     |
| 13.1   | Trouble Shooting                               | 191     |
| -      | Before Having the Instrument Repaired          | 193     |
| 13.2   | Cleaning                                       | 195     |
| 13.3   | Error Indication                               | 195     |
| 13.4   | Disposing of the Instrument                    | 200     |
| Appei  | ndix                                           | A1      |
| Appen  | dix1 How the Instrument Samples Data           | A1      |
| Appen  | dix2 Three-phase 3-wire Measurement            | A2      |
| Appen  | dix3 Method for Calculating Active Power       |         |
|        | Accuracy                                       |         |
| Appen  | dix4 Terminology                               | A6      |
| Index  |                                                | Index 1 |

## Introduction

Thank you for purchasing the HIOKI Model PW3360 Clamp on Power Logger. To obtain maximum performance from the instrument, please read this manual first, and keep it handy for future reference.

#### Registered trademarks

- Windows is a registered trademark of Microsoft Corporation in the United States and/or other countries.
- The SD logo is a trademark of SD-3C, LLC.

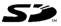

• Excel is a registered trademark of Microsoft Corporation in the United States and other countries.

#### **Model Numbers**

In this Instruction Manual, "PW3360" is used as the instrument model.

| Model No. | Operation panel |
|-----------|-----------------|
| PW3360-10 | Japanese        |
| PW3360-20 | English         |
| PW3360-30 | Chinese         |

# **Confirming Package Contents**

- When you receive the instrument, inspect it carefully to ensure that no damage occurred during shipping. In particular, check the accessories, panel keys, and connectors. If damage is evident, or if it fails to operate according to the specifications, contact your authorized Hioki distributor or reseller.
- Use the original packing materials when transporting the instrument, if possible.

Check that the package contents are correct.

| neck that the package contents are con-                                                                        |                                                 |
|----------------------------------------------------------------------------------------------------|-------------------------------------------------|
| ☐ Model PW3360 Clamp on Power Log                                                                              | ger1                                            |
| PRODECT                                                                                                    | \$ 0 \$                                         |
| Model L9438-53 Voltage Cord                                                                                    | □ Model Z1006 AC Adapter (includes power cord)1 |
| See: "Bundle the Voltage Cord Leads with the Spiral Tubes" (p. 22) 3.3, "Connecting the Voltage Cords" (p. 45) | USB Cable1                                      |
| □ Instruction Manual1                                                                                          | □ Measurement Guide 1                           |
| □ Spiral Tubes for the clamp sensors                                                                           |                                                 |

## Options

The following options are provided for the PW3360. For purchase, contact your authorized Hioki distributor or reseller.

| For c | urrent measurement                                                                   |
|-------|--------------------------------------------------------------------------------------|
|       | Model 9660 Clamp on Sensor (100 Arms rated)                                          |
|       | Model 9661 Clamp on Sensor (500 Arms rated)                                          |
|       | Model 9669 Clamp on Sensor (1000 Arms rated)                                         |
|       | Model 9694 Clamp on Sensor (5 Arms rated)                                            |
|       | Model 9695-02 Clamp on Sensor (50 Arms rated)                                        |
|       | Model 9695-03 Clamp on Sensor (100 Arms rated)                                       |
|       | Model 9219 Connection Cable (For use with Model 9695-02/9695-03)                     |
|       | Model CT9667 Flexible Clamp on Sensor (5000 A rms rated)                             |
|       | Model 9657-10 Clamp on Leak Sensor                                                   |
|       | Model 9675 Clamp on Leak Sensor                                                      |
|       | Model 9290-10 Clamp on Adapter                                                       |
| For v | oltage measurement                                                                   |
|       | Model 9804-01 Magnet Adapter (Red 1, for changing the voltage cord tips)             |
|       | Model 9804-02 Magnet Adapter (Black 1, for changing the voltage cord tips)           |
|       | er supply                                                                            |
|       | Model PW9003 Voltage Line Power Adapter                                              |
|       | (for supplying power from measurement lines)                                         |
|       | Model PW9002 Battery Set (The 9459 Battery Pack and battery case set)                |
|       | Model 9459 Battery Pack  for replacing the 9459 Battery Pack that comes with PW9002) |
|       | for replacing the 9459 Battery Pack that comes with PW9002)                          |
|       | Model Z1006 AC Adapter                                                               |
|       | a for recording                                                                      |
| □ N   | Model Z4001 SD Memory Card 2GB                                                       |
| For c | ommunications                                                                        |
| □ N   | Model 9642 LAN Cable                                                                 |
| Softw | vare                                                                                 |
| □ N   | Model SF1001 Power Logger Viewer                                                     |
|       | ring case                                                                            |
|       | Model C1005 Carrying Case                                                            |

# **Safety Information**

This manual contains information and warnings essential for safe operation of the instrument and for maintaining it in safe operating condition. Before using it, be sure to carefully read the following safety precautions.

## **A** DANGER

This instrument is designed to comply with IEC 61010 Safety Standards, and has been thoroughly tested for safety prior to shipment. However, mishandling during use could result in injury or death, as well as damage to the instrument. Using the instrument in a way not described in this manual may negate the provided safety features.

Be certain that you understand the instructions and precautions in the manual before use. We disclaim any responsibility for accidents or injuries not resulting directly from instrument defects.

#### Symbols on the instrument

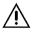

In the manual, the  $\triangle$  symbol indicates particularly important information that the user should read before using the instrument.

The  $\triangle$  symbol printed on the instrument indicates that the user should refer to a corresponding topic in the manual (marked with the  $\triangle$  symbol) before using the relevant function.

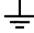

Indicates a grounding terminal.

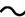

Indicates AC (Alternating Current).

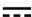

Indicates DC (Direct Current).

ı

Indicates the ON side of the power switch.

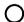

Indicates the OFF side of the power switch.

#### **Notation**

The following symbols in this manual indicate the relative importance of cautions and warnings.

| •               |                                                                                                    |
|-----------------|----------------------------------------------------------------------------------------------------|
| <u>A DANGER</u> | Indicates that incorrect operation presents an extreme hazard that could result in serious injury or death to the user.    |
| <u> </u>        | Indicates that incorrect operation presents a significant hazard that could result in serious injury or death to the user. |
| <u> </u>        | Indicates that incorrect operation presents a possibility of injury to the user or damage to the instrument.               |
| <u>NOTE</u>     | Indicates advisory items related to performance or correct operation of the instrument.                                    |
| (p.)            | Indicates the location of reference information.                                                                           |
| $\Diamond$      | Indicates the prohibited action.                                                                                           |
| *               | Indicates that descriptive information is provided below.                                                                  |
| Windows         | Unless otherwise specified, "Windows" represents Windows XP, Windows Vista (32bit), or Windows 7 (32bit/64bit).            |
| [ ]             | Names of settings, buttons, and other screen elements are enclosed in brackets.                                            |

Dialog box represents a Windows dialog box.

#### Symbols for various standards

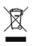

Dialog

WEEE marking:

This symbol indicates that the electrical and electronic appliance is put on the EU market after August 13, 2005, and producers of the Member States are required to display it on the appliance under Article 11.2 of Directive 2002/96/EC (WEEE).

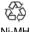

This is a recycle mark established under the Resource Recycling Promotion Law (only for Japan).

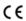

This symbol indicates that the product conforms to safety regulations set out by the EC Directive.

#### Accuracy

We define measurement tolerances in terms of f.s. (full scale), rdg. (reading) and dgt. (digit) values, with the following meanings:

f.s. (maximum display value or scale length)

The maximum displayable value or scale length. This is usually the name of the currently selected range.

rdg. (reading or displayed value)

The value currently being measured and indicated on the measuring instrument.

dgt. (resolution)
 The smallest displayable unit on a digital measuring instrument, i.e.,
 the input value that causes the digital display to show a "1" as the least-significant digit.

#### Measurement categories (Overvoltage categories)

This device complies with CAT III (600 V)/ IV (300 V) safety requirements.

To ensure safe operation of measurement roducts, IEC 61010 establishes safety standards for various electrical environments, categorized as CAT II to CAT IV, and called measurement categories.

| CAT II  | Primary electrical circuits in equipment connected to an AC electrical outlet by a power cord (portable tools, household appliances, etc.) CAT II covers directly measuring electrical outlet receptacles. |
|---------|----------------------------------------------------------------------------------------------------|
| CAT III | Primary electrical circuits of heavy equipment (fixed installations) connected directly to the distribution panel, and feeders from the distribution panel to outlets.                                     |
| CAT IV  | The circuit from the service drop to the service entrance, and to the power meter and primary overcurrent protection device (distribution panel).                                                          |

Using a measurement device in an environment designated with a higher-numbered category than that for which the device is rated could result in a severe accident, and must be carefully avoided.

Use of a measurement instrument that is not CAT-rated in CAT II to CAT IV measurement applications could result in a severe accident, and must be carefully avoided.

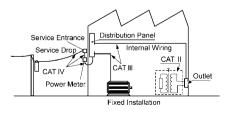

# **Operating Precautions**

Follow these precautions to ensure safe operation and to obtain the full benefits of the various functions.

#### **Preliminary Checks**

Before using the instrument for the first time, verify that it operates normally to ensure that no damage occurred during storage or shipping. If you find any damage, contact your authorized Hioki distributor or reseller.

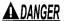

Before using the instrument, verify that damage to any of the voltage cords' insulation has not revealed the white (insulator) part of the cord or its metallic conductor. Cord damage may result in electric shock. Replace with part number L9438-53.

#### Instrument Installation

#### Storage temperature and humidity range

-20°C to 60°C (-4°F to 140°F), 80%RH or less (non-condensating)

If the instrument will not be used for an extended period, remove the battery pack and store at a temperature from -20°C to 30°C (-4°F to 86°F).

#### Operating temperature and humidity range

-10°C to 50°C (14°F to 122°F), 80%RH or less (non-condensating)

When operating on battery power: 0°C to 40°C (32°F to 104°F)

When charging the battery: 10°C to 40°C (50°F to 104°F)

When sending or receiving data over a LAN: 0°C to 50°C (32°F to 122°F)

Avoid the following locations that could cause an accident or damage to the instrument.

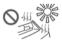

Exposed to direct sunlight Exposed to high temperature

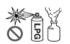

In the presence of corrosive or explosive gases

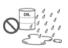

Exposed to water, oil, other chemicals, or solventsExposed to high humidity or condensation

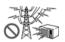

Exposed to strong electromagnetic fields
Near electromagnetic radiators

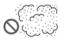

Exposed to high levels of particulate dust

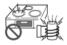

Near induction heating systems (e.g., high-frequency induction heating systems and IH cooking utensils)

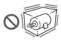

Subject to vibration

#### Handling the Instrument

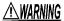

With regard to the electricity supply, there are risks of electric shock, heat generation, fire, and arc discharge due to short circuits. If persons unfamiliar with electricity measuring instruments are to use the product, another person familiar with such instruments must supervise operations.

- \*To avoid damage to the instrument, protect it from physical shock when transporting and handling. Be especially careful to avoid physical shock from dropping.
  - This instrument may cause interference if used in residential areas. Such use must be avoided unless the user takes special measures to reduce electromagnetic emissions to prevent interference to the reception of radio and television broadcasts.

#### Handling the Clamp Sensor

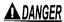

To avoid short circuits and potentially life-threatening hazards, never attach the clamp to a circuit that operates at more than maximum rated voltage to earth, or over bare conductors.

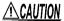

- ↑ CAUTION Be careful to avoid dropping the clamps or otherwise subjecting them to mechanical shock, which could damage the mating surfaces of the core and adversely affect measurement.
  - Keep the clamp jaws and core slits free from foreign objects, which could interfere with clamping action.
  - Keep the clamp closed when not in use, to avoid accumulating dust or dirt on the mating core surfaces, which could interfere with clamp performance.

#### **Handling the Cables**

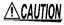

To prevent cable damage, do not step on cables or pinch them between other objects. Do not bend or pull on cables at their base.

## **Measurement Flowchart**

This section presents a series of instrument operations without using the Quick Set function. For more information about the Quick Set function, see the Measurement Guide (published separately in color).

#### **Measurement preparations**

#### (At purchase)

- Secure the voltage cords together with a spiral tube. (p. 22)
- Wrap the color spiral tubes around the clamp sensor cables. (p. 23)
- Grouping together clamp cables (p. 23)
- Install the battery pack. (p. 24)
- Setting the language and measurement line frequency (p. 27)

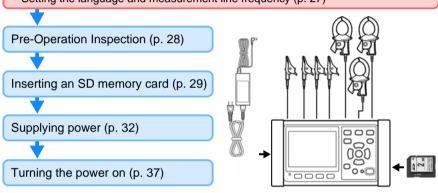

#### Connecting to lines to be measured and check

Setting measurement conditions on the Wiring Diagram Screen (p. 41)

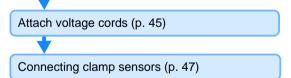

Connecting to measurement lines (p. 49)(p. 50)

Setting the current range (p. 52)

Wiring check (p. 54)

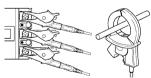

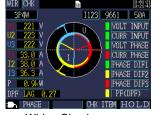

Wiring Check screen

#### **Recording settings (p. 65)**

Save destination

Folder/ File name

Clock

Save interval

Recording start

Change the settings of measurement (calculation selection), system, and interface when required.

Save items

Recording stop

#### Viewing measurement data (p. 77)

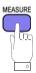

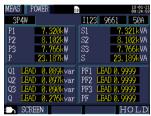

[MEAS, LIST] screen

#### Starting recording (p. 88) / Stopping recording (p. 91)

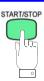

## **Measurement is complete**

Disconnect the cables from the measurement lines.

Turn off the instrument.

#### Analyzing data on a computer (p. 113)

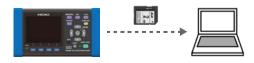

# Overview

# Chapter 1

## 1.1 Product Overview

The PW3360 Clamp on Power Logger is a clamp-type power meter capable of measuring lines with from single-phase to three-phase four-wire.

The instrument can perform basic measurements including voltage, current, power, power factor, and energy.

The Quick Set makes the instrument simple enough to be used even by beginners by enabling them to configure basic settings, wirings, recording settings, and the start of recording through a series of steps.

The PW3360 Clamp on Power Logger supports extended data acquisition and automated measurement, thanks to the use of the SD memory card and USB/LAN interface. This makes the PW3360 Clamp on Power Logger suitable for power measurement at commercial frequencies involved in the power maintenance and management of a building or factory.

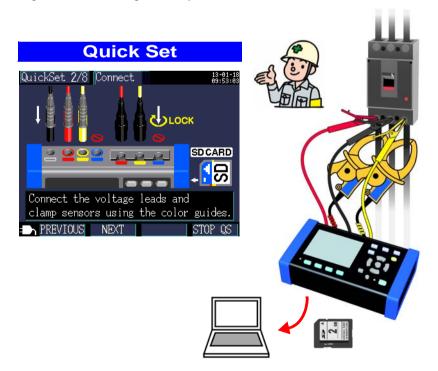

#### 1.2 Features

#### Quick Set function

The Quick Set function simplifies instrument operation by walking users through a series of steps to configure basic settings, wirings, wiring check (wiring confirmation), recording settings, and the start of recording in order to prevent mistakes.

See: Chapter 7, "Quick Set" (p. 93), Measurement Guide (published separately in color)

#### Wiring Check (wiring confirmation)

When wirings have been set up improperly, a help function displays hints to help users establish proper wirings.

See: 3.8. "Verifying Correct Wiring (Wiring Check)" (p. 54)

# Ability to make measurements even when power is not available from a wall outlet

The PW9003 Voltage Line Power Adapter (option) can be used to supply power from measurement lines.

See: "Supplying Power from Measurement Lines (Using the PW9003 Voltage Line Power Adapter)" (p. 34)

#### Ability to operate for about 8 hours on battery power

Even when AC power is unavailable, the optional battery pack can be used to enable about eight hours of measurement.

See: "Installing (replacing) the Battery Pack" (p. 24)

#### Corresponding to the various power line

The instrument can perform single-phase/2-wire (up to three circuits), single-phase/3-wire, 3-phase/3-wire (2-power measurement/3-power measurement), and 3-phase/4-wire measurement. When performing single-phase/2-wire (function upgrade), single-phase/3-wire, or 3-phase/3-wire 2-power measurement, the instrument can perform power and leakage current measurement simultaneously.

See: 4.2, "Changing Measurement Settings" (p. 61)

#### Broad operating temperature range

The instrument can be used at temperatures ranging from -10°C to 50°C. However, the operating temperature range is limited to 0°C to 40°C when operating on battery power and from 0°C to 50°C when using the LAN.

#### TFT color LCD

The instrument uses an LCD that is easy to see in both dim and bright conditions.

#### Safe design

Despite its compact footprint, the instrument features a safe design that is CAT IV (300V) and CAT III (600 V) compliant.

#### Extensive line of clamp sensors

Choose the clamp sensor that's right for your application, with models designed for targets ranging from leakage currents to a maximum ranting of 5.000 A.

#### Ability to store data on SD memory cards

Used with a high-capacity, 2 GB SD memory card, the instrument can record data continuously for up to one year.

#### Communications functionality

Instrument settings and data can be downloaded via the instrument's USB and LAN interfaces.

See: Chapter 10, "Using Communications (USB/LAN)" (p. 129)

#### Pulse I/O

Pulse input counts a pulse signal from an external source and saves the result at a constant interval. Unit consumption management can be performed based on power data and pulse counts (production volume). During recording and measurement, pulse output is proportional to active energy.

See: Chapter 11, "Using Pulse Input and Output" (p. 151)

## 1.3 Names and Functions of Parts

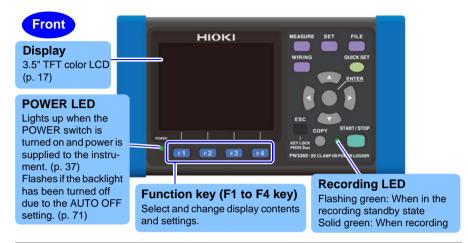

| Key                     | Description                                                                                                    | Reference                        |
|-------------------------|----------------------------------------------------------------------------------------------------|----------------------------------|
| MEASURE                 | Measurement key. Displays the Measurement screen and switches to the next screen.                                                                                                    | (p. 77)                          |
| SET                     | Settings key. Displays the Settings screen and switches to the next screen.                                                                                                    | (p. 59)                          |
| FILE                    | File key. Displays the File (SD memory card/internal memory) screen and switches screens.                                                                                                    | (p. 97)                          |
| WIRING                  | Wiring key. Displays the Wiring Diagram/Wiring Check screen and switches screens.                                                                                                    | (p. 39)                          |
| QUICK SET               | Quick Set key. Displays the Quick Set screen and switches to the next screen.                                                                                                    | (p. 93),<br>Measurement<br>guide |
| CO D                    | Cursor keys. Moves the cursor on the screen. The cursor keys are also used to scroll graphs and waveforms.  ©: Enter key. Selects items on the screen and accepts changes.                                                                                            |                                  |
| KEY LOCK<br>Press 3 sec | Cancel key. Cancels selections and changes, reverting settings to their previous values. Switches to the previous screen. Pressing and holding the Cancel key for 3 or more seconds activates the key lock (which is canceled by pressing and holding the key again). |                                  |
| COPY                    | Screen Copy key. Outputs an image of the currently displayed screen to the SD memory card.                                                                                                    | (p. 105)                         |
| START/STOP              | Start/Stop key. Starts and stops recording.                                                                                                    | (p. 87)                          |

#### Right

#### **USB** interface

Connect a computer here using the included USB cable.

See: (p. 130)

#### SD memory card slot

Insert an SD memory card here. Be sure to close the cover when recording.

See: (p. 29)

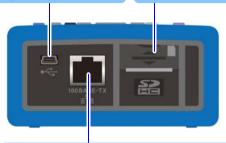

#### LAN interface

Connect a computer here using the optional LAN cable.

**See:** (p. 138)

#### Left

#### Pulse I/O terminal

Pulse input: Counts pulse input from an

external source.

Pulse output: Generates pulse output based on integrated energy values.

**See:** (p. 151)

#### **Charge LED**

Lights up while the 9459 Battery Pack is charging.

**See:** (p. 24)

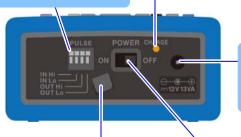

AC adapter connection iack

**See:** (p. 32)

#### AC adapter hook

Loop the AC adapter cord through this hook.

See: (p. 32)

#### **Power switch**

Turns the instrument on and off.

**See:** (p. 37)

#### 1.3 Names and Functions of Parts

#### Upper

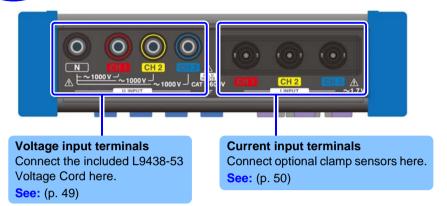

#### **Back**

#### **MAC** address label

Displays the instrument's unique MAC address, which is used when configuring a LAN connection. Do not remove the label as the information it contains is necessary in order to manage the device.

#### Serial number

Displays the instrument's serial number. Do not remove the label as the information is contains is necessary in order to manage the device.

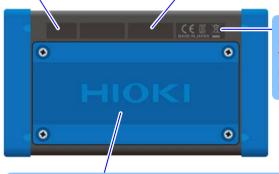

Indicates the CE mark, KC mark, WEEE Directive mark, and country of manufacture.

## **Battery protector**

Remove when using the battery. Connect the PW9002 Battery Set (including the 9459 Battery Pack and a battery case) and reattach the protector.

See: (p. 24)

# 1.4 Screen Configuration

#### Measurement screen

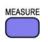

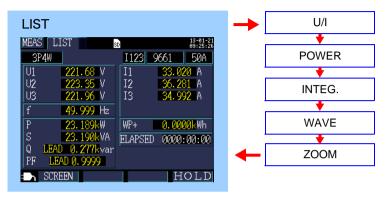

See: Chapter 5, "Viewing Measurement Data" (p. 77)

#### Setting screen

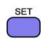

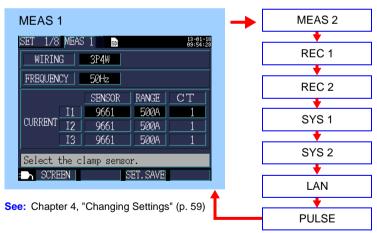

#### File Screen

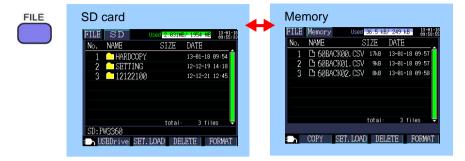

See: Chapter 8, "Saving Data and Manipulating Files" (p. 97)

#### Wiring Screen

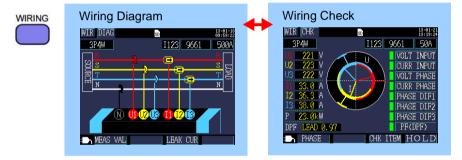

See: Chapter 3, "Connecting to Lines to be Measured" (p. 39)

#### **Quick Set Screen**

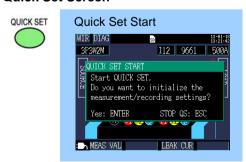

See: Chapter 7, "Quick Set" (p. 93)

Measurement Guide (published separately in color)

# 1.5 On-Screen Indicators

| Marks    | Description                                                                                                    |
|----------|----------------------------------------------------------------------------------------------------|
| SD       | Lights up when the save destination is [SD CARD] and an SD memory card is loaded in the instrument.                                                                                                    |
| SD       | Lights red when the SD memory card is being accessed.                                                                                                    |
| M        | Lights up when the save destination is the instrument's internal memory. Lights up when recording is started with the save destination set to [SD CARD] but no card inserted (in this case, data will be saved to the instrument's internal memory). |
| iii      | Lights red when the instrument's internal memory is being accessed.                                                                                                    |
| LAN      | Indicates that data is being sent or received over the LAN. (p. 144)                                                                                                    |
| WEB      | Indicates that data is being sent or received by the HTTP server function. (p. 147)                                                                                                    |
| LSW      | Indicates that data is being sent or received both over and LAN and by the HTTP server.                                                                                                    |
| USB      | Indicates that data is being sent or received by the USB interface.                                                                                                    |
| REC      | Indicates that recording and measurement are in progress.                                                                                                    |
| STNDBY   | Indicates that the instrument is standing by for recording and measurement to start.                                                                                                    |
| 15. Øday | Indicates how much recording time remains on the SD memory card or in the instrument's internal memory.                                                                                                    |
| Uov      | Lights up when the voltage exceeds the peak.                                                                                                    |
| Iov      | Lights up when the current exceeds the peak.                                                                                                    |
| 2        | Lights up when the key lock has been activated. (p. 14)                                                                                                    |

# 1.5 On-Screen Indicators

| Marks    | Description                                                                                                    |
|----------|----------------------------------------------------------------------------------------------------|
| over     | Indicates that the display range upper limit has been exceeded, causing an over-range event. (p. 163)  If the voltage is over-range, the voltage that the instrument is capable of measuring is being exceeded. Immediately disconnect the instrument. If the current is over-range, increase the current range. |
|          | Indicates that measurement is not possible. Power factor cannot be measured when there is no input.                                                                                                    |
| <b>:</b> | Lights up when the PW3360 is being operated using the AC adapter. (p. 32)                                                                                                    |
|          | Lights up when the PW3360 is being operated on battery power. (p. 24)                                                                                                    |
|          | Lights up when the PW3360 is being operated on battery power and there is inadequate battery life remaining. Connect the AC adapter and charge the battery. (p. 24)                                                                                                    |

# Measurement Preparations

# **Chapter 2**

Before starting measurement, connect accessories and options to the instrument. Before performing measurement, be sure to inspect the instrument as well as any accessories and options for possible malfunctions.

# 2.1 Preparation Flowchart

Follow the procedure described below to prepare for measurement.

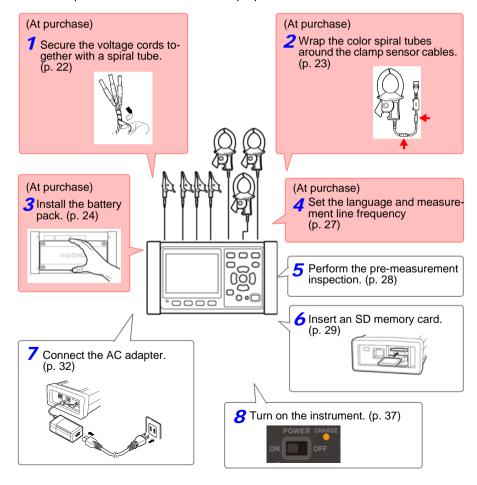

#### 2.2 Preparing to Use the Instrument after **Purchase**

#### **Bundle the Voltage Cord Leads with the Spiral Tubes**

5 Spiral Tubes provided with Model L9438-53 Voltage Cord. Use the Spiral Tubes as and when required. The number of voltage cords that will be bound together depends on the measurement target.

| Measurement target                                          | Voltage cord to use (color)               |
|-------------------------------------------------------------|-------------------------------------------|
| Single-phase/2-wire (1P2W),<br>Single-phase/3-wire (1P3W1U) | Two cords (black and red)                 |
| Single-phase/3-wire (1P3W),<br>3-phase/3-wire (3P3W2M)      | Three cords (black, red, and yellow)      |
| 3-phase/3-wire (3P3W3M)                                     | Three cords (red, yellow, and blue)       |
| 3-phase/4-wire (3P4W)                                       | Four cords (black, red, yellow, and blue) |

#### Preparation items:

single-phase/3-wire (1P3W) and 3-phase/3-wire (3P3W2M)

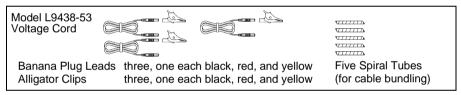

Line up the ends of the voltage cords and wrap the spiral tube around them.

Wind a Spiral Tube round the multiple cords. Five Spiral Tubes are provided. Please wind the tubes at appropriate intervals.

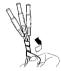

.φ11 mm

Insert the same color alligator clip into each lead. 2

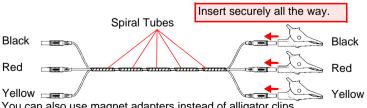

You can also use magnet adapters instead of alligator clips.

- Model 9804-01 Magnet Adapter (optional, red, standard screws: M6 pan-head screw)
- Model 9804-02 Magnet Adapter (optional, black, standard screws: M6 pan-head screw)

# Wrapping Color-coded Spiral Tubes around Clamp Sensors and Grouping Together Cables

The instrument includes spiral tubes for use with clamp sensors. In order to prevent erroneous connections, these spiral tubes are wrapped around clamp sensor cables and color-coded to help recognize channels. Once you have wrapped the color spiral tubes around the cables, group multiple clamp sensor cables together with the black spiral tubes as necessary.

#### Preparation items:

single-phase/3-wire (1P3W) and 3-phase/3-wire (3P3W2M)

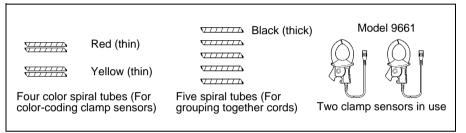

Wrap spiral tubes of the same color around the connector and sensor sides of the clamp sensor cable.

CH1: Red tubes CH2: Yellow tubes CH3: Blue tubes

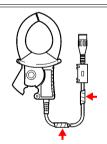

2 Group together multiple clamp sensor cables with spiral tubes. Line up the ends of multiple clamp sensor cables so that they can be more easily grouped together. Wrap spiral tubes around multiple cables so as to group them together. The instrument includes five spiral tubes, which should be placed at appropriate intervals.

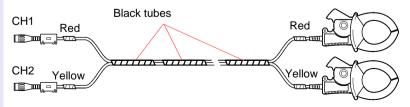

# Installing (replacing) the Battery Pack

The battery pack is used to power the instrument during power outages and as a backup power supply. When fully charged, it can provide backup power for approximately 8 hours in the event of a power outage. Note that if a power outage occurs while the battery pack is not being used, displayed measurement data will be erased. (Data that has been recorded on the SD memory card and instrument's internal memory is retained.)

The battery pack is subject to self-discharge. Be sure to charge the battery pack before initial use. If the battery capacity remains very low after correct recharging, the useful battery life is at an end.

See: "Instrument Installation" (p. 7)

## **∆**WARNING

- For battery operation, use only the HIOKI Model PW9002 Battery Set. We do not take any responsibility for accidents or damage related to the use of any other batteries.
- To avoid the possibility of explosion, do not short circuit, disassemble or incinerate battery pack. Handle and dispose of batteries in accordance with local regulations.
- To avoid electric shock, turn off the power switch and disconnect the cords and cables before replacing the battery pack.
- After replacing the battery pack, replace the case and screws before using the instrument.

#### Preparation items

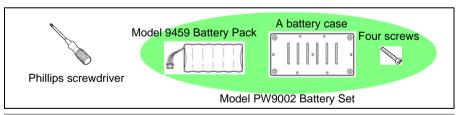

- 1 Turn off the power switch and remove all cords and cables.
- 2 Turn the instrument over and use a Phillips screwdriver to remove the screws holding the battery protector in place.

Store the screws you removed since you will need them when not using the PW9002 Battery Set.

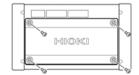

#### 2.2 Preparing to Use the Instrument after Purchase

Remove the protector from the recessed area in the case.

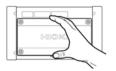

Fit the 9459 Battery Pack into 4 the battery case.

Position the battery pack so that the cables are routed through the cutout in the case.

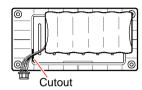

Insert the connector from the 5 battery pack into the port on the instrument.

> Take care to orient the connector properly and insert it as far as it will go.

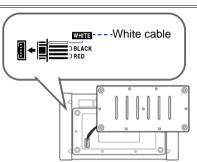

With the battery case facing 6 down, fit it into the recessed area on the instrument.

> Exercise care not to pinch the battery pack's wires between the battery case and the instrument.

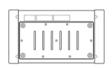

Place the protector over the battery case. Pushing down on the entire protector so that the protector and battery case fit snugly together, tighten the screws with the screwdriver.

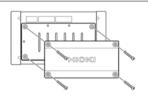

Connect the AC adapter to the instrument to charge the battery pack. 8 The battery pack will be charged regardless of whether the power is on.

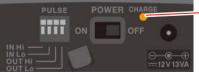

Left side of the PW3360

Charge LED

On (red): Charging Off: Fully charged/when the battery pack is not attached

## **Storing the Instrument in the C1005 Carrying Case (Option)**

The instrument can be stored in the C1005 Carrying Case as follows:

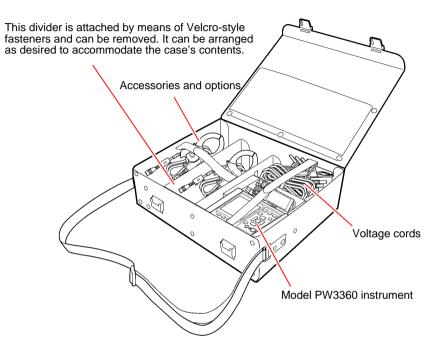

#### Setting the Language and Measurement Line Frequency (50/60 Hz)

When you turn on the instrument for the first time after purchase, the Language Setting screen and Frequency Setting screen will be displayed. Configure the settings as desired. Similarly, these settings must be configured if a factory reset is performed to reset the instrument to its default settings.

See: "Reverting the Instrument to Its Factory Settings (Factory Reset)" (p. 75)

- The chinese display is available in version 2.00 (provisional) and later.
- Once the display language and frequency have been set, these setting screens will no longer be displayed when the instrument is powered on. The settings can be changed at any time on the Settings screen.

See: Language setting "System 1 Setting Screen" (p. 71) See: Frequency setting "Measurement 1 Setting Screen" (p. 61)

- Turn on the power switch. The Language Setting screen will be displayed.
- Select the desired language with the function keys. The language will be set, and the Fre-

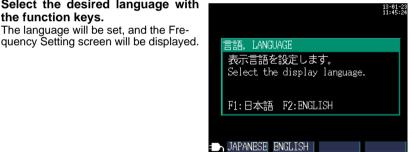

3 Select the desired measurement line frequency with the function keys.

The frequency will be set, and the [MEAS, LIST] screen will be displayed.

NOTE

It will not be possible to perform accurate measurement if the actual measurement line frequency differs from the frequency setting.

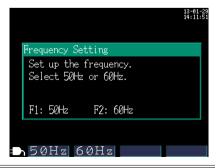

If you do not wish to perform measurement, turn off the power switch.

# 2.3 Pre-Operation Inspection

Before using the instrument the first time, verify that it operates normally to ensure that the no damage occurred during storage or shipping. If you find any damage, contact your authorized Hioki distributor or reseller.

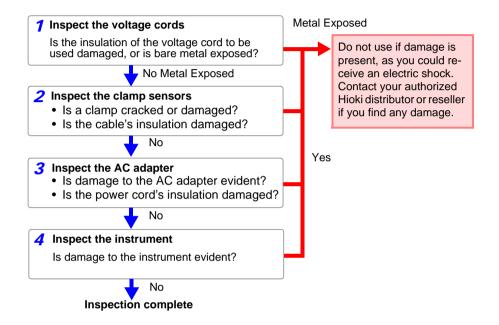

# 2.4 Inserting (Removing) an SD Memory Card

Measurement data can be stored either on SD memory cards or in the instrument's internal memory. When saving data on an SD memory card, insert an SD memory card and select [SD CARD] as the storage destination on the [SET 3/8, REC 1] screen.

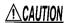

- Inserting a SD memory card upside down, backwards or in the wrong direction may damage the instrument.
- Some SD memory cards are susceptible to static electricity.
   Exercise care when using such products because static electricity could damage the SD memory card or cause malfunction of the instrument.

### **Important**

- Use only HIOKI-approved SD memory cards. Other SD memory cards may not work with the instrument, and Hioki is unable to guarantee proper operation.
- Format SD memory cards with the instrument. Using a computer to format the card may reduce the card's performance.

See: "Formatting the SD Memory Card or Internal Memory" (p. 111)

### 2.4 Inserting (Removing) an SD Memory Card

## NOTE

- The operating lifetime of the SD memory card is limited by its flash memory. After long-term or frequent usage, data reading and writing capabilities will be degraded. In that case, replace the card with a new one.
- No compensation is available for loss of data stored on the SD card, regardless of the content or cause of damage or loss. Be sure to back up any important data stored on an SD card.
- Observe the following to avoid corruption or loss of stored data:
  - (1) Do not touch the electrical contacts on the card or inside the insertion slot with your skin or metallic objects.
  - (2) While writing or reading data, avoid vibration or shock, and do not turn the power off or remove the card from the instrument.
  - (3) Before formatting (initializing) a card, confirm that it contains no important information (files).
  - (4) Do not bend or drop the card, or otherwise subject it to intense shock.
- The SD memory card's connector is used to judge whether the card is write-protected. If the write-protected lock is in an intermediate position, the determination of whether the card is write-protected will depend on the connector. For example, even if the instrument determines that the card is not write-protected and allows data to be written to it, a computer may determine that it is write-protected, preventing data from being written to it. If you are unable to write data to an SD memory card, manipulate folders and files, or format the card, check the position of the write-protect lock and disengage it if necessary.

### Inserting the SD memory card

- 1 Turn off the power switch.
- Open the SD memory card slot cover.

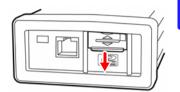

3 Disengage the SD memory card's writeprotect lock.

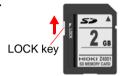

Positioning the SD memory card with the top surface facing up, insert it into the slot in the direction shown by the arrow and push it all the way in.

Keep the card level as you insert it. Inserting it at an angle may cause the write-protect lock to engage, preventing data from being written to the card.

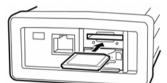

**5** Close the SD memory card slot cover.

Be sure to close the cover.

Format new SD memory cards before use.

See: "Formatting the SD Memory Card or Internal Memory" (p. 111)

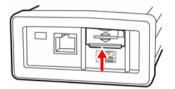

To remove the card, open the cover and push in the SD memory card.

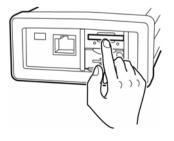

# 2.5 Supplying the Power

### **Connecting the AC Adapter**

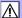

# **<u>∧</u>WARNING**

Use only the specified Model Z1006 AC Adapter. AC adapter input voltage range is 100 to 240 VAC (with ±10% stability) at 50/60 Hz. To avoid electrical hazards and damage to the instrument, do not apply voltage outside of this range.

# 

To avoid damaging the power cord, grasp the plug, not the cord, when unplugging it from the power outlet.

### NOTE

- Make sure the power is turned off before connecting or disconnecting the AC adapter.
- When using a 250 V power cord, for example with a version of the instrument sold in China, Australia, or the EU, it may appear that the power cord cannot be inserted all the way into the AC adapter. This is normal. As long as the power cord has been inserted into the AC adapter until it stops, there is no problem with the connection.

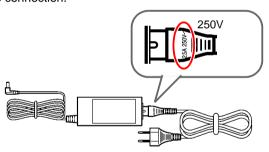

Connect the Z1006 AC Adapter to the instrument and plug it into an outlet as follows:

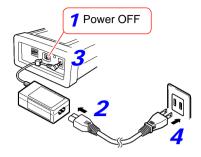

- 1 Turn off the power switch.
- Connect the power cord to the inlet on the AC adapter.
- Connect the AC adapter's output plug to the instrument.

Once the output plug is connected, route the cord underneath the hook (to keep it from being pulled out).

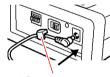

AC adapter hook

Connect the power cord's input plug to an outlet.

### **Supplying Power from Measurement Lines** (Using the PW9003 Voltage Line Power Adapter)

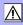

Power can be supplied from measurement lines using the PW9003 Voltage Line Power Adapter (option).

# **∕**NWARNING

To avoid electric shock or a short-circuit, observe the following precautions:

- When using the PW9003 Voltage Line Power Adapter, never wire the instrument to measurement lines with a voltage exceeding 240 V.
- Make all connections after turning the PW9003 Voltage Line Power Adapter's power switch off. Making connections with the power switch in the on position is extremely dangerous and may cause sparks between measurement lines and the metal tips on the voltage cords.
- Never wire the instrument to lines that include a high-frequency component other than a commercial frequency, for example the secondary side of an inverter.
- Before connecting the instrument to measurement lines, verify that the voltage and frequency of the measurement lines being used are 100 to 240 VAC and 50/60 Hz, respectively. Use of the instrument outside the specified supply voltage range may result in equipment damage or an electrical accident.
- The instrument's maximum rated power is 13 VA. When using the PW9003 Voltage Line Power Adapter, do not do so on the secondary side of a voltage transformer (VT or PT).

Avoid using an uninterruptible power supply (UPS) or DC/AC inverter with rectangular wave or pseudo-sine-wave output to power the instrument. Doing so may damage the instrument.

# NOTE

- Use of the PW9003 Voltage Line Power Adapter allows the Z1006 AC Adapter to be connected to a CAT III (300 V) circuit without sacrificing safety.
- The fuse is housed in the PW9003 Voltage Line Power Adapter. If the power does not turn on, the fuse may be blown. If this occurs, a replacement or repair cannot be performed by customers. Please contact your authorized Hioki distributor or reseller.

### **Preparation items**

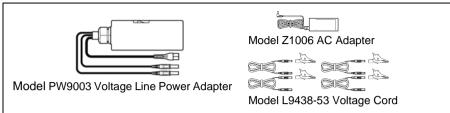

### Connecting the PW9003

Be sure to connect the instrument to the measurement target as described in the following procedure. Failing to follow this procedure properly is extremely dangerous. To disconnect the instrument, simply reverse the procedure.

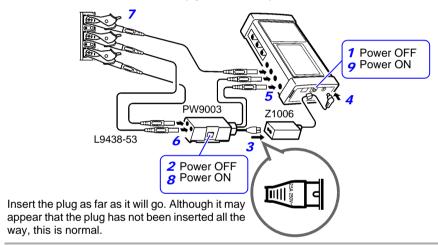

- 1 Turn off the instrument's power switch.
- **2** Turn off the PW9003 Voltage Line Power Adapter's power switch (O).
- **3** Connect the voltage line power adapter's power cord to the AC adapter. Dock the voltage line power adapter and AC adapter as necessary.

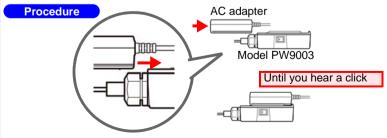

### 2.5 Supplying the Power

- Connect the AC adapter's output plug to the instrument.
  Once the output plug is connected, route the cord underneath the hook (to keep it from being pulled out).
- 5 Connect the voltage line power adapter's banana plugs to the instrument's voltage input terminals.

Connecting the voltage line power adapter's banana plugs to the instrument's voltage input terminals

| Wirings<br>Model PW9003 | 1P2W/1P3W/1P3W1U/<br>3P3W2M/3P4W             | 3P3W3M                                       |
|-------------------------|----------------------------------------------|----------------------------------------------|
| Black cord              | The voltage input N terminal of the PW3360   | The voltage input CH2 terminal of the PW3360 |
| Red cord                | The voltage input CH1 terminal of the PW3360 | The voltage input CH1 terminal of the PW3360 |

6 Connect the voltage cords to the voltage line power adapter and to the instrument's voltage input terminals.

Connecting the voltage cords to the voltage line power adapter and the instrument's voltage input terminals

| Wirings<br>Voltage cord | 1P2W<br>1P3W1U | 1P3W<br>3P3W2M                               | 3P4W                                         | 3P3W3M                                       |
|-------------------------|----------------|----------------------------------------------|----------------------------------------------|----------------------------------------------|
| Black                   | N terminal o   | f the PW900                                  | -                                            |                                              |
| Red                     | CH1 termina    | al of the PW9                                | CH1 terminal of the PW9003                   |                                              |
| Yellow                  | -              | The voltage input CH2 terminal of the PW3360 |                                              | N terminal of the<br>PW9003                  |
| Blue                    | -              | -                                            | The voltage input CH3 terminal of the PW3360 | The voltage input CH3 terminal of the PW3360 |

7 Connect the voltage cords to the metal part of the measurement lines.

See: 3.2, "Setting Measurement Conditions on the Wiring Diagram Screen" (p. 41)

See: 3.5, "Connecting the Voltage Cords to Lines to be Measured" (p. 49)

- Turn on the voltage line power adapter's power switch ( | ).
- 7 Turn on the instrument's power switch.

# 2.6 Turning the Power On/Off

Turn on the instrument. When you're finished making measurements, turn off the instrument.

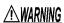

Before turning the instrument on, make sure the supply voltage matches that indicated on the AC adapter. Connection to an improper supply voltage may damage the instrument or AC adapter and present an electrical hazard.

# **△ CAUTION**

If the instrument encounters an error during the self-test, the instrument is damaged. Contact your authorized Hioki distributor or reseller.

### **Powering On**

Turn on the power switch. When the instrument is turned on, the Self-test screen will be displayed. Once the self-test is complete, the Measurement screen will be displayed.

See: Chapter 7, "Quick Set" (p. 93), Measurement Guide (published separately in color)

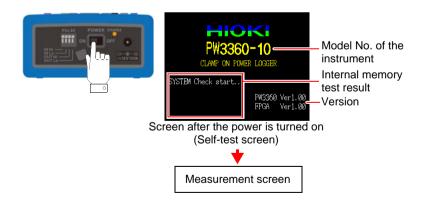

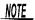

• If [QUICK SET at PWR ON] on the [SET 6/8, SYS 2] screen is on, the Quick Set start dialog will be displayed after the self-test is complete.

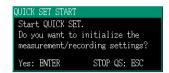

- If the instrument fails to turn on when using the AC adapter, there may be a break in the power cord or an AC adapter or internal instrument malfunction. Contact your authorized Hioki distributor or reseller.
- If an error message is displayed before the self-test completes, there may be an internal instrument malfunction. Contact your authorized Hioki distributor or reseller.

### **Powering Off**

Turn the POWER switch OFF.

# Connecting to Lines to be Measured Chapter 3

Please read the "Operating Precautions" (p. 7) before making connections.

# **▲** DANGER

- Voltage cords or Clamp sensors should only be connected to the secondary side of a breaker, so the breaker can prevent an accident if a short circuit occurs. Connections should never be made to the primary side of a breaker, because unrestricted current flow could cause a serious accident if a short circuit occurs.
- · Connect the clamp-on sensors or voltage cords to the instrument first, and then to the active lines to be measured. Observe the following to avoid electric shock and short circuits.
- (1) Do not allow the voltage cord clips to touch two wires at the same time. Never touch the edge of the metal clips.
- (2) When the clamp sensor is opened, do not allow the metal part of the clamp to touch any exposed metal, or to short between two lines, and do not use over bare conductors.
- To prevent electrical shock and personnel injury, do not touch any input terminals on the VT (PT), CT or the instrument when they are in operation.
- The maximum rated voltage between terminals is 1000V AC. Attempting to measure voltage in excess of the maximum input could destroy the instrument and result in personal injury or death.
- The maximum rated voltage between input terminals and the ground is as follows:

(CAT III) 600 V AC, (CAT IV) 300 V AC

Attempting to measure voltages exceeding this level with respect to ground could damage the instrument and result in personal injury.

# 3.1 Connection Procedure

Connect the instrument as follows:

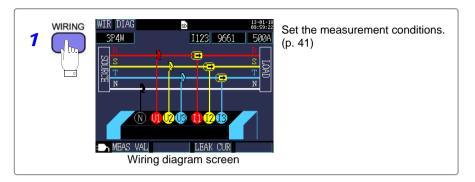

- 2 Attach the voltage cords.(p. 45)
- 3 Attach the clamp sensors.(p. 47)

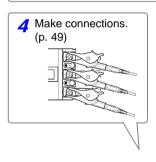

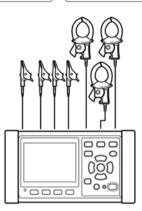

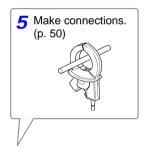

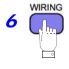

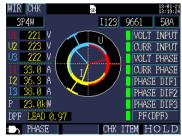

Wiring Check screen

Set the current range. (p. 52) Check the wirings. (p. 54)

3

### 3.2 **Setting Measurement Conditions on the** Wiring Diagram Screen

Use the following procedure to display the [WIR, DIAG] screen and set the wiring method and clamp sensor being used.

NOTE

The wiring method, clamp sensor, and current range settings can be configured on the Measurement screen, Settings screen, or Wirings screen. The CT ratio and VT (PT) ratio settings, if needed, can be configured on the Settings screen.

See: 4.2, "Changing Measurement Settings" (p. 61)

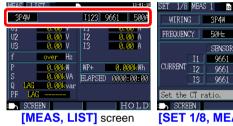

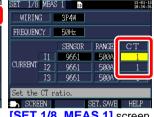

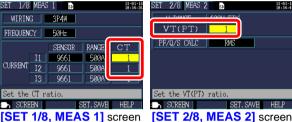

1 Press the key to display the [WIR, DIAG] screen.

2 Select the wiring method.

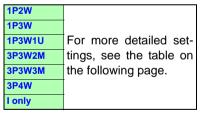

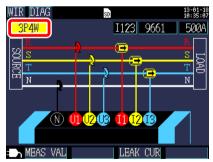

# 3.2 Setting Measurement Conditions on the Wiring Diagram Screen

### Selecting the wiring method

| wiring<br>selection | Sub-<br>selection | Name                                                        | Detailed description                                                                                                    |
|---------------------|-------------------|-------------------------------------------------------------|----------------------------------------------------------------------------------------------------|
| 1P2W                | x1<br>x2<br>x3    | Single-phase/<br>2-wire lines                               | If the single-phase/2-wire lines share the same voltage, you can select from 1 to 3 circuits with the sub-selection. To use only 1P2W measurement and current, use either [1P2Wx2] or [1P2Wx3]. You cannot select the 9657-10 or 9675 Clamp on Leak Sensor.                                                                                                    |
| 1P3W                | OFF<br>+l         | Single-phase/<br>3-wire lines                               | The sub-selection allows you to measure current only (+I) for current CH3 in addition to performing normal 1P3W measurement (OFF).                                                                                                    |
| 1P3W1U              | OFF<br>+l         | Single-phase/<br>3-wire lines<br>(1-voltage<br>measurement) | In 1P3W1U measurement, you can easily measure voltage for single-phase/3-wire lines using only CH1. The CH2 voltage RMS value (U2) is temporarily set to the CH1 voltage RMS value (U1) to calculate the 1P3W power. The sub-selection allows you to measure current only (+I) for current CH3 in addition to performing normal 1P3W1U measurement (OFF).                                                                                                    |
| 3P3W2M              | OFF<br>+I         | 3-phase/3-wire<br>lines (2-power<br>method)                 | Three-phase/3-wire measurement is performed from two line-to-line voltages and two line currents. U3 is calculated from U1 and U2, and I3 is calculated from I1 and I2.  Although the total active power is the same as 3P3W3M, 3P3W3M is used when measuring the power of individual phases, since that measurement cannot be performed using 3P3W2M. "Appendix2 Three-phase 3-wire Measurement" (p. A2)  The sub-selection allows you to measure current only (+1) for current CH3 in addition to performing normal 3P3W2M measurement (OFF). |
| 3P3W3M              | -                 | 3-phase/3-wire<br>lines (3-power<br>method)                 | The three phase voltage is measured based on virtual neutral points, and 3-phase/3-wire measurement is performed from the three line currents. This wiring setup can also be used to confirm the line-to-line voltage of 3-phase/4-wire lines.                                                                                                    |
| 3P4W                | -                 | 3-phase/4-wire lines                                        | Three-phase/4-wire measurement is performed from three phase voltages and three phase currents. When you wish to confirm the line-to-line voltage to line, use 3P4W connections with the 3P3W3M connection setting.                                                                                                    |
| I only              | x1<br>x2<br>x3    | Current only                                                | This wiring setup is used when you wish to measure only current (not voltage). The sub-selection allows you to select from one to three circuits.                                                                                                    |

### 3.2 Setting Measurement Conditions on the Wiring Diagram Screen

3 Select the current channel.

To measure multiple circuits with the wiring, select the corresponding channel and then set the clamp sensor and current range.

| 1P2Wx2           | 11, 12     |
|------------------|------------|
| 1P2Wx3           | 11, 12, 13 |
| 1P3W+I           | l12, l3    |
| 1P3W1U+I         | l12, l3    |
| 3P3W2M+I         | 112, 13    |
| I only x 2 (lx2) | 11, 12     |
| I only x 3 (lx3) | I1, I2, I3 |

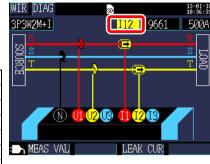

Select the clamp sensor.

| 9660      |                      |
|-----------|----------------------|
| 9661      |                      |
| CT9667    |                      |
| CT9667-5k | Load current (power) |
| 9669      | measurement sensors  |
| 9694      |                      |
| 9695-02   |                      |
| 9695-03   |                      |
| 9657-10   | Leakage current mea- |
| 9675      | surement sensors     |

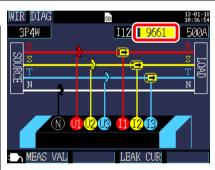

## NOTE

- When measuring power lines using multiple channels, combine multiple clamp sensor types.
  - For example, when measuring 3-phase/4-wire lines, use the same clamp sensor for channels 1 to 3.
- When using the CT9667 Flexible Clamp on Sensor, use the same value for the sensor range setting and the instrument's clamp sensor range setting.
- When using the 9667 Flexible Clamp on Sensor, select the CT9667.
- The 9657-10 and 9675 leakage current measurement sensors can only be selected when the wiring is set to [I only].

### 3.2 Setting Measurement Conditions on the Wiring Diagram Screen

**5** 

### Select the current range.

If you do not know the appropriate range, configure the current range setting while checking the current value on the [WIR, CHK] screen after connecting the instrument.

See: 3.7, "Setting the Current Range" (p. 52)

| 9660      | 5A, 10A, 50A, 100A       |  |
|-----------|--------------------------|--|
| 9661      | 5A, 10A, 50A, 100A, 500A |  |
| CT9667    | 500A                     |  |
| CT9667-5k | 5kA                      |  |
| 9669      | 100A, 200A, 1kA          |  |
| 9694      | 0.5A, 1A, 5A, 10A, 50A   |  |
| 9695-02   |                          |  |
| 9695-03   | 5A, 10A, 50A, 100A       |  |
| 9657-10   | 50mA, 100mA, 500mA, 1A,  |  |
| 9675      | 5A                       |  |

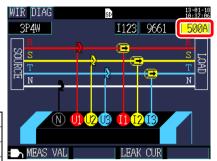

# 3.3 Connecting the Voltage Cords

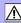

# **ACAUTION**

- To avoid electric shock and short-circuit accidents, use only the specified L9438-53 Voltage Cord to connect the instrument voltage input terminals to the circuit to be tested.
- To ensure voltage cord integrity, grip cords by the plug when connecting or disconnecting them.

Connect the L9438-53 voltage cords to the instrument's voltage input terminals while checking the **[WIR, DIAG]** screen. The instrument ships with one each of the black, red, yellow, and blue voltage cords and alligator clips as well as five spiral tubes. Group the cords together with the spiral tubes as necessary.

See: "Bundle the Voltage Cord Leads with the Spiral Tubes" (p. 22)

### **Preparation items**

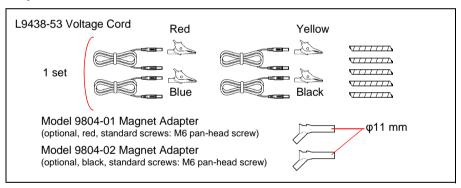

### Voltage cords used by wiring type

| Measurement target                                          | Voltage cord to use (color)               |
|-------------------------------------------------------------|-------------------------------------------|
| Single-phase/2-wire (1P2W),<br>Single-phase/3-wire (1P3W1U) | Two cords (black and red)                 |
| Single-phase/3-wire (1P3W)<br>3-phase/3-wire (3P3W2M)       | Three cords (black, red, and yellow)      |
| 3-phase/3-wire (3P3W3M)                                     | Three cords (red, yellow, and blue)       |
| 3-phase/4-wire (3P4W)                                       | Four cords (black, red, yellow, and blue) |

### 3.3 Connecting the Voltage Cords

### The voltage cords connection

1 Attach the alligator clip or magnet adapter to the end of the voltage cord.

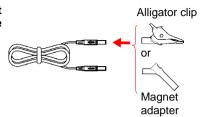

Insert the voltage cords into the voltage input terminals while checking the [WIR, DIAG] screen.

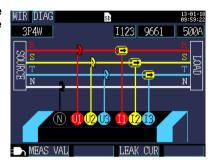

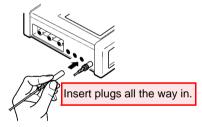

# 3.4 Connecting a Clamp Sensors

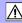

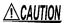

When disconnecting the BNC connector, be sure to release the lock before pulling off the connector. Forcibly pulling the connector without releasing the lock, or pulling on the cable, can damage the connector.

Connect the optional clamp sensors to the instrument's current input terminals while checking the **[WIR, DIAG]** screen. (Provide the required number of sensors according to the line and connection type being measured.)

| Measurement target         | Clamp sensors (CH, spiral tube color) |
|----------------------------|---------------------------------------|
| Single-phase/2-wire (1P2W) | one (CH1 red)                         |
| Single-phase/3-wire (1P3W) | two (CH1 red, CH2 yellow)             |
| 3-phase/3-wire<br>(3P3W2M) | two (CH1 red, CH2 yellow)             |
| 3-phase/3-wire<br>(3P3W3M) | three (CH1 red, CH2 yellow, CH3 blue) |
| 3-phase/4-wire (3P4W)      | three (CH1 red, CH2 yellow, CH3 blue) |

See the instruction manual supplied with the clamp sensor for specification details and usage procedures.

### 3.4 Connecting a Clamp Sensors

Connect the clamp sensors' BNC connectors to the current input terminals while checking the [WIR, DIAG] screen.

Align the groove on the BNC connector with the connector guide on the instrument and push it into place.

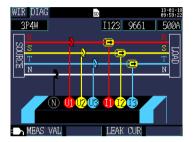

PW3360 current input terminal Connector, aligning

Current input terminals

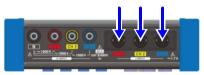

2 Turn the connector clockwise to lock it in place.

(To disconnect the connector, turn it counterclockwise to unlock it and then pull.)

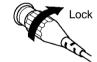

# 3.5 Connecting the Voltage Cords to Lines to be Measured

Connect the voltage cords to the lines to be measured while checking the **[WIR, DIAG]** screen.

### **Example: When using the alligator clips**

Secondary side of breaker

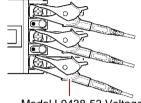

Securely clip the cords to the metallic part of the screw or wiring bar on the secondary side of the circuit breaker

Model L9438-53 Voltage Cord

# Example: When using Model 9804-01 or 9804-02 Magnet Adapter (optional, standard screw: M6 pan head screw)

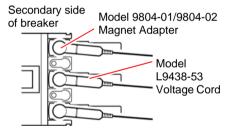

Connect the magnetic part of the 9804-01 or 9804-02 tip to the screws on the secondary side of the breaker.

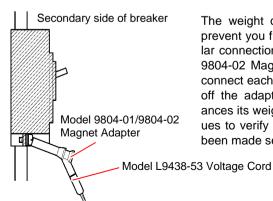

The weight of the voltage cords may prevent you from making a perpendicular connection to the Model 9804-01 or 9804-02 Magnet Adapter. In this case, connect each cords so that it is hanging off the adapter in a manner that balances its weight. Check the voltage values to verify that the connections have been made securely.

# 3.6 Connecting Clamp Sensors to Lines to be Measured

Connect the clamp sensors to the lines to be measured while checking the [WIR, DIAG] screen.

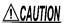

Note that the clamp sensor may be damaged if the applied current exceeds the maximum input current.

For more information about clamp sensor specifications, see the instruction manual that came with the clamp sensor.

### **Load Current Measurement**

Make certain that the current flow direction arrow points toward the load.

### **Example**

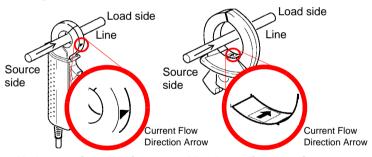

Model 9660 Clamp on Sensor

Model 9661 Clamp on Sensor

Attach the clamp around only one conductor. Single-phase (2-wire) or three-phase (3-wire) cables clamped together will not produce any reading.

### **Example**

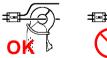

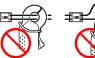

# **Leakage Current Measurement**

single-phase/2-wire: Place the clamp around two wires. single-phase/3-wire: Place the clamp around three wires. 3-phase/3-wire: Place the clamp around three wires. 3-phase/4-wire: Place the clamp around four wires. Grounding wire: Place the clamp around one wire.

3.6 Connecting Clamp Sensors to Lines to be Measured

### Example

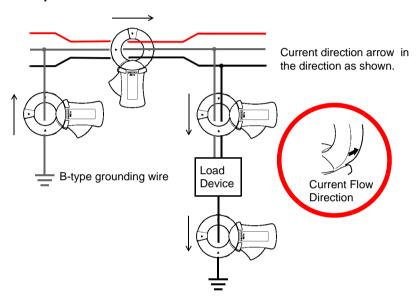

# 3.7 Setting the Current Range

Check the current value on the **[WIR, CHK]** screen and set an appropriate current range as follows:

Press the key to display the [WIR, CHK] screen.

Press F2 [CIRCUIT] to switch circuits

When measuring multiple single-phase/
2-wire (1P2W) circuits or when "current only" is selected, you can set a different

range for each circuit.

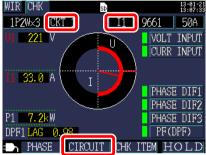

# 3 Check the current value and set the current range.

When measuring multiple single-phase/ 2-wire (1P2W) circuits or when "current only" is selected, you can select other channels in the same way and set the range.

### Selecting an appropriate range

Select an appropriate range based information such as the load rating, operating conditions, and breaker rating. If the range is too low, you will experience an over-range event during measure-

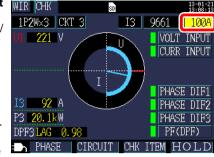

ment, making accurate measurement impossible. Conversely, if the range is too high, the error will be too large, making accurate measurement impossible. Set the current range based on the maximum load current that is anticipated during the measurement interval.

| 9660      | 5A, 10A, 50A, 100A         |  |
|-----------|----------------------------|--|
| 9661      | 5A, 10A, 50A, 100A, 500A   |  |
| CT9667    | 500A                       |  |
| CT9667-5k | 5kA                        |  |
| 9669      | 100A, 200A, 1kA            |  |
| 9694      | 0.5A, 1A, 5A, 10A, 50A     |  |
| 9695-02   | 0.07, 77, 07, 107, 007     |  |
| 9695-03   | 5A, 10A, 50A, 100A         |  |
| 9657-10   | 50mA, 100mA, 500mA, 1A, 5A |  |
| 9675      |                            |  |

NOTE The current range setting can be configured on the Measurement screen, [SET 1/8, MEAS 1] screen, or Wirings screen.

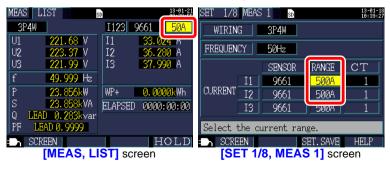

Check whether the instrument has been connected properly on the [WIR, CHK] screen.

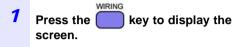

A green (PASS) wiring confirmation result indicates that there is no problem with the wirings. You can also check the active power and power factor.

### How to read the graph

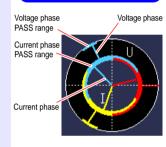

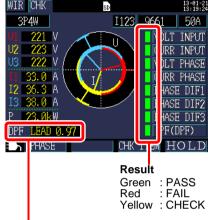

The power factor is displayed as DPF (displacement power factor) on the Connection Confirmation screen, regardless of the [PF/Q/S CALC] setting.

See: "PF/Q/S calculation" (p. 64)

"Appendix4 Terminology" (p. A6)

Press the F1 [PHASE] key.

You can check the voltage and current fundamental wave phase angle (measured value).

See: 5.4, "Viewing Voltage and Current Value Details (RMS Values, Fundamental Wave Values, Peak Values, and Phase Angles)" (p. 81)

3 If you have selected a 1P2W×2 WIR CHK or x3 circuits

You can change the circuit with [CIRCUIT].

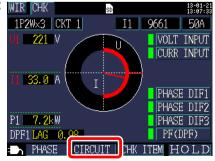

4 If the wiring confirmation result is red (FAIL) or yellow (CHECK)

Press [53][CHK ITEM] so that you can move the cursor to the wiring check items.

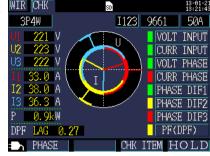

Move the cursor to the item that has been tagged as red (FAIL) or yellow (CHECK) and press the

[ENTER] key.

A dialog box with helpful information for fixing the wiring will be displayed. Review its content.

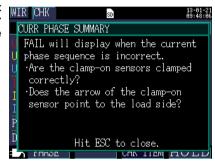

- Press the key to close the dialog box.

  Review similar information for other wiring confirmation items as necessary.
- 7 Press the key to display the [WIR, DIAG] screen and check the actual wirings against the diagram shown on the screen.
- **8** Fix any incorrect wirings and check the [WIR, CHK] screen again.

## If the wiring confirmation result is [CHECK] or [FAIL]

| wiring confir-<br>mation item | Judgment conditions                                                                                                    | Confirmation steps                                                                                                    |
|-------------------------------|----------------------------------------------------------------------------------------------------|----------------------------------------------------------------------------------------------------|
| Voltage<br>input              | FAIL will display when voltage value is less than 50V. FAIL will display when at wiring other than 1P2W, the lowest voltage value is 70% or less of the highest voltage value. | <ul> <li>Are the voltage test leads completely inserted into the voltage input terminals?</li> <li>Are the alligator clips attached to the voltage test leads properly?</li> <li>Are the alligator clips completely attached to the metallic part of the objects to be measured?</li> </ul>                                                                                                    |
|                               | See: 3.3, "Connecting the Voltage See: 3.5, "Connecting the Voltage                                                                                                    | e Cords" (p. 45)<br>e Cords to Lines to be Measured" (p. 49)                                                                                                    |
| Current input                 | FAIL will display when input is less than 1% of the current range. CHECK will display when input is less than 10% of the current range.                                        | When no current is flowing, a Wiring Check cannot be performed. Operate the equipment and keep current flowing in order to check the wiring. If the equipment cannot be operated, a proper Wiring Check cannot be con- ducted. Visually check for proper wiring before measuring.  • Are the clamp-on sensors properly inserted into the current input terminals?  • Are the clamp-on sensors clamped cor- rectly?  • Is the set current range too large for the input level? |
|                               | See: 3.4, "Connecting a Clamp See: 3.6, "Connecting Clamp Ser                                                                                                    | ensors" (p. 47)<br>nsors to Lines to be Measured" (p. 50)                                                                                                    |
| Voltage<br>phase              | FAIL will display when the voltage phase exceeds the range (±10 degrees of reference.)                                                                                         | Are the wiring settings correct?     Are the voltage leads correctly wired?     Were the phases incorrectly laid out during construction? Switch the voltage test leads and adjust the connections of the clamp-on sensors so that PASS is displayed. To double-check, use a phase detector to confirm that the phases are in the correct sequence.                                                                                                    |
|                               | 41)                                                                                                    | Conditions on the Wiring Diagram Screen" (p. e Cords to Lines to be Measured" (p. 49)                                                                                                    |

| wiring confir-<br>mation item | Judgment conditions                                                                                                    | Confirmation steps                                                                                                    |  |  |
|-------------------------------|----------------------------------------------------------------------------------------------------|----------------------------------------------------------------------------------------------------|--|--|
| Current phase                 | FAIL will display when the current phase sequence is incorrect.                                                                                      | <ul> <li>Are the clamp-on sensors clamped correctly?</li> <li>Does the arrow of the clamp-on sensor point to the load side?</li> </ul>                                                                                                    |  |  |
| priase                        | See: 3.2, "Setting Measurement Conditions on the Wiring Diagram Screen" (p. 41) See: 3.6, "Connecting Clamp Sensors to Lines to be Measured" (p. 50) |                                                                                                    |  |  |
|                               | FAIL will display when each current phase is not within 90° with respect to the voltage of each phase.                                               | <ul> <li>Are V leads and clamp sensors connected?</li> <li>Is arrow of clamp sensor pointed to the load?</li> </ul>                                                                                                    |  |  |
| Phase<br>difference           | CHECK appears if curr. phase is w/in ±60 to ±90°of each volt. phase.                                                                                 | <ul> <li>Are V leads and clamp sensors connected?</li> <li>Is arrow of clamp sensor pointed to the load?</li> <li>In light loads, PF may be low and phase diff. may be large. Check wiring for problems and proceed if OK.</li> <li>When phase advances too much due to phase advancer in light loads, PF may be low and phase diff. may be large. Check wiring for problems and proceed if OK.</li> </ul>                                                                                                    |  |  |
|                               |                                                                                                    | See: 3.3, "Connecting the Voltage Cords" (p. 45) to 3.6, "Connecting Clamp Sensors to Lines to be Measured" (p. 50)                                                                                                    |  |  |
| Power<br>factor               | CHECK will display if the power factor of the line to be measured is less than 0.5.                                                                  | <ul> <li>Are the clamp-on sensors clamped correctly?</li> <li>Does the arrow of the clamp-on sensor point to the load side?</li> <li>When the load is light, the power factor may be low and the phase difference may be large. Check the wiring and if no problems are observed, you may proceed with the measurement</li> <li>When the phase advances too much due to the use of a phase advance capacitor during a light load, the power factor may be low and the phase difference may be large. Check the wiring and if no problems are observed, you may proceed with the measurement</li> </ul> |  |  |
|                               | See: 3.4, "Connecting a Clamp Sensors" (p. 47) See: 3.6, "Connecting Clamp Sensors to Lines to be Measured" (p. 50)                                  |                                                                                                    |  |  |

# Changing Settings

# **Chapter 4**

You can change any setting item on the setting screen.

See: 10.5, "LAN Communications" (p. 138) See: 11.2, "Configuring Pulse Settings" (p. 153)

from a list.

# 4.1 Viewing and Using the Settings Screen

Allows you to switch to the Settings screen and change the Setting screen.

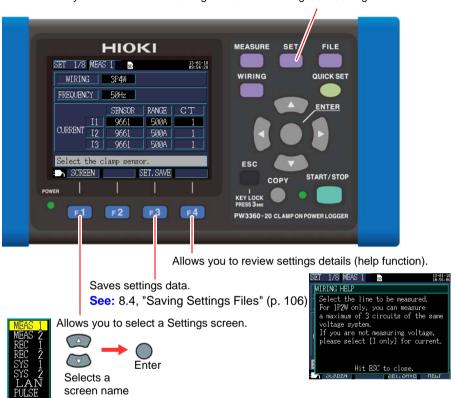

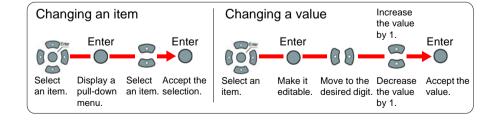

# 4.2 Changing Measurement Settings

You can change measurement conditions on the [SET 1/8, MEAS 1] and [SET 2/8, MEAS 2] Settings screens.

### **Measurement 1 Setting Screen**

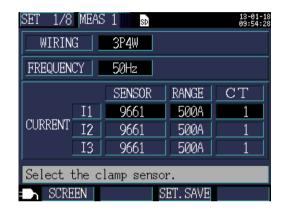

### Wiring

Selects the measurement line wiring method.

See: "Selecting the wiring method" (p. 42)

### Frequency

Selects the frequency. Use of an improper frequency setting will prevent accurate measurement. Be sure to set the frequency to the measurement line frequency.

### Selection

50Hz, 60 Hz

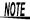

 When a factory reset (p. 75) is performed to reset the instrument to its default settings, no measurement line frequency will have been set. When you turn on the instrument, first set the frequency to the measurement line frequency.

See: "Setting the Language and Measurement Line Frequency (50/60 Hz)" (p. 27)

• The [Frequency Setting Error] dialog box will be displayed if the instrument detects voltage input and determines that the frequency differs from the set frequency. Press the [ENTER] key and change the frequency settings.

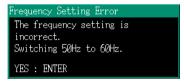

### Clamp sensor, Current range

Selects the clamp sensor being used and the current range.

See: 3.2, "Setting Measurement Conditions on the Wiring Diagram Screen" (p. 41)

### CT ratio

Set when using an external CT.

#### Selection

| Manual | 0.01 to 9999.99                                 |
|--------|-------------------------------------------------|
| Select | 1/40/60/80/120/160/200/240/300/400/600/800/1200 |

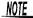

- When taking measurements on the secondary side of a current transformer (CT), you can set the CT ratio in order to convert the readings to their primary-side equivalents and display the results. For a CT with a primary-side current of 200 A and a secondary-side current of 5 A, the CT ratio would be 40 (200 A / 5 A).
- If the 5 A current range were selected with the current sensor, it would be multiplied by the CT ratio of 40 to yield a current range of 200 A.

### **Measurement 2 Setting Screen**

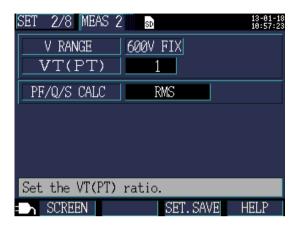

### Voltage range

The voltage range is fixed to 600 V.

### VT ratio (PT ratio)

Set when using a VT (PT) to perform measurement.

### Selection

| Manual | 0.01 to 9999.99                              |
|--------|----------------------------------------------|
| Select | 1/60/100/200/300/600/700/1000/2000/2500/5000 |

# NOTE

- When taking measurements on the secondary side of a voltage transformer (VT), you can set the VT ratio in order to convert the readings to their primary-side equivalents and display the results. For a VT with a primary-side voltage of 6.6 kV and a secondary-side voltage of 110 V, the VT ratio would be 60 (6,600 V / 110 V).
- Since the current range is fixed at 600 V, it would be multiplied by the VT ratio of 60 to yield a voltage range of 36 kV.

### 4.2 Changing Measurement Settings

### PF/Q/S calculation

Select the method for calculating power factor (PF), reactive power (Q), and apparent power (S).

See: 12.5, "Calculation Formulas" (p. 181)

RMS calculation is generally used in applications such as checking transformer capacity, but fundamental wave calculation is used when measuring power factor and reactive power, which are related to electricity fees.

### Selection

| RMS values calculation             | Uses voltage and current RMS values to calculate the power factor, reactive power, and apparent power.  • Power factor PF (RMS power factor)  • Reactive power Q (calculated from RMS values)  • Apparent power S (calculated from RMS values)                                                                                                    |
|------------------------------------|----------------------------------------------------------------------------------------------------|
| Fundamental<br>wave<br>calculation | Uses voltage and the current fundamental wave to calculate the power factor, reactive power, and apparent power.  • Power factor DPF (displacement power factor)  • Reactive power Q (fundamental wave reactive power)  • Apparent power S (fundamental wave apparent power)  This is the same measurement method as is used by reactive-power meters installed at large electricity consumers' facilities. The value will be close to that obtained when using the 3169-20/21 Clamp on Power HiTester's "Use reactive power measurement method" option. |

# 4.3 Changing Recording (Save) Settings

You can change the conditions used to record (save) measurement data on the [SET 3/8, REC 1] and [SET 4/8, REC 2] Settings screens.

# **Recording 1 Setting Screen**

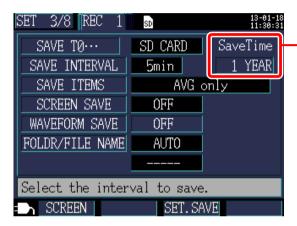

Data storage time
 Since the instrument
 can perform recording
 and measurement for a
 maximum of one year,
 the maximum data storage time is one year.

#### Save destination

Selects the save destination for measurement data.

#### Selection

| SD card         | Saves data on the SD memory card. If no SD memory card is inserted, data will be saved in the instrument's internal memory. |
|-----------------|----------------------------------------------------------------------------------------------------|
| Internal memory | Saves data in the instrument's internal memory (capacity: approximately 320 KB).                                            |

### Save interval

Selects the interval at which to save measurement data.

## **Selection**

- 1 sec/2 sec/5 sec/10 sec/15 sec/30 sec.
- 1 min/2 min/5 min/10 min/15 min/20 min/30 min/60 min

# 4.3 Changing Recording (Save) Settings

#### Save items

Selects whether to save the average only or all data (average, maximum, and minimum values) for data that is saved at each interval. Energy- and demand-related measurement data is saved regardless of this setting.

#### Selection

| AVG only | Saves average values only.                             |  |
|----------|--------------------------------------------------------|--|
| ALL data | Saves all data (average, maximum, and minimum values). |  |

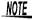

 Ordinarily, select "Average only." When you wish to save data such as the following, select "All (average, maximum, and minimum values)":

Maximum: To check maximum values for current, power, etc. Minimum: To check minimum values for voltage, power factor, etc.

- Because the voltage and current peak values are not average values, peak values will not be output when "Average only" is selected. To check peak values, select "All data."
- When a "Current only" connection is being used, average values are not used for the current fundamental wave phase angle.
- Average values are calculated from the results of continuous calculations performed every 200 ms during the save interval.
- Maximum and minimum values indicate the largest and smallest results obtained from continuous calculations performed every 200 ms during the save interval.
- For more information about how average, maximum, and minimum values are processed, see "Maximum/minimum/average value processing methods" (p. 175).

#### Screen save

Selects whether to save the displayed screen as a BMP file at the specified interval. The shortest interval is 5 minutes. If a value of less than 5 minutes is specified, the screen will be saved every 5 minutes. Screen copies cannot be saved in the instrument's internal memory. To save screen copies, set the save destination to [SD CARD].

#### Selection

| ON  | Saves screen copies.         |
|-----|------------------------------|
| OFF | Does not save screen copies. |

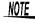

Be sure to perform recording and measurement after displaying the screen you wish to save. The screen being displayed is the screen that will be copied.

# 4.3 Changing Recording (Save) Settings

### Waveform save

Saving waveforms is supported in Version 2.00 and later of the instrument.

## Folder/File name

Sets the filename used to save data.

See: 8.2, "Folder and File Structure" (p. 100)

### Selection

| MANUAL | Allows the user to set a folder name with a dialog box (up to five byte characters). When measurement is repeated without changing the folder name, a number will be automatically appended to the folder and file name. (Folder/ filename + folder sequential number [2 digits]) |  |
|--------|----------------------------------------------------------------------------------------------------|--|
| AUTO   | Automatically appends a number in the format "YYMMD-DXX." The first six characters consist of the date, and subsequent numbers consist of a sequential number.                                                                                                    |  |

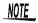

The maximum file size for measurement data is 200 MB approximately. When this size is exceeded, a separate file will be created in which to save the data. (Folder/filename + folder sequential number [2 digits] + file sequential number [2 digits])

### **Procedure**

Move the cursor to [FOLDER/FILE NAME].

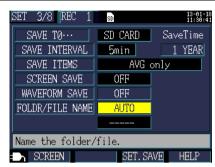

- 2 Press the [ENTER] key and select [MANUAL/AUTO].
- If you selected [MANUAL]: A dialog box for inputting the folder and file name will be displayed. Select one character at a time with the cursor keys and then accept the entered

name with the **[ENTER]** key.

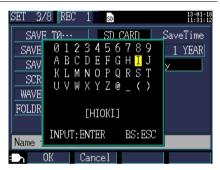

Once you have entered the folder/filename, accept it with the key.

Pressing [Cancel] will cancel the entered folder/filename.

# **Recording 2 Setting Screen**

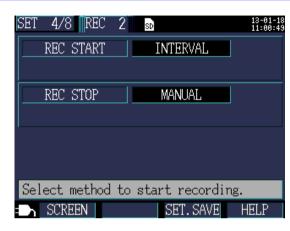

# **Recording start method**

Sets the method used to start recording.

## **Selection**

| MANUAL   | Starts recording from the point at which the [START/STOP] key is pressed.                                                                                                    |  |  |  |
|----------|----------------------------------------------------------------------------------------------------|--|--|--|
| TIME     | Selecting [TIME] causes a dialog box for setting the time to be displayed. Recording is started at the set time (YY/MM/DD hh:mm). If the set time has already passed, the "interval time" starting method is used.                                                                                                    |  |  |  |
| INTERVAL | Starts recording at an even division after the interval time elapses.  Example: If the [START/STOP] key is pressed at 10:41:22 with the save interval set to 30 minutes, the instrument will enter the standby state, and recording will start at 11:00:00. Similarly, if the save interval is set to 10 minutes, recording will start at 10:50:00. If the save interval is set to 30 seconds or less, recording will start from the next :00 seconds. |  |  |  |

# Specifying a time

1 Move the cursor to the recording start method, press the

[ENTER] key, and select [TIME].

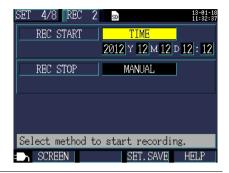

Move the cursor to the time setting you wish to change and press the [ENTER] key.

The cursor will change to the size of one digit, and you will be able to change the setting.

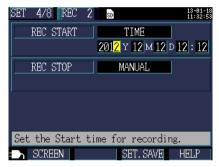

Change the setting with the cursor keys and then accept the new value with the ENTER] key.
Change other settings as necessary.

# Recording stop method

Sets the method used to stop recording.

### Selection

| MANUAL | Stops recording when the [START/STOP] key is pressed.                                                                                                    |  |  |
|--------|----------------------------------------------------------------------------------------------------|--|--|
| TIME   | Selecting <b>[TIME]</b> causes a dialog box for setting the time to be displayed. Recording is stopped at the set time (YY/MM/DD hh:mm). If the set time has already passed when recording is started, the "manual" stopping method is used. |  |  |

The maximum recording and measurement time is up to one year. Recording will stop automatically in one year.

# 4.4 Changing System Settings (as Necessary)

You can change system settings on the [SET 5/8, SYS 1] and [SET 6/8, SYS 2] Settings screens.

# **System 1 Setting Screen**

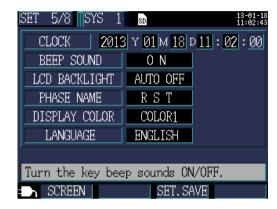

### Clock

Sets the date and time (using the Western calendar and 24-hour time).

See: "Specifying a time" (p. 70)

The seconds cannot be set. After changing the time, pressing the **Enter** key causes the seconds to be reset to 00.

# Beep sound

Turns the key press beep on and off.

### Selection

# **ON/OFF**

# LCD backlight

Selects whether to automatically turn off the LCD backlight.

### Selection

| AUTO OFF                                | Automatically turns off the backlight once two minutes have elapsed since the last key operation. The POWER LED will flash while the backlight is off. |
|-----------------------------------------|----------------------------------------------------------------------------------------------------|
| ON Keeps the backlight on at all times. |                                                                                                    |

# 4.4 Changing System Settings (as Necessary)

## Phase name

Selects the phase names for the measurement lines displayed on the **[WIR, DIAG]** screen.

#### Selection

RST, ABC, L1 L2 L3, UVW

### Screen color

Selects the screen color.

### Selection

COLOR 1 to 3

# Language

Selects the display language.

The Chinese display is available in version 2.00 (provisional) and later.

### Selection

| JAPANESE | Selects the Japanese display. |  |
|----------|-------------------------------|--|
| ENGLISH  | Selects the English display.  |  |

# **System 2 Setting Screen**

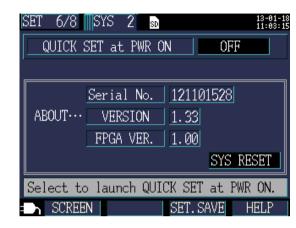

# Start Quick Set at power-on

Selects whether to display the Quick Set start dialog box when the instrument is turned on.

## **Selection**

| OFF | Display the Measurement screen instead of displaying the Quick Set start dialog box when the instrument is turned on. The Quick Set can be displayed by pressing the Quict Set key, even when this option is set to OFF. |
|-----|----------------------------------------------------------------------------------------------------|
| ON  | Displays the Quick Set start dialog box when the instrument is turned on.                                                                                                    |

### Instrument information

Displays the instrument's serial number and software and FPGA versions.

# 4.5 Initializing the Instrument (System Reset)

If the instrument seems to be malfunctioning, consult "Before Having the Instrument Repaired" (p. 193). If the cause of the problem remains unclear, try a system reset.

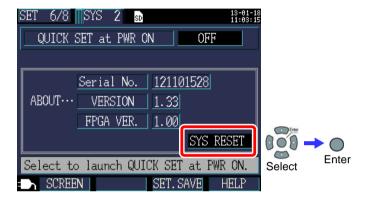

Performing a system reset causes all settings other than the frequency setting, clock, language setting, IP address, subnet mask, and default gateway to be initialized to their default values. The instrument's internal memory will not be erased.

# Reverting the Instrument to Its Factory Settings (Factory Reset)

You can revert all settings, including frequency, language, and communications settings, to their default values by turning on the instrument when you perform a factory reset. The instrument's internal memory will be erased.

- 1 Turn off the power switch.
- Turn on the instrument while holding down the [ENTER]

and keys, and continue holding them down until the beep sounds after the self-test is complete.

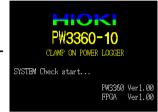

The instrument will be reset to its factory settings, and the Language Setting screen will be displayed.

> See: "Setting the Language and Measurement Line Frequency (50/60 Hz)" (p. 27)

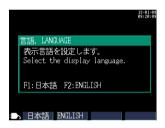

# 4.6 Factory Settings

All settings' default values are as follows:

| Screens | Settings                    |             | Default value                                                                             |
|---------|-----------------------------|-------------|-------------------------------------------------------------------------------------------|
|         | Wiring                      |             | 3P3W2M                                                                                    |
| MEAS 1  | Frequency                   |             | Not set. Select 50 or 60 Hz when the instrument is powered on for the first time.         |
|         | Current                     |             | Sensor: Model 9661<br>Range: 500A<br>CT ratio: 1                                          |
|         | Voltage Range               |             | 600V fixed                                                                                |
| MEAS 2  | VT (PT) ratio               |             | 1                                                                                         |
|         | PF/Q/S Calcula              | ation       | RMS                                                                                       |
|         | Save Destination            | on          | SD card                                                                                   |
|         | Save Interval               |             | 5 minutes                                                                                 |
| REC 1   | Save Items                  |             | AVG only                                                                                  |
|         | Screen Save                 |             | Off                                                                                       |
|         | Folder/ File Name           |             | Auto                                                                                      |
| REC 2   | Recording start method      |             | Interval                                                                                  |
| REG 2   | Recording stop              | method      | Manual                                                                                    |
|         | Clock                       |             | Set at time of shipment.                                                                  |
|         | BEEP Sound                  |             | On                                                                                        |
|         | LCD Backlight               |             | Auto Off                                                                                  |
| SYS 1   | Phase Name                  |             | RST                                                                                       |
|         | Display color               |             | Color 1                                                                                   |
|         | Language                    |             | Not set. Select Japanese or English when the instrument is powered on for the first time. |
| SYS 2   | Start Quick Set at power-on |             | Off                                                                                       |
|         | IP Address                  |             | 192.168.1.31                                                                              |
| LAN     | Subnet Mask                 |             | 255.255.255.0                                                                             |
|         | Default Gateway             |             | 192.168.1.1                                                                               |
| PULSE   | Pulse Input                 | Filter      | Off                                                                                       |
|         |                             | Scaling     | 001.000                                                                                   |
|         |                             | Aux unit    | None                                                                                      |
|         |                             | Unit        |                                                                                           |
|         | Pulse Output                | Output rate | 1 kWh                                                                                     |
|         | uise Output                 | Pulse width | 100ms FIX                                                                                 |

Switches to the Measurement

# Viewing Measurement Data Chapter 5

The PW3360 allows you to view measured values, waveforms, and graphs on the Measurement screen.

# 5.1 Viewing and Using the Measurement Screen

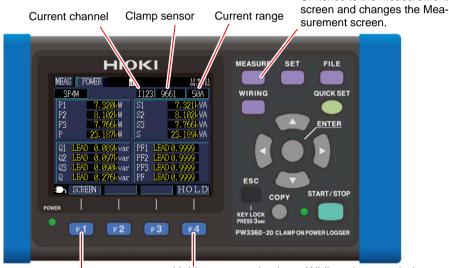

Holds measured values. While values are being held, the HOLD indicator will turn red.

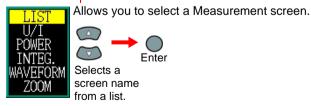

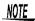

- If a setting is changed while measured values are being held, the hold will be canceled.
- The time display is not fixed while measured values are being held.

# 1P2W x 2 or 1P2W x 3 Wiring

For 1P2W x 2 or x 3 wirings, select the circuit.

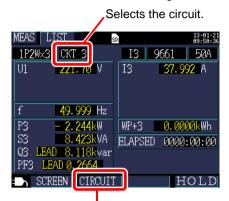

Changes the circuit.

For 1P2W x 2 or 1P2W x 3 wirings, you must change the circuit since the [MEAS, LIST] and [MEAS, POWER] screens vary with the circuit. The circuit number and current channel displays will change.

# 5.2 List of Measurement Screens

| Screen name | Displayed data                                                                                                    | Reference    |
|-------------|----------------------------------------------------------------------------------------------------|--------------|
| List        | Voltage RMS (U), current RMS (I), frequency (f), active power (P), reactive power (Q), apparent power (S), power factor (PF) or displacement power factor (DPF), active energy (consumption) WP+, and elapsed time (The display can be switched between two and three circuits when using a 1P2W connection.) | "5.3" (p.80) |
| U/I         | Voltage RMS (U), voltage fundamental wave value (Ufnd), voltage waveform peak (Upeak or Upk), voltage fundamental wave phase angle (Udeg), current RMS (I), current fundamental wave value (Ifnd), current waveform peak (Ipeak or Ipk), and current fundamental wave phase angle (Ideg)                      | "5.4" (p.81) |
| Power       | Per-channel and total active power P, apparent power S, reactive power Q, power factor PF or displacement power factor DPF                                                                                                    | "5.5" (p.82) |
| Integ.      | Active energy (consumption WP+, regeneration WP-), reactive energy (lag WQ+, lead WQ-), recording start time, recording stop time, elapsed time (The display can be switched between two and three circuits when using a 1P2W connection.)                                                                    | "5.6" (p.83) |
| Waveform    | Displays voltage and current waveforms, voltage and current RMS values, and frequency.                                                                                                    | "5.7" (p.84) |
| Zoom        | Enlarged view of 4 user-selected parameters                                                                                                    | "5.8" (p.86) |

# 5.3 Viewing Data (Voltage, Current, Power, and Energy) as a List

[SCREEN] key to display the [MEAS, LIST] screen. Press the

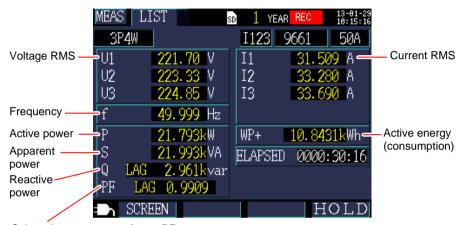

Selects between power factor PF (RMS calculation) and displacement power factor DPF (fundamental wave calculation) with settings.

See: "PF/Q/S calculation" (p. 64)

# 5.4 Viewing Voltage and Current Value Details (RMS Values, Fundamental Wave Values, Peak Values, and Phase Angles)

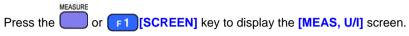

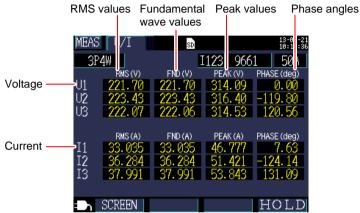

| Term                                                                                                    | Description                                                                                                    |
|----------------------------------------------------------------------------------------------------|----------------------------------------------------------------------------------------------------|
| RMS value                                                                                                   | The square root of the squares of 1,024 sampling points in a 200 ms interval. The value includes harmonic components.                                                |
| Fundamental wave value (FND)                                                                                | The value obtained by extracting only the fundamental wave (50/60 Hz) component from the voltage or current waveform. "FND" stands for "fundamental."                |
| Peak value The maximum value of the absolute values of the same points (1,024 points) in a 200 ms interval. |                                                                                                    |
| Fundamental<br>wave phase<br>angle (PHASE)                                                                  | The phase angle of the fundamental wave component of U1 expressed in terms of 0°. For current only, the fundamental wave phase angle of I1 expressed in terms of 0°. |

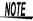

For 3P3W3M wirings, the line-to-line voltage is used for RMS calculations, and the phase voltage from the virtual neutral point is used for fundamental wave value, peak value, and fundamental wave phase angle calculations.

See: "Appendix2 Three-phase 3-wire Measurement" (p. A2) If you want a value using all line-to-line voltages for a 3-phase/3-wire connection, perform measurement using a 3P3W2M connection. If you want a value using all phase voltages, continue using the 3P3W3M connection but change the connection setting only to 3P4W.

# 5.5 Viewing Power Details (Channel Power Values)

Press the or [SCREEN] key to display the [MEAS, POWER] screen.

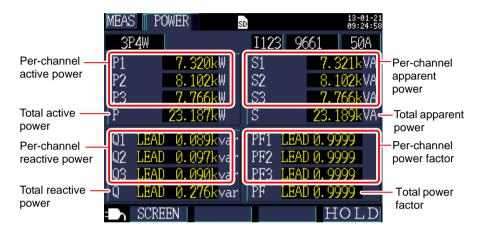

When using the 3-phase/3-wire/2-wattmeter method (3P3W2M), the active power, reactive power, apparent power, and power factor for each channel are obtained by means of a two-wattmeter calculation process and do not have physical significance. However, values for individual channels can serve as reference data when checking the connection.

If you wish to check the balance of power values for individual channels on a 3-phase/3-wire circuit, use the 3-phase/3-wire/3-wattmeter method (3P3W3M).

See: "Appendix2 Three-phase 3-wire Measurement" (p. A2)

# 5.6 Viewing Energy (Active Energy and Reactive Energy)

Press the or [SCREEN] key to display the [MEAS, INTEG.] screen.

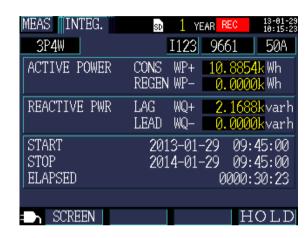

NOTE Total energy from the start of recording will be displayed.

# 5.7 Viewing Waveforms

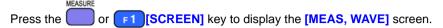

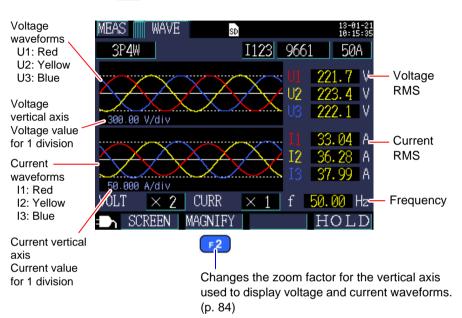

# **Changing the Zoom Factor for the Vertical Axis Used to Display Voltage and Current Waveforms**

- Press the F2 [MAGNIFY] key.

  The cursor will move to the zoom factor field, and you will be able to change the setting.
- 2 Move the cursor to the voltage or current zoom factor and press the [ENTER] key.

A dialog box for selecting the zoom factor will be displayed.

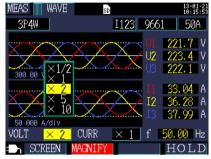

3 Select the desired zoom factor with the cursor's \(\one{\omega}/\otimes\) keys and press the \(\omega[\text{ENTER}]\) key.

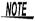

- For 1P2W x 2 or 1P2W x 3 wirings, changes to the vertical axis zoom factor will affect all channels, even if individual channels use different clamp sensors or current ranges.
- For 3P3W3M wirings, the phase voltage from the virtual neutral point is displayed as the voltage waveform, but the line-to-line voltage is displayed as the voltage (RMS).

# **5.8 Enlarging Measured Values on the Display**

Press the or [SCREEN] key to display the [MEAS, ZOOM] screen.

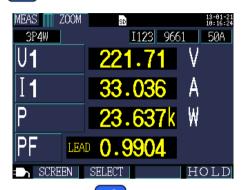

Selects the parameter to enlarge.

# **Changing display parameters**

- Press the F2 [SELECT] key.

  The cursor will move to the display parameter field, and you will be able to change the setting.
- 2 Using the cursor keys, move to the parameter whose enlarged display you wish to change and press the [ENTER] key.

  A dialog box for selecting the enlarged display will be displayed.

Display of selection position of the scrolling parameter

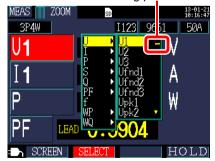

- 3 Select the desired parameter with the cursor keys and accept the new setting with the [ENTER] key.
  Change other parameters similarly.
- 4 Press the F2 [SELECT] key to cancel the setting process.

6

# Starting and Stopping Recording and Measurement Chapter 6

The method used to start and stop recording is set with the [REC START] and [REC STOP] settings on the [SET 4/8, REC 2] screen. Recording and measurement data is saved to the destination selected on the [SET 3/8, REC 1] screen.

See: 4.3, "Changing Recording (Save) Settings" (p. 65)

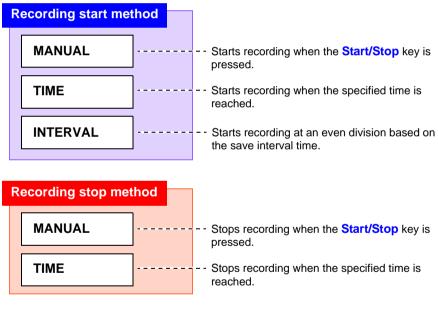

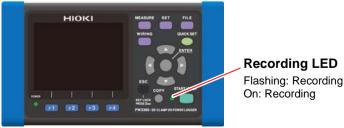

# 6.1 Starting Recording

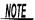

Do not remove the SD memory card while recording is in progress. If the SD memory card is removed during recording, measurement data will be saved in a new file (with a sequentially numbered suffix) when the card is reinserted.

Similarly, when the recording/measurement data file exceeds 200 MB in size, the file will be segmented, and data will be saved in a new file (with a sequentially numbered suffix).

See: 8.2, "Folder and File Structure" (p. 100)

# **Starting Recording Manually**

1 Set the recording start method on the [SET 4/8, REC 2] screen to [MAN-UAL].

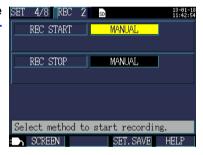

Press the key on the Measurement screen.
Recording will start (and the Recording LED will light up).

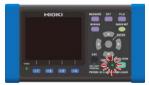

The recording LED On

# Staring Recording by Specifying a Time

1 Set the recording start method on the [SET 4/8, REC 2] screen to [TIME] and set the start time.

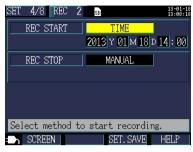

2 Press the The instrument will a

Press the key.

The instrument will enter the standby state.

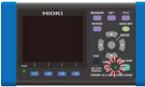

The recording LED On

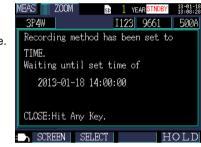

3 When the set start time is reached, recording will start (and the RECORDING LED will light up).

If the recording start time has already passed when the **Start/Stop** key is pressed, the "interval time" starting method will be used.

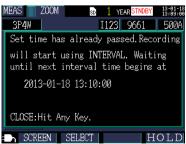

# Starting Recording at a Good Time Division (Interval Time)

7 Set the recording start method on the [SET 4/8, REC 2] screen to [INTER-VAL].

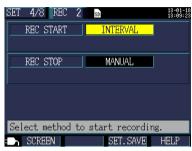

Press the key on the Measurement screen.

The instrument will enter the standby state.

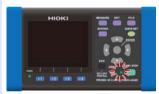

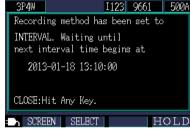

YEAR STNDBY 13-81-18 13:89:33

The recording LED On

Recording will start automatically when a good time division is reached based on the save interval time.

Example

If the **Start/Stop** key is pressed at 11:22:23 with the interval save time set to 5 minutes, the instrument will start recording at 11:25:00.

If the save interval is set to 30 seconds or less, recording will start from the next :00 seconds.

# 6.2 Stopping Recording

# **Stopping Recording Manually**

- Set the recording stop method on the [SET 4/8, REC 2] screen to [MAN-UAL].
- Press the key on the Measurement screen.
  A confirmation dialog box will be displayed.

  REC STOP
  Stop recording.
  Are you sure?
  YES: ENTER NO: ESC
- 3 Press the [ENTER] key to stop recording.
  - The maximum recording and measurement period is one year. Recording will stop automatically after one year.

# Stopping Recording by Specifying a Time

Set the recording stop method on the [SET 4/8, REC 2] screen to [TIME] and set the stop time. Once recording has been started and the set recording stop time is reached, recording will stop automatically. To stop recording before the set stop time is reached, press the Start/Stop key, just as when stopping recording manually.

NOTE

If the recording stop time has already passed when the **Start/Stop** key is pressed, the instrument will begin recording and continue until recording is stopped manually. To stop recording manually, press the **Start/Stop** key.

# 6.3 Operation When a Power Outage Occurs While Recording

If the supply of power to the instrument is cut off while recording is in progress, measurement operation will stop during the outage, but previously recorded measurement data and setting conditions will be backed up. When power returns, a new folder will be created, and recording and measurement will continue. If the PW9002 Battery Set (Model 9459 Battery Pack) has been installed, the instrument will automatically switch to battery power in the event of a power outage and continue recording.

# NOTE

If the supply of power to the instrument is cut off while accessing the SD memory card, files on the card may be corrupted. Since the SD memory card is accessed frequently when recording with a short save interval time, file corruption is more likely if a power outage occurs during such use.

It is recommended to avoid power outages by using the optional PW9002 Battery Set (9459 Battery Pack).

# **Quick Set**

# Chapter 7

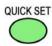

The Quick Set offers step-by-step guidance on the minimum necessary tasks that must be accomplished in order to perform recording and measurement in the following order: [Basic Set]→[Connect]→[U Wiring]→[I Wiring]→[I Range]→[I Check]→[Rec Set]→[Start].

See: Measurement Guide (published separately in color)

When not using the Quick Set, configure all settings as desired.

See: "Measurement Flowchart" (p. 9)

See: Chapter 4, "Changing Settings" (p. 59)

# **Settings Configured with the Quick Set**

The settings listed below can be configured with the Quick Set. To configure other settings, exit the Quick Set without starting recording after proceeding to [Quick Set 8/8, Start] and add the desired settings.

See: 7.2, "Settings That Can Be Added to Quick Set Settings" (p. 94)

- Wiring (1P2W/1P3W/3P3W2M/3P3W3M/3P4W)
- Clamp sensor
- Clock
- Current range

- Save interval time
- Save item
- · Recording start method
- Recording stop method
- File name

# 7.2 Settings That Can Be Added to Quick Set Settings

Using the following procedure, normal settings can be applied in combination with the Quick Set to perform recording and measurement as desired:

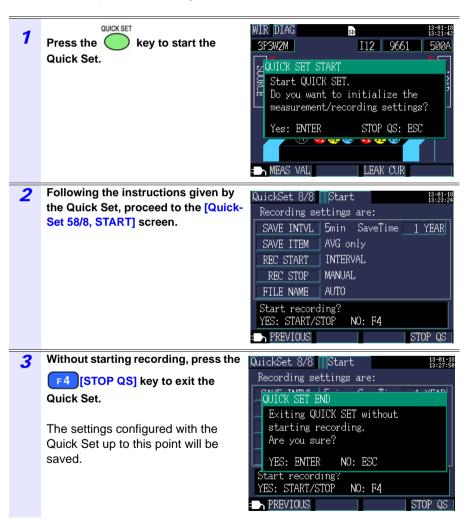

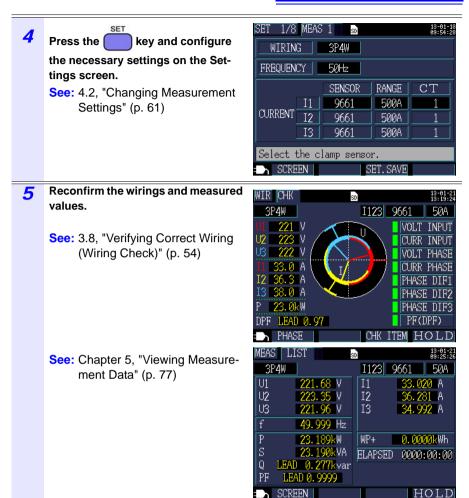

6 Press the

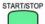

key on the Measurement screen to start recording.

7.2 Settings That Can Be Added to Quick Set Settings

# Saving Data and Manipulating Files

# **Chapter 8**

The PW3360 can save the following data on an SD memory card or in its internal memory.

| File contents                  | Extension | Format | SD memory card | Internal memory |
|--------------------------------|-----------|--------|----------------|-----------------|
| Recording and measurement data | CSV       | CSV    | Available      | Available       |
| Screen copy                    | BMP       | BMP    | Available      | Not available   |
| Setting                        | SET       | Text   | Available      | Available       |

The File screen allows you to perform operations such as loading settings data, deleting folders and files, and formatting the SD memory card or internal memory.

# 8.1 Viewing and Using the File Screen

# SD memory card file screen

When you scroll the screen with the ( cursor Disk keys, the scroll bar indicates your current position.

Displays the File screen (SD memory card/internal memory) and switches screens.

Displays the amount of space used on the SD memory card.

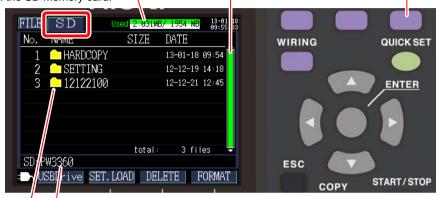

Displays the current display location. In this case, the screen is displaying the PW3360 folder on the SD memory card.

Displays a folder and file list. The list order reflects the order in the save area on the SD memory card.

: Folder

or : Move within the folder hierarchy (select folders and files).

| Function keys |           | Reference                                                        |
|---------------|-----------|------------------------------------------------------------------|
| F1            | USB Drive | 10.1, "Copying Data to a Computer (USB)" (p. 130)                |
| F2            | SET.LOAD  | 8.5, "Loading Settings Files" (p. 107)                           |
| F3            | DELETE    | 8.7, "Deleting Folders and Files" (p. 110)                       |
| F 4           | FORMAT    | 8.8, "Formatting the SD Memory Card or Internal Memory" (p. 111) |

NOTE

• The File screen can display folder and file names of up to eight byte characters in length (or four double-byte characters). Longer names are truncated and displayed.

Example: Filename: 1234567890

Display on File screen: 123456~X (X: number)

 Up to 204 folders and files can be displayed. Folders and files in excess of that number will not be shown.

# Internal memory file screen

When you scroll the screen with the \( \omega / \omega \) cursor keys, the scroll bar indicates your current position.

Displays the amount of space used on the internal memory.

Displays the File screen (SD memory card/internal memory) and switches screens.

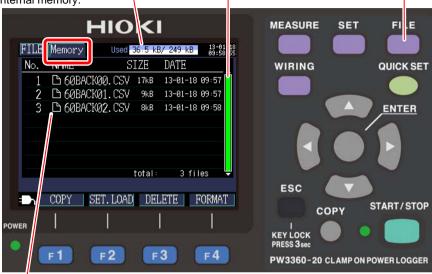

Displays a folder and file list.

The list order reflects the order in the save area on the internal memory.

| Function keys |          | Reference                                                           |
|---------------|----------|---------------------------------------------------------------------|
| F1            | COPY     | 8.6, "Copying Internal Memory Files to the SD Memory Card" (p. 109) |
| F2            | SET.LOAD | 8.5, "Loading Settings Files" (p. 107)                              |
| F3            | DELETE   | 8.7, "Deleting Folders and Files" (p. 110)                          |
| F4            | FORMAT   | 8.8, "Formatting the SD Memory Card or Internal Memory" (p. 111)    |

# 8.2 Folder and File Structure

This section describes the folder and file structure on the SD memory card and in the instrument's internal memory.

# **SD Memory Card**

The PW3360 base folder is required in order for the instrument to save data on the SD memory card. If the PW3360 base folder does not exist on the SD memory card, it can be created as follows:

Insert the SD memory card. If the PW3360 base folder does not exist on the card, a dialog box asking whether you wish to create it will be displayed.

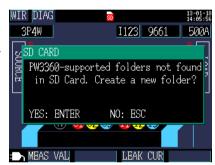

2 Accept with the [ENTER] key.
The PW3360 base folder (includ-

The PW3360 base folder (including screen copy and settings folders) will be created in the root folder on the SD memory card.

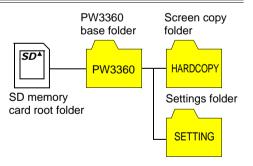

NOTE

- Even if you choose **[NO]** on the dialog box asking whether you wish to create the PW3360 base folder, the folder will be created the first time data is saved on the SD memory card.
- The PW3360 base folder cannot be deleted using the instrument.

#### Folder and file structure

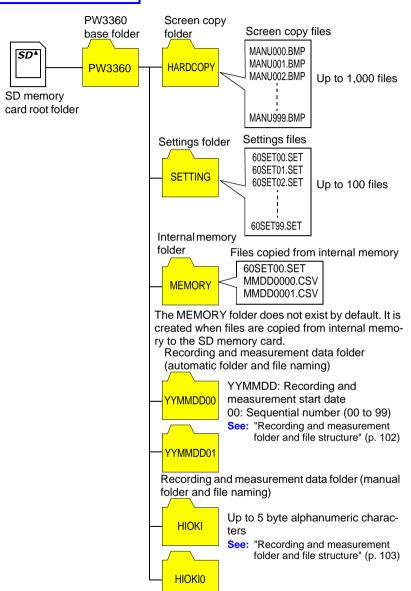

## Recording and measurement folder and file structure (automatic folder and file naming)

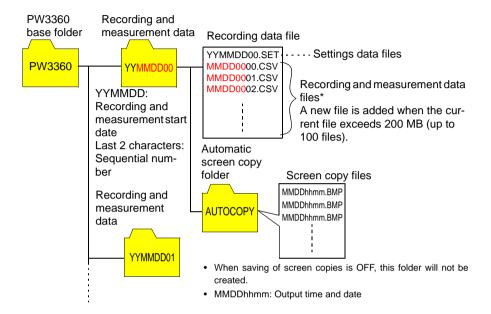

<sup>\*</sup> The first six characters of the filename are the last six characters of the folder name. The last two characters of the filename are used for a sequential number.

### Recording and measurement folder and file structure (manual folder and file naming)

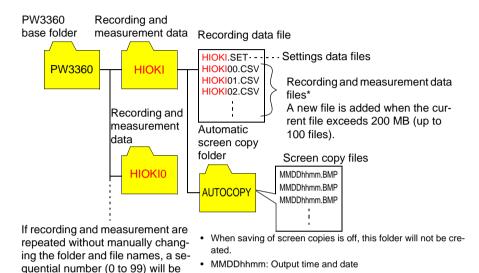

#### \* Filenames

added to the end of the names.

Recording and measurement data folder name (up to 5 characters from the name of the settings folder) + folder sequential number (0 to 99) + file sequential number (00 to 99)

#### **Internal Memory**

Only settings files and recording and measurement data files can be saved in the instrument's internal memory. Since screen copies and waveform data cannot be saved in internal memory, they must be saved on the SD memory card.

Internal memory root folder

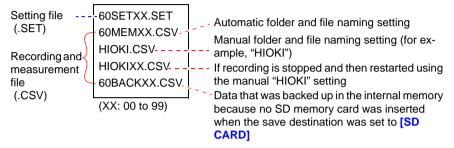

The screen currently being displayed can be saved in BMP file format on the SD memory card.

NOTE

Even if the save destination (p. 65) is set to [Internal M], screen copies are saved on the SD memory card. If no SD memory card has been inserted, screen copies cannot be saved.

Verify that an SD memory card has been inserted into the instrument.

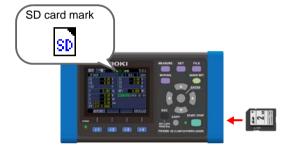

2 Display the screen you wish to save and press the

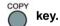

You can save a hold screen by pressing the F4 [HOLD] key.

The screen will be saved in the **[PW3360]-[HARDCOPY]** folder in the SD memory card's root folder (at the top of the card's folder hierarchy).

See: 8.2, "Folder and File Structure" (p. 100)

#### 8.4 Saving Settings Files

By saving the current settings state and then later loading the corresponding settings data, you can restore the instrument to its state at the time the settings were saved.

Set the settings file save destination.

Set the save destination on the [SET 3/8, REC 1] screen to either SD memory card or internal memory.

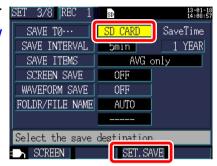

Press the [53][SET.SAVE] key on the Settings screen.

| Save destination | Settings file save location                                                                                                    |
|------------------|----------------------------------------------------------------------------------------------------|
| SD memory card   | Files are saved in the <b>[PW3360]- [SETTINGS]</b> folder in the SD memory card's root folder (at the top of the card's folder hierarchy).  See: 8.2, "Folder and File Structure" (p. 100) |
| Internal memory  | Files are saved in the root folder (at the top of the internal memory's folder hierarchy).  See: "Internal Memory" (p. 108)                                                                |

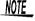

- Up to 100 settings files can be saved.
- Files are named automatically. 60SETXX.SET (XX:00 to 99)

#### 8.5 Loading Settings Files

This section describes how to load a settings file that was previously saved on the SD memory card or in the instrument's internal memory.

**NOTE** LAN settings are not loaded.

#### **SD Memory Card**

Press the key to display the [FILE, SD] screen.

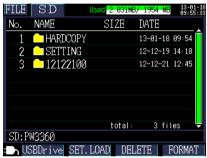

2 Select the settings file (with the .SET extension) to load.

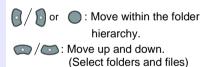

Settings files saved using the functionality provided by the instrument for saving settings can be found in the **[PW3360]**-[SETTING] folder.

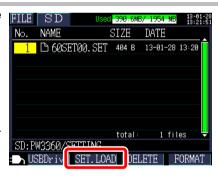

- 3 Press the F2 [SET.LOAD] key.
- When the confirmation dialog box is displayed, press the [YES] key.

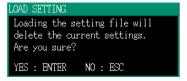

#### **Internal Memory**

Used 13.5 kB/ 249 kB 13-81-18 FILE Memory 1 Press the key to display the NAME SIZE DATE [FILE, Memory] screen. ₾ 60SET00. SET 13-01-18 14:13 444 B 2 ☐ 60MEM00.CSV 13-01-18 14:14 12kB total: 2 files COPY SET. LOAD 2 Select the settings file (with the .SET extension) to load. Move up and down (select a file). 3 Press the F2 [SET.LOAD] key.

4 When the confirmation dialog box is displayed, press the [YES] key.

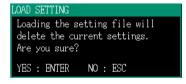

# 8.6 Copying Internal Memory Files to the SD Memory Card

This section describes how to copy internal memory files to the SD memory card.

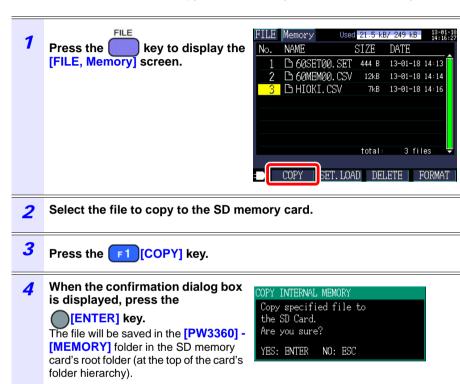

#### 8.7 Deleting Folders and Files

This section describes how to delete folders and files stored on the SD memory card or in the instrument's internal memory.

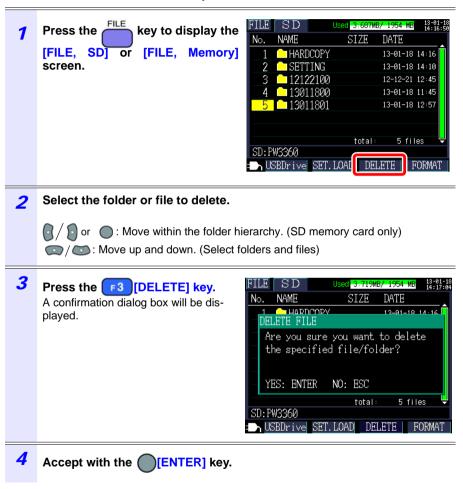

MOTE The [PW3360] folder cannot be deleted.

# 8.8 Formatting the SD Memory Card or Internal Memory

This section describes how to format an SD memory card or the instrument's internal memory.

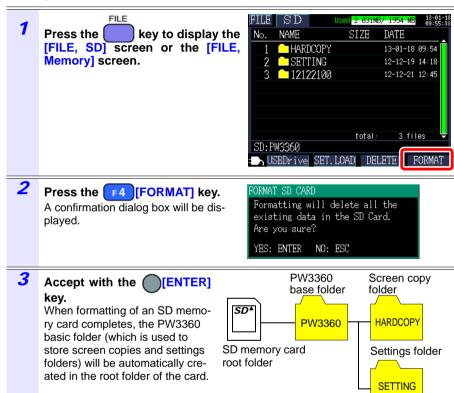

#### NOTE

- Formatting will cause all saved data to be erased, and it cannot be undone. Check the contents of the card or memory before formatting. It is recommended to back up important data on SD memory cards and in the instrument's internal memory.
- Use the instrument to format SD memory cards. Formatting a card with a computer may prevent the media from being initialized with the dedicated SD format, causing decreased performance in the form of slower read and write speeds.
- The instrument can only save data to SD memory cards that have been initialized with the dedicated SD format.

8.8 Formatting the SD Memory Card or Internal Memory

# **Analyzing Data** on a Computer

### **Chapter 9**

This section describes how to load data recorded with the instrument onto a computer and analyze it using the optional SF1001 Power Logger Viewer application. Recording and measurement data can also be checked by loading it into Excel.

See: SF1001 Power Logger Viewer Instruction Manual

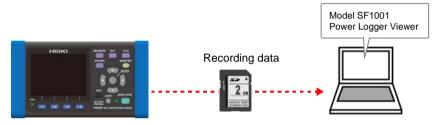

To access data, either load it from the SD memory card on which it was saved using a computer with an SD memory card reader, or download it from the SD memory card or the instrument's internal memory to a computer using the instrument's USB or LAN functionality.

See: Chapter 10, "Using Communications (USB/LAN)" (p. 129)

|                                | Extension Format |        | Supported application software |                                                                                                    |  |
|--------------------------------|------------------|--------|--------------------------------|----------------------------------------------------------------------------------------------------|--|
| File content                   |                  | Format | Model SF1001 supported         | Other than SF1001                                                                                                    |  |
| Recording and measurement data | CSV              | CSV    | Available                      | <ul> <li>Spreadsheet software</li> <li>PW3360 Auto         Excel Graph Creation Application         (p. 128)     </li> </ul> |  |
| Screen copy                    | BMP              | BMP    | Not Available                  | Graphics Software                                                                                                    |  |
| Setting                        | SET              | Text   | Not Available                  | Text editor                                                                                                    |  |

#### 9.1 Copying Data to a Computer (SD)

This section describes how to eject the SD memory card from the instrument and copy data from the card to a computer. If the computer does not have an SD memory card slot, please purchase an SD memory card reader.

You can also download instrument data (from the SD memory card or the instrument's internal memory) to a computer using the instrument's USB or LAN functionality.

See: Chapter 10, "Using Communications (USB/LAN)" (p. 129)

#### Windows7

Verify that recording and measurement have stopped.

Removing a card while data is being written to it may damage the card.

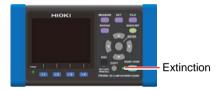

Eject the SD memory card from the instrument.

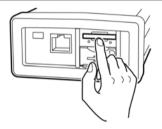

3 Insert the SD memory card into the SD memory card slot on the computer.

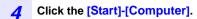

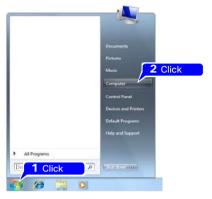

**5** Double click the [PW3360SD].

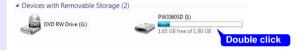

NOTE

If the SD card was not formatted with instrument, **[Removable Disk]** will be displayed.

6 Copy the necessary folders or files to the specified folder on the computer.

#### 9.2 SF1001 Power Logger Viewer (Optional)

The SF1001 Power Logger Viewer is a software application that runs on a computer to analyze data recorded with the instrument. The SF1001 can load measurement data recorded with the instrument. However, note that it may lose the ability to load files if they are opened with another application or overwritten, causing the format to change.

The SF1001 provides the following capabilities:

#### Displaying a time-series graph (2-axis display)

Select parameters and display a time-series graph.

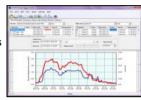

#### Displaying a ledger-style list

Select parameters and display a time-series data.

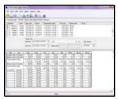

#### Displaying settings

You can load settings data contained in measurement data and review the setting conditions that were used at the time of measurement.

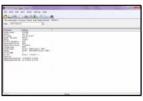

#### Printing reports

You can print user-specified measurement data as reports.

| - 10  | H   | 10   | ¥    | T   | Ŧ    | Ŧ     |
|-------|-----|------|------|-----|------|-------|
| - 111 | 1   | -315 | - 3  | =:E | 1    | -3-   |
| - 344 | -8  | #    | 1    | -   | =#   |       |
| -8    | H   | -#   | - 16 | -11 | 1    |       |
| - 11  | 뀵   | - 66 | -8   | -1  | - 81 | 1     |
| -0    | -13 | #    | 3    | 3   | 3    | - 3 - |
|       | 目   | -    | -18: | ij. | 3    |       |
| - 10  | -12 | 25   | ı    | -16 | -81  | - 8   |
| -0    | -11 | 1    | 1    | 1   | 3    |       |
| - 15  | -86 | -96  | -8   | -8  | =34: |       |
| - 11  | H   | ij   | ¥    | ij. | 1    | - 1   |
| , B   | - 8 | 3    | - 3  | 3   | 3    | 3     |

#### Converting measurement data into CSV-format files

You can convert a user-specified range of measurement data into a CSV-format file.

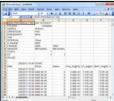

Since recording and measurement data is stored in CSV-format files, it can be loaded into Excel.

#### Opening recording and measurement data

Copy data saved on the SD memory card or in the instrument's internal memory to a computer.

See: 9.1, "Copying Data to a Computer (SD)" (p. 114) See: 10.1, "Copying Data to a Computer (USB)" (p. 130)

Double-click on the recording and measurement data file that you copied to the computer.

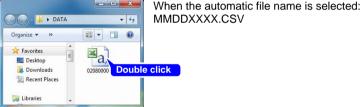

The recording and measurement data file will open, allowing you to review the data.

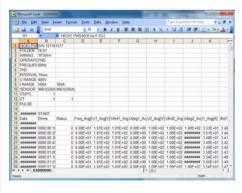

#### Saving Data as an Excel File

When you open measurement data in Excel and overwrite the original file by saving it as a CSV-format file, the file format will change. When you open a measurement (CSV-format) file, save it as an Excel file (.xlsx).

- Click [file]-[Save As] on the menu bar.
- Specify the save destination.
  The file can be saved anywhere you wish.

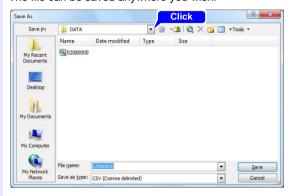

3 Select [Microsoft Office Excel Workbook] under [Save as type].

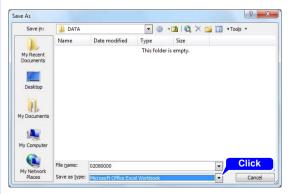

Change the filename as necessary and click [Save].

#### **Example of Data from a Measurement File**

An example of data from a measurement file is shown below:

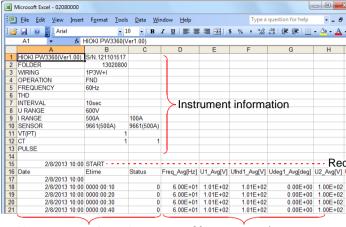

Measurement information

Measurement data

#### **Measurement File Contents**

#### Instrument information

| Parameter                 | Parameter name                                        | Format                                                                                                   | Description                                                                                                    |
|---------------------------|-------------------------------------------------------|----------------------------------------------------------------------------------------------------|----------------------------------------------------------------------------------------------------|
| HIOKI PW3360<br>(VerX.XX) | Instrument information (Version number)               | S/N.123456789                                                                                            | PW3360 serial<br>number                                                                                                    |
| FOLDER                    | Folder name                                           | Automatic: YYMMDDXX<br>User-specified: ABCDE<br>(5 characters)                                           | Folder name                                                                                                    |
| WIRING                    | Wiring                                                | 1P2W/1P2Wx2/1P2Wx3/<br>1P3W/1P3W1U/1P3W+I/<br>1P3W1U+I/3P3W2M/<br>3P3W2M+I/<br>3P3W3M/3P4W/<br>I/Ix2/Ix3 | Wiring settings<br>I: Current only                                                                                                 |
| OPERATION                 | PF/Q/S calculation selection                          | RMS/FND                                                                                                  | Power factor PF / reactive power Q / apparent power S calculation selection RMS: RMS calculation FND: Fundamental wave calculation |
| FREQUENCY                 | Frequency                                             | 50Hz/60Hz                                                                                                | Frequency setting                                                                                                    |
| THD                       | THD (Total harmonic distortion) Calculation selection | -                                                                                                    | Support planned in Ver. 2.00 and later.                                                                                            |
| INTERVAL                  | Save interval time                                    | 1sec/2sec/5sec/10sec/<br>15sec/30sec/1min/2min/<br>5min/10min/15min/<br>20min/30min/60min                | Save interval time                                                                                                    |
| U RANGE                   | Voltage range                                         | 600V                                                                                                    | Voltage range set-<br>ting<br>Fixed at 600 V.                                                                                      |
| I RANGE                   | Current range                                         | 5A/10A/50A/100A/500A<br>(when the 9661 sensor is<br>selected)                                            | Current range setting Varies with clamp sensor type. If there are multiple circuits, the current range for each is included.       |

| Parameter | Parameter name   | Format                                                                                                    | Description                                                                                 |
|-----------|------------------|----------------------------------------------------------------------------------------------------|---------------------------------------------------------------------------------------------|
| SENSOR    | Clamp sensor     | 9660(100A)/9661(500A)/<br>9694(5A)/9669(1000A)/<br>9695-02(50A)/<br>9695-03(100A)/<br>CT9667(500A)/<br>CT9667(5000A)/<br>9657-10(10A)/9675(10A) | Clamp sensor setting If there are multiple circuits, the clamp sensor for each is included. |
| VT(PT)    | VT (PT) ratio    | User-specified:<br>0000.01 to 9999.99<br>Selected:<br>1/60/100/200/300/600/<br>700/1000/2000/2500/<br>5000                                      | VT (PT) ratio setting                                                                       |
| СТ        | CT ratio         | User-specified: 0000.01 to 9999.99<br>Selected: 1/40/60/80/120/<br>160/200/240/300/400/600/<br>800/1200                                         | CT ratio setting<br>If there are multiple<br>circuits, the ratio for<br>each is included.   |
| PULSE     | Pulse input unit | User-specified: ABCDE (5 characters)                                                                                                    | Pulse input unit set-<br>ting                                                               |

#### **Measurement information**

| Parameter | Parameter name             | Format                       | Description                                                                                                    |
|-----------|----------------------------|------------------------------|----------------------------------------------------------------------------------------------------|
| Date      | Output time and date       | YYYY-MM-DD<br>hh:mm:ss       | Output time and date                                                                                                    |
| Etime     | Elapsed time               | hhhh:mm:ss                   | Elapsed time from start of recording                                                                                                    |
| Status    | Measurement<br>Information | HGFEDCBA<br>(A to H: 0 or 1) | A: U1 (voltage CH1) peak exceeded B: U2 (voltage CH2) peak exceeded C: U3 (voltage CH3) peak exceeded D: I1 (current CH1) peak exceeded E: I2 (current CH2) peak exceeded F: I3 (current CH3) peak exceeded G: Frequency exceeded H: Power outage during interval time Example: If data includes I1 (current CH1) data in excess of peak: 00001000 |

#### Measurement data header

| Parameter       | Parameter name                                                                         | Desc                                                        | cription                                                    |  |
|-----------------|----------------------------------------------------------------------------------------|-------------------------------------------------------------|-------------------------------------------------------------|--|
| Freq_xxx[Hz]    | Frequency                                                                              |                                                             |                                                             |  |
| U1_xxx[V]       | Voltage RMS U1(CH1)                                                                    | See:                                                        | "5.4 Viewing Voltage                                        |  |
| U2_xxx[V]       | U2(CH2)                                                                                |                                                             | and Current Value                                           |  |
| U3_xxx[V]       | U3(CH3)                                                                                |                                                             | Details (RMS Values, Fundamental                            |  |
| U12_xxx[V]      | U12(CH12) For 3P3W2M wirings, value for third channel as calculated from U1 and U2     | Wave Values, Peak<br>Values, and Phase<br>Angles)" (p. A81) |                                                             |  |
| Ufnd1_xxx[V]    | Voltage fundamental waveform value U1(CH1)                                             | See:                                                        | "5.4 Viewing Voltage and Current Value                      |  |
| Ufnd2_xxx[V]    | U2(CH2)                                                                                |                                                             | Details (RMS Val-                                           |  |
| Ufnd3_xxx[V]    | U3(CH3)                                                                                |                                                             | ues, Fundamental                                            |  |
| Ufnd12_xxx[V]   | U12(CH12) For 3P3W2M wirings, value for third channel as calculated from U1 and U2     | Wave Values, Peak<br>Values, and Phase<br>Angles)" (p. A81) |                                                             |  |
| Upeak1_xxx[V]   |                                                                                        |                                                             | "5.4 Viewing Voltage                                        |  |
| Upeak2_xxx[V]   | U2(CH2)                                                                                | and Current Value<br>Details (RMS Val-<br>ues, Fundamental  |                                                             |  |
| Upeak3_xxx[V]   | U3(CH3)                                                                                |                                                             |                                                             |  |
| Upeak12_xxx[V]  | U12(CH12) For 3P3W2M connections, value for third channel as calculated from U1 and U2 |                                                             | Wave Values, Peak<br>Values, and Phase<br>Angles)" (p. A81) |  |
| Udeg1_xxx[deg]  | Voltage fundamental phase angle U1(CH1)                                                |                                                             |                                                             |  |
| Udeg2_xxx[deg]  | U2(CH2)                                                                                |                                                             | and Current Value                                           |  |
| Udeg3_xxx[deg]  | U3(CH3)                                                                                | 1                                                           | Details (RMS Values, Fundamental                            |  |
| Udeg12_xxx[deg] | U12(CH12) For 3P3W2M connections, value for third channel as calculated from U1 and U2 |                                                             | Wave Values, Peak<br>Values, and Phase<br>Angles)" (p. 81)  |  |

| Parameter       | Parameter name                          |                                                                                        | Desc                                                       | cription                                                   |  |
|-----------------|-----------------------------------------|----------------------------------------------------------------------------------------|------------------------------------------------------------|------------------------------------------------------------|--|
| I1_xxx[A]       | Current RMS I1                          | I(CH1)                                                                                 | See:                                                       | 5.4, "Viewing Voltage                                      |  |
| I2_xxx[A]       | 12                                      | 2(CH2)                                                                                 |                                                            | and Current Value                                          |  |
| I3_xxx[A]       | 13                                      | I3(CH3)                                                                                |                                                            | Details (RMS Values, Fundamental                           |  |
| I12_xxx[A]      | For 3P3W2M wiri channel as calcul       | I2(CH12)<br>ngs, value for third<br>ated from I1 and I2                                | Wave Values, Peak<br>Values, and Phase<br>Angles)" (p. 81) |                                                            |  |
| lfnd1_xxx[A]    | Current fundamer                        | ntal wave value<br>I(CH1)                                                              | See:                                                       | 5.4, "Viewing Voltage<br>and Current Value                 |  |
| Ifnd2_xxx[A]    | 12                                      | 2(CH2)                                                                                 |                                                            | Details (RMS Val-                                          |  |
| Ifnd3_xxx[A]    | 13                                      | B(CH3)                                                                                 |                                                            | ues, Fundamental                                           |  |
| Ifnd12_xxx[A]   | For 3P3W2M wiri                         | I2(CH12)<br>ngs, value for third<br>ated from I1 and I2                                |                                                            | Wave Values, Peak<br>Values, and Phase<br>Angles)" (p. 81) |  |
| lpeak1_xxx[A]   | (Absolute value)                        | ,                                                                                      | See:                                                       | 5.4, "Viewing Voltage<br>and Current Value                 |  |
| Ipeak2_xxx[A]   | I2(C                                    | H2)                                                                                    |                                                            | Details (RMS Values, Fundamental Wave Values, Peak         |  |
| Ipeak3_xxx[A]   | 13(C                                    | :H3)                                                                                   |                                                            |                                                            |  |
| lpeak12_xxx[A]  | For 3P3W2M con                          | I12(CH12) For 3P3W2M connections, value for third channel as calculated from I1 and I2 |                                                            | Values, and Phase<br>Angles)" (p. 81)                      |  |
| ldeg1_xxx[deg]  | Current fundamental phase angle I1(CH1) |                                                                                        | See:                                                       | 5.4, "Viewing Voltage                                      |  |
| ldeg2_xxx[deg]  | I2(CH2)                                 |                                                                                        |                                                            | and Current Value                                          |  |
| Ideg3_xxx[deg]  | I3(C                                    | :H3)                                                                                   | 1                                                          | Details (RMS Values, Fundamental                           |  |
| Ideg12_xxx[deg] | For 3P3W2M con                          | I12(CH12) For 3P3W2M connections, value for third channel as calculated from I1        |                                                            | Wave Values, Peak<br>Values, and Phase<br>Angles)" (p. 81) |  |
| P1_xxx[W]       | Active power                            | P1(CH1)                                                                                |                                                            |                                                            |  |
| P2_xxx[W]       |                                         | P2(CH2)                                                                                |                                                            |                                                            |  |
| P3_xxx[W]       |                                         | P3(CH3)                                                                                |                                                            |                                                            |  |
| P_xxx[W]        |                                         | P(total)                                                                               |                                                            |                                                            |  |
| S1_xxx[VA]      | Apparent power                          | S1(CH1)                                                                                |                                                            |                                                            |  |
| S2_xxx[VA]      |                                         | S2(CH2)                                                                                | 1                                                          |                                                            |  |
| S3_xxx[VA]      |                                         | S3(CH3)                                                                                | 1                                                          |                                                            |  |
| S_xxx[VA]       |                                         | S(total)                                                                               |                                                            |                                                            |  |

| Parameter                         | Parameter name                                                                                                    | Description                                          |  |
|-----------------------------------|----------------------------------------------------------------------------------------------------|------------------------------------------------------|--|
| Q1_xxx[var]                       | Reactive power Q1(CH1)                                                                                                    |                                                      |  |
| Q2_xxx[var]                       | Q2(CH2)                                                                                                    |                                                      |  |
| Q3_xxx[var]                       | Q3(CH3)                                                                                                    |                                                      |  |
| Q_xxx[var]                        | Q(total)                                                                                                    |                                                      |  |
| PF1_xxx                           | Power factor PF1(CH1)                                                                                                    |                                                      |  |
| PF2_xxx                           | PF2(CH2)                                                                                                    |                                                      |  |
| PF3_xxx                           | PF3(CH3)                                                                                                    |                                                      |  |
| PF_xxx                            | PF(total)                                                                                                    | See: "PF/Q/S calculation"                            |  |
| DPF1_xxx                          | Displacement power factor DPF1(CH1)                                                                                                    | (p. 64)<br>"Appendix4 Termi-<br>nology" (p. A6)      |  |
| DPF2_xxx                          | DPF2(CH2)                                                                                                    |                                                      |  |
| DPF3_xxx                          | DPF3(CH3)                                                                                                    |                                                      |  |
| DPF_xxx                           | DPF(total)                                                                                                    |                                                      |  |
| WP+[Wh]                           | Active energy (Consumption)                                                                                                    |                                                      |  |
| WP+1[Wh] to<br>WP+3[Wh]           | Active energy (Consumption), first circuit to third circuit Active energy (Consumption) for each of three 1P2W circuits                               | Active energy from start of recording (Consumption)  |  |
| WP-[Wh]                           | Active energy (Regeneration)                                                                                                    |                                                      |  |
| WP-1[Wh] to WP-3[Wh]              | Active energy (Regeneration), first circuit to third circuit Active energy (Regeneration) for each of three 1P2W circuits                             | Active energy from start of recording (Regeneration) |  |
| WQLAG[varh]                       | Reactive energy (Lag)                                                                                                    |                                                      |  |
| WQLAG1[varh] to<br>WQLAG3[varh]   | Reactive energy (Lag) , first circuit to third circuit Reactive energy (Lag) for each of three 1P2W circuits  Reactive energy                         |                                                      |  |
| WQLEAD[varh]                      | Reactive energy (Lead)                                                                                                    |                                                      |  |
| WQLEAD1[varh] to<br>WQLEAD3[varh] | Reactive energy (Lead), first circuit to third circuit Reactive energy (Lead) for each of three 1P2W circuits                                         | Reactive energy from start of recording (Lead)       |  |
| WP+dem[Wh]                        | Active power demand quantity (Consumption)                                                                                                    |                                                      |  |
| WP+dem1[Wh] to<br>WP+dem3[Wh]     | Active power demand quantity (Consumption), first circuit to third circuit Active power demand quantity (Consumption) for each of three 1P2W circuits | Active energy (Consumption) for each interval time   |  |

| Parameter                               | Parameter name                                                                                                    | Description                                                         |  |
|-----------------------------------------|----------------------------------------------------------------------------------------------------|---------------------------------------------------------------------|--|
| WP-dem[Wh]                              | Active power demand quantity (Regeneration)                                                                                                    |                                                                     |  |
| WP-dem1[Wh] to<br>WP-dem3[Wh]           | Active power demand quantity (Regeneration), first circuit to third circuit Active power demand quantity (Regeneration) for each of three 1P2W circuits                                                       | Active energy (Regeneration) for each interval time                 |  |
| WQLAGdem[varh]                          | Reactive power demand quantity (Lag)                                                                                                    | Reactive energy (Lag)                                               |  |
| WQLAGdem1[varh] to WQLAGdem3[varh]      | Reactive power demand quantity (Lag), first circuit to third circuit Reactive power demand quantity (Lag) for each of three 1P2W circuits                                                                     | for each interval time                                              |  |
| WQLEADdem[varh]                         | Reactive power demand quantity (Lead)                                                                                                    |                                                                     |  |
| WQLEADdem1[varh] to<br>WQLEADdem3[varh] | Reactive power demand quantity (Lead), first circuit to third circuit Active power demand quantity for each of three 1P2W circuits                                                                            | Reactive energy (Lead) for each interval time                       |  |
| Pdem+[W]                                | Active power demand value (Consumption)                                                                                                    |                                                                     |  |
| Pdem+1[W] to<br>Pdem+3[W]               | Active power demand value (Consumption), first circuit to third circuit Active power demand value (Consumption) for each of three 1P2W circuits                                                               | Average value of active power (Consumption) for each interval time  |  |
| Pdem-[W]                                | Active power demand value (Regeneration)                                                                                                    |                                                                     |  |
| Pdem-1[W] to<br>Pdem-3[W]               | Active power demand value (Regeneration), first circuit to third circuit Active power demand value (Regeneration) for each of three 1P2W circuits                                                             | Average value of active power (Regeneration) for each time interval |  |
| QdemLAG[var]                            | Reactive power demand value (Lag)                                                                                                    |                                                                     |  |
| QdemLAG1[var] to<br>QdemLAG3[var]       | Reactive power demand value(Lag),<br>first circuit to third circuit<br>Reactive power demand value (Lag)<br>for each of three 1P2W circuits                                                                   | Average value of reactive power (Lag) for each time interval        |  |
| QdemLEAD[var]                           | Reactive power demand value (Lead)                                                                                                    |                                                                     |  |
| QdemLEAD1[var] to QdemLEAD3[var]        | Reactive power demand value (Lead), first circuit to third circuit Reactive power demand value (Lead), for each of three 1P2W circuits  Reactive power demand value (Lead), tive power (Lead) each time inter |                                                                     |  |

| Parameter        | Parameter name                                                                                                    | Description                                                                                           |
|------------------|----------------------------------------------------------------------------------------------------|----------------------------------------------------------------------------------------------------|
| PFdem            | Power factor demand value                                                                                           | The average value of the                                                                              |
| PFdem1 to PFdem3 | Power factor demand value, first circuit to third circuit Power factor demand value for each of three 1P2W circuits | power factor for each time interval $\frac{P dem \ +}{\sqrt{(P dem \ +)^2 + (Q dem LAG)^2}}$          |
| Pulse            | Pulse input value                                                                                                   | Pulse input count value<br>for each interval time x<br>scaling setting value<br>(including sub-units) |

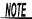

- For average value data, [Avg] is shown as [xxx].
  - For maximum value data, [Max] is shown as [xxx].
  - For minimum value data, [Min] is shown as [xxx].
  - Units are shown in brackets after the parameter name.
  - Average values are not available for voltage and current peak values.
  - For current-only wirings, no average value is available for the current fundamental wave phase angle.

#### Measurement data

| Data         | Data format | Description                                                                                                    |
|--------------|-------------|----------------------------------------------------------------------------------------------------|
| Normal data  | 12.345E+00  | Outputs exponential data.                                                                                                    |
| Invalid data | 0.0000E+99  | If the display reads [] and measurement is not possible, outputs invalid data.  Example: With no input, it is not possible to measure the power factor (resulting in invalid data). |

Measured values are displayed exponentially so that the instrument can accommodate values of varying lengths. To make it easier to view data in Excel, exponential data can be converted into numerical data.

- Select the column labels you wish to convert into numerical data and rightclick with the mouse.
- 2 Select [Format Cells].

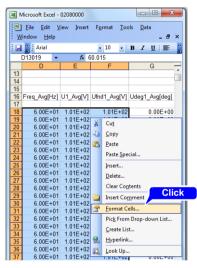

Example

The figure shows column D, E, and F are selected (Microsoft Office Excel 2003)

3 On the [Format Cells] dialog box, click the [Number] tab.

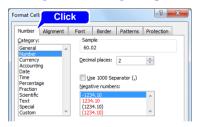

- ✓ Select [Number] and click [OK].
- 5 Select [Number] and change the number of decimal places as necessary.

# 9.4 Using the PW3360 Auto Excel Graph Creation Application

By installing the PW3360 Auto Excel Graph Creation Application, you can automatically create graphs from recording and measurement data in Excel. Only CSV-format recording and measurement data is supported.

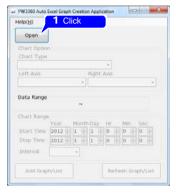

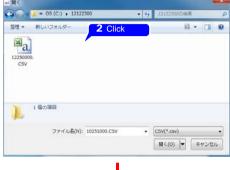

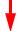

Launch Excel and automatically create a graph.

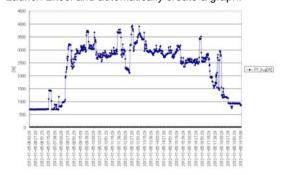

#### Installing the software

- Download the PW3360 Auto Excel Graph Creation Application from the Hioki website.
- Install the software on your computer.
  For more information about how to install and use the software, see [MANU-AL.pdf], which is included in the archive file.

#### **Using Communications** Chapter 10 (USB/LAN)

Since the PW3360 ships standard with USB and LAN interfaces, you can connect the instrument to a computer to download data and control the instrument.

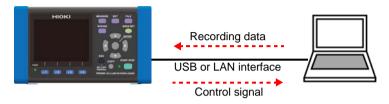

#### Capabilities with a USB connection

 Copy data to a computer (the instrument's SD memory card and internal memory will be recognized as removable disks).

See: 10.1, "Copying Data to a Computer (USB)" (p. 130)

 Using free PW3360 Settings and Download Application, configure the instrument and download data.

See: 10.4, "Using the PW3360 Settings and Download Application (USB)" (p. 134)

#### Capabilities with a LAN connection

- Using an Internet browser, control the instrument remotely.
- Using free PW3360 Settings and Download Application, configure the instrument and download data.

See: 10.6, "Using the PW3360 Settings and Download Application (LAN)" (p. 144)

#### 10.1 Copying Data to a Computer (USB)

This section describes how to copy data from an SD memory card or the instrument's internal memory to a computer by connecting the instrument and computer with the included USB cable.

When connecting the instrument with USB, there is no need to configure any instrument settings.

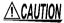

To avoid malfunctions, do not connect or disconnect the USB cable while the instrument is operating.

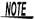

- If the instrument and computer are both off and connected with the USB cable, turn on the computer and then the instrument.
   Powering up the devices in a different order may prevent the instrument and computer from communicating.
- Copying large data files from the SD memory card to a computer via the instrument's USB interface can be time-consuming.
   When you need to copy a large data file to a computer, it is recommended to use an SD memory card reader.

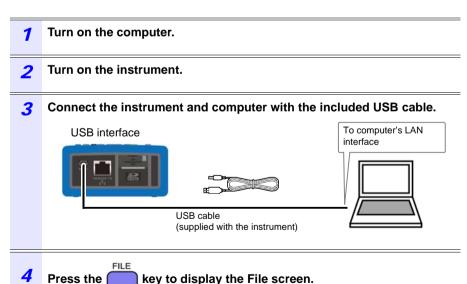

5 Press the [1] [USB Drive] key on the [FILE, SD] screen.

If the instrument is connected to the computer, the following message will be displayed on the instrument:

Connecting to mass storage.

To cansel, hit ESC.

Cancel: ESC

The computer will recognize the SD memory card (if inserted) and internal memory as removable disks.

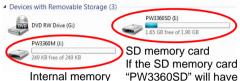

If the SD memory card was formatted with the PW3360, "PW3360SD" will have been written to the volume label, and that label will be displayed. If the SD memory card was not formatted with the PW3360, **[Removable Disk]** (or the previously written volume label) will be displayed.

Copy the necessary folders or files to the specified folder on the computer.

NOTE

Data on the instrument's SD memory card or internal memory cannot be manipulated (to delete files, change filenames, etc.) from the computer.

#### Disconnecting the cable from the computer

Use the following procedure to disconnect a USB cable that is connected to the instrument from a running computer:

- Press the key to terminate the USB connection.

  Alternately, eject the disks by using the [Safely Remove Hardware and Eject Media] icon on the computer.
- 2 Disconnect the USB cable from the computer.

NOTE To reconnect the instrument to a computer (as a mass-storage

device) after pressing the key to terminate the USB connection, disconnect the USB cable, restart the instrument, and then reestablish the connection.

#### 10.2 Installing the USB Driver on a Computer

To use the free PW3360 Settings and Download Application over a USB connection to control communications, it is necessary to install a USB driver.

See: 10.4, "Using the PW3360 Settings and Download Application (USB)" (p. 134)

- 1 Download the USB driver (for PW3360) from the Hioki website.
- Install the driver on the computer.
  For more information about how to install the driver, see [README.pdf], which is included in the archive file.

The free PW3360 Settings and Download Application can be installed to allow the instrument to be configured and data to be downloaded from the instrument using a computer.

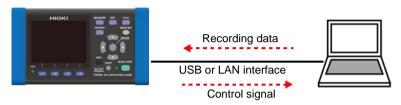

- Download the PW3360 Settings and Download Application from the Hioki website.
- Install the software on the computer. For more information about how to install the software, see [MANUAL.pdf], which is included in the archive file.

# 10.4 Using the PW3360 Settings and Download Application (USB)

You can configure the PW3360 and download data from it over a USB connection using the free PW3360 Settings and Download Application.

### Initiating USB Communications between the PW3360 and a Computer

- 1 Turn off the instrument.
- Connect the instrument and computer with the included USB cable.

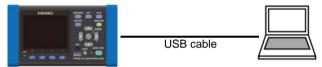

- 3 Turn on the instrument.
- 4 Launch the PW3360 Settings and Download Application.

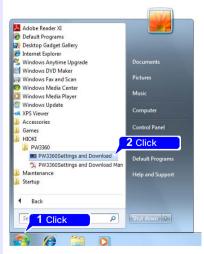

**5** Select the USB radio button, verify that "HIOKI USB DEVICE (COMxx)" is shown in the dialog box, and click [Connect].

USB communications will be enabled.

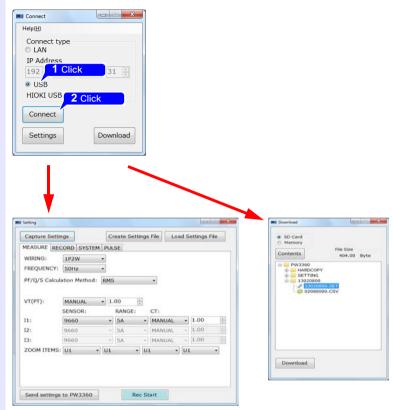

For more information about how to use the software, see the instruction manual, which is included in the archive file.

#### 10.4 Using the PW3360 Settings and Download Application (USB)

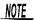

The effects of electromagnetic interference such as noise from an external source may cause communications errors when using a USB connection. If you encounter such errors, attach a commercially available ferrite clamp to the USB cable as shown in the figure below. The effectiveness of the clamp can be increased as follows:

- Place the clamp as close to the computer-side connector as possible.
- Loop the cable through the clamp several times.

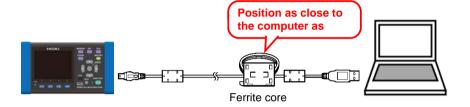

#### Reference

A ferrite core (segmented core) from Seiwa Electric Mfg. Co., Ltd., is shown in the figure.

Model number: E04SR301334

## **Disconnecting the USB Cable from the Computer**

- Exit the PW3360 Settings and Download Application. 1
- Turn off the instrument. 2
- Prepare to eject the instrument's USB connection from the computer. 3

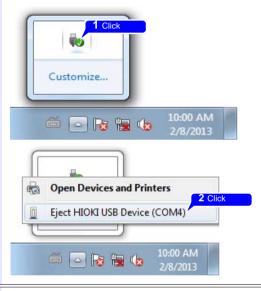

Disconnect the USB cable from the instrument and computer. 4

## 10.5 LAN Communications

Using a LAN connection, you can operate the PW3360 remotely using an Internet browser or configure the PW3360 and download data from it using remote operation via the free PW3360 Settings and Download Application.

You must configure the instrument's LAN settings, create a network, and connect the instrument and a computer with a LAN cable. The instrument provides functionality for automatically detecting whether a straight or cross cable is being used.

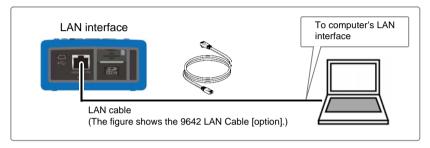

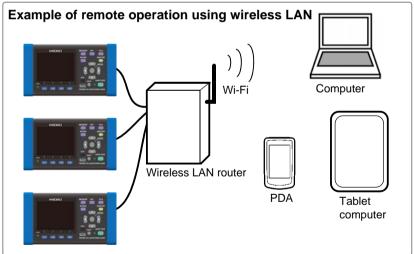

## NOTE When using a wireless LAN router

The instrument does not support network environments where an IP address is automatically acquired using DHCP. Configure the router to assign a fixed IP address to the PW3360. For more information about router settings, see the instruction manual for your wireless LAN router.

## **Configure the Instruments LAN Settings**

## NOTE

- Make these settings before connecting to a network. Changing settings while connected can duplicate IP addresses of other network devices, and incorrect address information may otherwise be presented to the network.
- The instrument does not support DHCP (automatic IP address assignment) on a network.

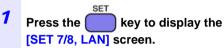

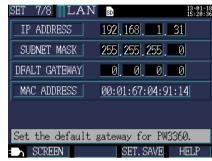

## Configure the settings as desired.

| IP Address      | Identifies each device connected on a network. Each network device must be set to a unique address. The instrument supports IP version 4, with IP addresses indicated as four decimal octets, e.g., "192.168.0.1".                                                                                                    |
|-----------------|----------------------------------------------------------------------------------------------------|
| Subnet Mask     | This setting is used to distinguish the address of the network from the addresses of individual network devices. The normal value for this setting is the four decimal octets "255.255.255.0".                                                                                                    |
| Default Gateway | When the computer and instrument are on different but overlapping networks (subnets), this IP address specifies the device to serve as the gateway between the networks. If the computer and instrument are connected one-to-one, no gateway is used, and the instrument's default setting "0.0.0.0" can be kept as is. |

NOTE

The MAC address is a hardware-specific address and cannot be changed.

## 3 Restart the instrument.

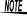

Be sure to restart the instrument after configuring the LAN settings. Failure to do so will prevent the LAN settings from taking effect, making communication impossible.

#### **Network environment configuration**

#### Example 1. Connecting the instrument to an existing network

To connect to an existing network, the network system administrator (IT department) has to assign settings beforehand.

Some network device settings must not be duplicated.

Obtain the administrator's assignments for the following items, and write them down.

#### Example 2. Connecting multiple instruments to a single computer using a hub

When building a local network with no outside connection, the following private IP addresses are recommended.

Configure the network using addresses 192.168.1.0 to 192.168.1.24

IP Address : Computer : 192.168.1.1

: PW3360 : assign to each instrument in order 192.168.1.2, 192.168.1.3,

192.168.1.4, ...

Subnet Mask : 255.255.255.0

Default Gateway: Computer: \_\_\_.\_\_.

: PW3360 : 0.0.0.0

## Example 3. Connecting one instrument to a single computer using the 9642 LAN Cable

The 9642 LAN Cable can be used with its supplied connection adapter to connect one instrument to one computer, in which case the IP address is freely settable. Use the recommended private IP addresses.

IP Address : Computer : 192.168.1.1

: PW3360 : 192.168.1.2 (Set to a different IP address than the computer.)

Subnet Mask : 255.255.255.0

Default Gateway: Computer: \_\_\_.\_\_.

: PW3360 : 0.0.0.0

## Connecting the Instrument and Computer with a LAN Cable

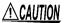

To avoid damaging the output cable, grasp the connector, not the cable, when unplugging the cable.

Connect the instrument and computer with a LAN cable. The Ethernet interface jack is on the right side.

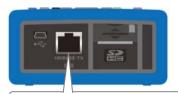

#### LINK LED RX/TX LED

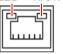

The RX/TX LED blinks when sending and receiving data, and the LINK LED lights when linked to the destination network device.

When connecting the instrument to an existing network (when connecting the instrument to a hub)

## Preparation items(provide either of the following)

A 100Base-TX straight cable (up to 100 m in length, commercially available)
If using a 10Base network, a 10Base-T cable can be used.

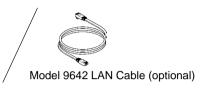

- 1 Connect the LAN cable to the instrument's LAN interface.
- Connect the LAN cable to the hub's 100Base-TX connector.

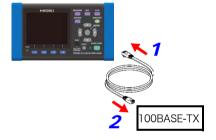

When connecting the instrument directly to a computer (when connecting the instrument to a computer)

### Preparation items(provide either of the following)

A 100Base-TX straight or cross cable (up to 100 m in length)

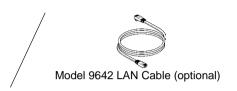

- 1 Connect the LAN cable to the instrument's LAN interface.
- Connect the LAN cable to the computer's 100Base-TX connector.

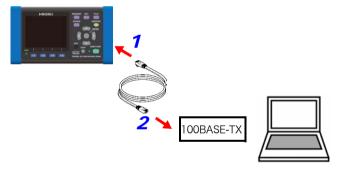

Since the instrument provides functionality for automatically detecting whether a straight or cross cable is being used, a straight cable may also be used. If you are unable to establish communications with the computer, try a cross conversion cable (9642 accessory).

## 10.6 Using the PW3360 Settings and Download Application (LAN)

You can configure the PW3360 and download data from it over a LAN connection using the free PW3360 Settings and Download Application.

## Initiating LAN Communications between the PW3360 and a Computer

- 1 Turn off the instrument.
- Connect the instrument and computer with a LAN cable.

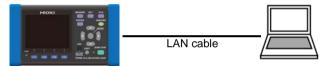

See: "Connecting the Instrument and Computer with a LAN Cable" (p. 141)

- 3 Turn on the instrument.
- Launch the PW3360 Settings and Download Application.

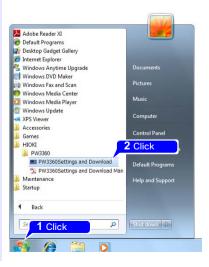

**5** Select the LAN radio button, enter an IP address, and click [Connect]. LAN communications will be enabled.

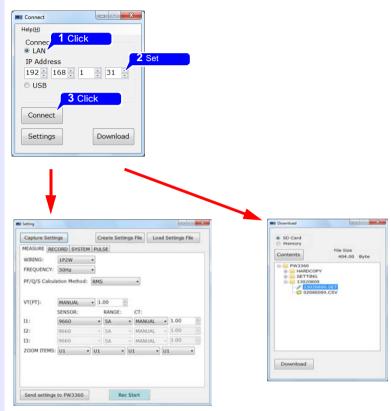

For more information about how to use the software, see the instruction manual that came with the software.

## 10.6 Using the PW3360 Settings and Download Application (LAN)

## **Disconnecting the Instrument from the Computer**

- 1 Exit the PW3360 Settings and Download Application.
- Turn off the instrument.
- 3 Disconnect the LAN cable from the instrument.

## 10.7 Remote Control of the Instrument by Internet Browser

The instrument includes a standard HTTP server function that supports remote control by an internet browser on a computer.

The instrument's display screen and control panel keys are emulated in the browser. Operating procedures are the same as on the instrument.

## NOTE

- It is recommended to use either Microsoft Internet Explorer version 8 or later.
- Set the browser security level to "Medium" or "Medium-high," or enable Active Scripting settings.
- Unintended operations may occur if remote control is attempted from multiple computers simultaneously. Use one computer at a time for remote control.
- Remote control can be performed even if the instrument's key lock is active.
- 1 Launch Internet Explorer.
- In the address bar, enter "http://" followed by the IP address with which you configured the instrument.

For example, enter the address as shown below if the instrument's IP address is [192.168.1.31]:

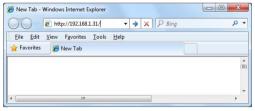

3 If the main page is displayed as shown below, you have successfully connected to the instrument:

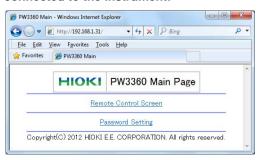

#### 10.7 Remote Control of the Instrument by Internet Browser

#### If the HTTP screen is not displayed

Check Internet Explorer's settings.

- 1 On the Internet Explorer settings, click [Tools]-[Internet Options].
- 2 On the [Advanced] tab, enable [Use HTTP1.1] and disable [Use HTTP1.1 through proxy connections].
- 3 Under [LAN settings] on the [Connections] tab, disable the [Proxy server] setting.

#### Check the LAN settings.

- **1** Check the instrument's LAN settings and the computer's IP address.
  - See: "Configure the Instruments LAN Settings" (p. 139)
- **2** Verify that the LINK LED on the LAN interface is on and that the Web mark is being shown on the instrument's screen.

See: "Connecting the Instrument and Computer with a LAN Cable" (p. 141)

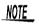

Be sure to restart the instrument after configuring the LAN settings. Failure to do so will prevent the LAN settings from taking effect, making communication impossible.

1 Click (Remote Control Screen).

The remote operation page will be displayed.

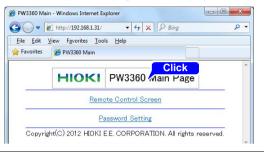

If a password has been set, the following page will be displayed.

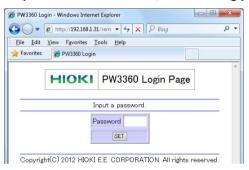

Enter the password and click the [SET] button.

The screen and control panel being displayed on the instrument will be shown in the browser.

(If no password has been set, or if the password has been set to "0000" (the digit zero), this page will not be displayed. The default password is "0000.")

## **Setting a Password**

You can restrict remote operation by setting a password.

1 Click [Password Setting] on the main page.
The following page will be displayed.

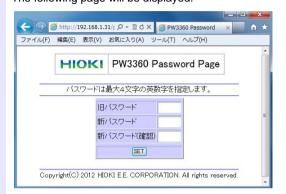

2 Enter the [Old Password], [New Password], and [Confirm New Password] fields and click the [SET] button.

Enter up to four English letters. If setting a password for the first time, enter "0000" (four zeroes) as the **[Old Password]**. If changing a previously set password, enter the previously set password.

The new password will become effective immediately.

## If You Forget Your Password

Triggering a factory reset (p. 74) on the instrument will cause the password to be reset to its default value of "0000." The password cannot be initialized by means of remote operation.

# Using Pulse Input and Output Chapter 11

The pulse I/O terminals can be used to input a pulse signal from an external source or to output a pulse signal that is proportional to active energy during recording and measurement.

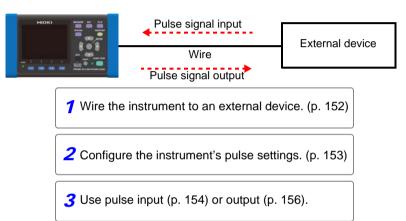

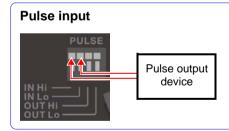

Input a pulse signal from an external source. After configuring scaling (coefficient), sub-unit, and unit (five byte characters) settings, you can convert and measure an input pulse signal. After recording and measurement are started, pulse input values are saved for each save interval.

See: 11.3, "Inputting a Pulse Signal" (p. 154)

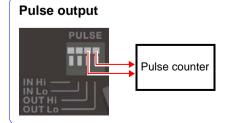

A pulse signal is output each time active energy consumption (WP+) exceeds the pulse output rate during recording and measurement. The output rate can be set from 1 Wh to 1,000 kWh.

See: 11.4, "Outputting a Pulse Signal" (p. 156)

## 11.1 Connecting Wires to the Pulse I/O Terminals

This section describes how to connect wires to the pulse I/O terminals. When using pulse output, the signal must be pulled up to the external power supply.

See: 11.4. "Outputting a Pulse Signal" (p. 156)

## **∕**NWARNING

To avoid electric shock or damage to the equipment, always observe the following precautions when connecting to pulse input and output terminals.

- Always turn off the power to the instrument and to any devices to be connected before making connections.
- Be careful to avoid exceeding the ratings of pulse input and output terminals.
- During operation, a wire becoming dislocated and contacting another conductive object can be serious hazard. Secure the pulse input and output terminals.
- Ensure that devices and systems to be connected to the pulse input and output terminals are properly isolated.

CAUTION To avoid electric shock, use the recommended wire type to connect to the current input terminals, or otherwise ensure that the wire used has sufficient current handling capacity and insulation.

### Preparation items

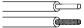

Electric wires that conform with:

single line:  $\phi 0.65$  mm (AWG22) twisted wire: 0.32 mm<sup>2</sup> (AWG22)

diameter of search wire:  $\phi 0.12$  mm or more

Supported electric wires:

single line:  $\phi 0.32$  mm to  $\phi 0.65$  mm (AWG28 to AWG22) twisted wire: 0.08 mm<sup>2</sup> to 0.32 mm<sup>2</sup> (AWG28 to AWG22)

diameter of search wire: 60.12 mm or more

Standard direction wire length: 8 mm

- Press down on the terminal button using a tool, such as a flat head screwdriver.
- While the button is depressed, insert the wire into the electric wire connection hole.
- Release the button.

The electric wire is locked in place.

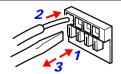

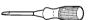

A flat head screwdriver diameter: 3 mm, width of blade-tip: 2.6 mm

## 11.2 Configuring Pulse Settings

When using the pulse I/O terminals, you must configure the instrument's pulse settings.

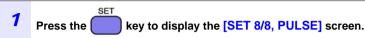

Configure the settings as desired.

### Pulese input

| FILTER   | ON/OFF                       |  |  |
|----------|------------------------------|--|--|
| SCALING  | 0.001 to 1.000 to<br>100.000 |  |  |
| AUX UNIT | p/n/μ(u)/m/none/k<br>/M/G/T  |  |  |
| UNIT     | Up to 5 byte characters      |  |  |

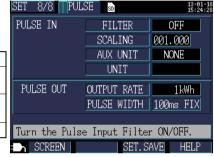

Filter ON (mechanical contact use):

Frequencies of 25 Hz or less (with high and low intervals at least 20 ms in duration)

Filter OFF (electronic contact use):

Frequencies of 5 kHz or less (with high and low intervals at least 100  $\mu s$  in duration)

## **Pulse output**

| Ol | UTPUT RATE | OFF/1 Wh/10 Wh/100 Wh/1 kWh/10 kWh/100 kWh/1000 kWh |
|----|------------|-----------------------------------------------------|
| PU | JLSE WIDTH | Fixed to 100 ms (cannot be changed)                 |

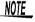

Because the active energy value is updated every second, the instrument can generate pulse output at a maximum rate of 1 pulse per second. Set the pulse output rate so that it is greater than the active energy consumed in 1 second.

### Example:

If the maximum active energy consumption in 1 second is 150 Wh, the pulse output rate should be set to a value that is greater than or equal to 1 kWh.

## 11.3 Inputting a Pulse Signal

This section describes how to input a pulse signal from an external source.

After configuring scaling (coefficient), sub-unit, and unit (five byte characters) settings, you can convert an input pulse signal. After recording and measurement are started, pulse measurement starts, and pulse input values are saved for each save interval.

## **A** DANGER

To avoid electrical hazards and damage to the instrument, do not apply voltage exceeding the rated maximum to the pulse input and output terminals (45 V DC).

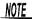

When using a current only wiring, pulse input cannot be measured.

## **Signal Input Method**

#### No-voltage contact input

Counted when terminals change from shorted to open.

### Voltage input

Counted when the voltage level changes to high.

| Input voltage range | HIGH level: 2 V to 45 V<br>LOW level: 0 V to 0.5 V                            |
|---------------------|-------------------------------------------------------------------------------|
| Maximum rated       |                                                                               |
| voltage between     | 45 V                                                                          |
| terminals           |                                                                               |
| Maximum rated       | Not isolated                                                                  |
| voltage to earth    | (GND common with instrument)                                                  |
| Measurement ragne   | 0 to 9999 (defined as maximum number of pulses during the save interval time) |

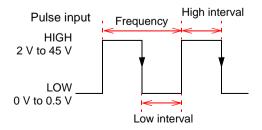

| Filter                         | Frequency     | High/Low period |
|--------------------------------|---------------|-----------------|
| ON<br>(Mechanical contact use) | 25 Hz or less | 20 ms or more   |
| OFF (Electronic contact use)   | 5 kHz or less | 100 μs or more  |

## NOTE

- The pulse input low terminal is common with the instrument GND and is not isolated. Isolate input as necessary.
- If the pulse input cable is grouped with other cables, interference such as noise from external sources may cause the instrument to malfunction. Pulse input cables should be routed separately.
- Excessively long cables may suffer from interference such as noise from external sources, causing the instrument to malfunction. If you encounter this issue, attach a ferrite clamp to the cable as shown in the figure below. (Position the clamp as close as possible to the terminal block.)

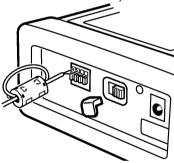

## 11.4 Outputting a Pulse Signal

A pulse signal is output each time active energy consumption (WP+) exceeds the pulse output rate during recording and measurement. For example, if the output rate is 10 kWh, the pulse signal will be output each time the active energy consumption (WP+) exceeds the output rate after recording and measurement start, specifically at 10 kWh, 20 kWh, and 30 kWh.

## **A** DANGER

To avoid electrical hazards and damage to the instrument, do not apply voltage/current exceeding the rated maximum (30 V, 5 mA) to the pulse input and output terminals.

| Output signal     | Open collector output (photocoupler-iso-<br>lated)<br>Active LOW |
|-------------------|------------------------------------------------------------------|
| Maximum input     | 30 V                                                             |
| voltage           |                                                                  |
| Maximum input     | 5 mAmax.                                                         |
| current           |                                                                  |
| Target            | Active energy consumption (WP+)                                  |
| Pulse output rate | 1Wh/10Wh/100Wh/1kWh/10kWh/100kWh/<br>1000kWh                     |
| Pulse width       | LOW level: Approx. 100 ms                                        |

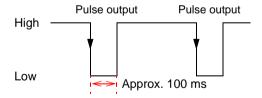

The pulse output terminal is isolated from the instrument's internal circuitry. When using pulse output, connect the "PULSE OUT Hi" terminal to an external power supply using a pull-up resistor as shown in the following example external circuit:

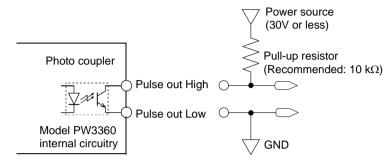

Example external circuit

## NOTE

- When using the 1P2W x 2 circuit or 1P2W x 3 circuit wiring setting, the active energy for the first circuit drives pulse output.
   Pulse output cannot be generated for the active energy of the second or third circuit.
- The wire connected to the pulse output terminal should be no longer than 100 meters. Excessively long wires are affected by stray capacitance and may prevent the instrument from operating properly.

11.4 Outputting a Pulse Signal

## **Specifications Chapter 12**

## 12.1 General Specifications

| Operating environment                                   | Indoors, Pollution degree 2, altitude up to 2,000 m (6562-ft.)                                                                                                    |
|---------------------------------------------------------|----------------------------------------------------------------------------------------------------|
| Operating temperature and humidity                      | -10°C to 50°C (14°F to 122°F), 80%RH or less (non-condensating) When using LAN communications, 0°C to 50°C (32°F to 122°F), When operating on battery power, 0°C to 40°C (32°F to 104°F), when charging the battery, 10°C to 40°C (50°F to 104°F)                                                                                                    |
| Storage<br>temperature<br>and humidity                  | -20°C to 60°C (-4°F to 140°F), 80%RH or less (non-condensating) However, the battery's storage temperature range is -20°C to 30°C (-4°F to 86°F).                                                                                                    |
| Dielectric<br>strength<br>(50 Hz /60 Hz,<br>60 minutes) | 4.29 kVrms (1 mA sense current) Between voltage input terminals and external control terminals                                                                                                    |
| Power supply                                            | <ul> <li>Model Z1006 AC Adapter (12 V, 1.25 A)         Rated supply voltage 100 VAC to 240 VAC         (Voltage fluctuations of ±10% from the rated supply voltage are taken into account.)     </li> <li>Rated power supply frequency 50/60 Hz         anticipated transient overvoltage 2500 V     </li> <li>Model 9459 Battery Pack (Ni-MH DC7.2 V 2700 mAh)</li> </ul> |
| Charge function                                         | Charges the battery regardless of whether the instrument is on or off. Charge time: Max. 6 hr. 10 min. (reference value at 23°C/73.4°F)                                                                                                    |
| Maximum rated power                                     | <ul> <li>When the Z1006 AC Adapter is used<br/>40 VA (including AC adapter)<br/>13 VA (PW3360 instrument only)</li> <li>When the 9459 Battery Pack is used<br/>3VA</li> </ul>                                                                                                    |
| Continuous battery operation time                       | Approx. 8 hr. (Continuous, backlight off) (when using the battery pack)                                                                                                    |

## 12.1 General Specifications

| Backup battery life  | Clock and settings (Lithium battery),<br>Approx. 10 years at 23°C (at 73.4°F)    |  |  |
|----------------------|----------------------------------------------------------------------------------|--|--|
| Dimensions           | Without PW9002 : Approx. 180W x 100H x 48D mm                                    |  |  |
| Mass                 | Without PW9002 : Approx. 550 g (19.4 oz.) With PW9002 : Approx. 830 g (29.3 oz.) |  |  |
| Applicable standards | Safety EN61010 Pollution degree 2 EMC EN61326 Class A EN61000-3-2 EN61000-3-3    |  |  |
| Accessories          | Model L9438-53 Voltage Cord                                                      |  |  |

- Model 9660 Clamp on Sensor (100 Arms rating)
- Model 9661 Clamp on Sensor (500 Arms rating)
- Model 9669 Clamp on Sensor (1000 Arms rating)
- Model 9694 Clamp on Sensor (5 Arms rating)
- Model 9695-02 Clamp on Sensor (50 Arms rating)
- Model 9695-03 Clamp on Sensor (100 Arms rating)
- Model 9219 Connection Cable (for Model 9695-02/9695-03)
- Model CT9667 Flexible Clamp on Sensor (5000 Arms rating)
- Model 9657-10 Clamp on Leak Sensor
- Model 9675 Clamp on Leak Sensor
- · Model 9290-10 Clamp on Adapter
- Model 9804-01 Magnet Adapter (Red 1, for changing the voltage cord tips)

#### Options

- Model 9804-02 Magnet Adapter (Black 1, for changing the voltage cord tips)
- Model PW9003 Voltage Line Power Adapter (for supplying power from measurement lines)
- Model Z1006 AC Adapter
- Model PW9002 Battery Set (Set of 9459 Battery Pack and a battery case for securing it to the PW3360; select when purchasing a new battery)
- Model 9459 Battery Pack (for replacing the 9459 Battery Pack that comes with PW9002)
- C1005 Carrying Case
- Model Z4001 SD Memory Card 2GB
- Model 9642 LAN Cable
- Model SF1001 Power Logger Viewer

## 12.2 Basic Specifications

#### Input specifications

Number of Voltage: 3 channels, Current: 3 channels channels

Single-phase 2-wire (1P2W, 1P2W × 2 circuits, 1P2W × 3 circuits)

Single-phase 3-wire (1P3W, 1P3W1U) Measurement

Three-phase 3-wire (3P3W2M, 3P3W3M)

line type Three-phase 4-wire (3P4W)

Current only

Measurement

line Fre-50/60 Hz

quency

Voltage: Isolated input (U1, U2, U3, and N: channels not isolated) Input

methods Current: Insulated clamp sensors

Input

resistance Voltage input section: 3.0 M $\Omega$  ± 20%

(50/60 Hz)

Maximum

rated voltage Voltage input section: 1000 VAC, 1400 Vpeak between Current input section: 1.7 VAC, 2.4 Vpeak

terminals

to earth

Voltage input section: 600 V, Measurement Categories III

Maximum (anticipated transient overvoltage 6000 V) rated voltage 300 V Measurement Categories IV

(anticipated transient overvoltage 6000 V)

Current input section: Depends on clamp sensor in use.

#### Measurement specifications

| Measurement method     | Digital sampling, zero-cross synchronized calculation method                                                                                                    |
|------------------------|----------------------------------------------------------------------------------------------------|
| Sampling               | 10.24 kHz (50 Hz: 10 cycles; 60 Hz: 12 cycles; 2,048 points) Simultaneous sampling of voltage and current; inter-channel multiplexing at 61.44 kHz Third channel during 3P3W2M measurement is calculated using vector computation. |
| Calculation processing | 50 Hz: Continuous, gapless measurement at 10 cycles<br>60 Hz: Continuous, gapless measurement at 12 cycles                                                                                                    |

#### Measurement specifications

A/D converter 16 bit resolution

items

Voltage : 5 V to 1,000 V; separate warning displayed when over-

range

Zero-suppression processing forces voltage RMS values

of less than 5 V to be displayed as 0 V.

Current : 0.4% to 130% of range

Display range Separate warning displayed when over-range or over-

peak.

Zero-suppression processing forces current RMS values

of less than 0.4% to be displayed as 0 A.

Power : 0% to 130% of range (zero-suppression is triggered when

the voltage RMS value or current RMS value is 0)

: 90 V to 780 V; peak: ±1,400 V Voltage

**Effective** Current : 5% to 110% of range; peak: ±400% of range

However, maximum range is 200%. measuring

Power : 5% to 110% of range range

(representative example: 9661 sensor)

Frequency: 45 Hz to 66 Hz

Voltage RMS, current RMS, voltage fundamental wave value, current fundamental wave value, voltage fundamental wave phase angle, current fundamental wave phase angle, frequency (U1), voltage waveform peak (absolute value), current waveform peak (absolute value), active power, reactive power (with lag/lead display), apparent Measurement power, power factor (with lag/lead display) or displacement power factor (with lag/lead display), active energy (consumption, regeneration), reactive energy (lag, lead), active power demand quantity (consumption, regeneration), reactive power demand quantity (lag, lead), active power demand value (consumption, regeneration), reactive

## power demand value (lag, lead), power factor demand, pulse input Display range, effective measurement range, effective peak range chart

| Item         | Range              | Display range | Effective measurement range |             | Display range | Effective peak |
|--------------|--------------------|---------------|-----------------------------|-------------|---------------|----------------|
|              |                    | Lower limit   | Lower limit                 | Upper limit | Upper limit   | Range          |
| Voltage      | 600 V single range | 5.00 V        | 90.00 V                     | 780.00 V    | 1000.0 V      | ±1400 Vpeak    |
| Current      | 5 A range          | 0.0200 A      | 0.2500 A                    | 5.5000 A    | 6.5000 A      | ±20 Apeak      |
| (Model 9661) | 10 A range         | 0.040 A       | 0.500 A                     | 11.000 A    | 13.000 A      | ±40 Apeak      |
|              | 50 A range         | 0.200 A       | 2.500 A                     | 55.000 A    | 65.000 A      | ±200 Apeak     |
|              | 100 A range        | 0.40 A        | 5.00 A                      | 110.00 A    | 130.00 A      | ±400 Apeak     |
|              | 500 A range        | 2.00 A        | 25.00 A                     | 550.00 A    | 650.00 A      | ±1000 Apeak    |

## 12.2 Basic Specifications

## **Display specifications**

| Display update rate | Approx. 0.5 s (excluding SD memory card, during internal memory access LAN and USB communications) However, approx. 1.0 s for energy-related data. |
|---------------------|----------------------------------------------------------------------------------------------------|
| Display             | 320 x 240 dots, 3.5" TFT color LCD                                                                                                    |
| Language            | Japanese/ English                                                                                                    |
| Backlight           | LED backlight AUTO OFF (2 minutes)/ON The POWER LED flashes during auto-off operation.                                                             |

## Conditions of guaranteed accuracy

| Conditions of guaranteed accuracy                | Warm-up time of at least 30 minutes, sine wave input, frequency 50/60 Hz                    |
|--------------------------------------------------|---------------------------------------------------------------------------------------------|
| Temperature and humidity for guaranteed accuracy | 23°C ± 5°C (73 ± 9°F), 80%RH or less (applies to all specifications unless otherwise noted) |
| Display range of guaranteed accuracy             | Effective measuring range                                                                   |
| Period of guaranteed accuracy                    | 1 year                                                                                      |

## Other conditions

| Real-Time Clock function                       | Auto-calendar, leap-year correcting 24-hour clock                                                   |
|------------------------------------------------|----------------------------------------------------------------------------------------------------|
| Real-time clock accuracy                       | Within $\pm 0.3$ s per a day (power on, within operating temperature and humidity range)            |
| Temperature characteristic                     | Within $\pm 0.1\%$ f.s./°C (other than at 23°C $\pm$ 5°C)                                           |
| Effect of common mode voltage                  | Within $\pm 0.2\%$ f.s. (600 VAC, 50/60 Hz, Between voltage input terminals and instrument chassis) |
| Effect of external magnetic field interference | ±1.5%f.s. (in a magnetic field of 400 A/m rms, 50/60 Hz)                                            |

## 12.3 Detailed Measurement Specifications

#### **Measurement items**

## Voltage RMS (U)

| Measurement method   | True RMS type                                                                                                    |
|----------------------|----------------------------------------------------------------------------------------------------|
| Measurement range    | 600 V single range                                                                                                    |
| Measurement accuracy | 45 Hz to 66 Hz: ±0.3% rdg. ±0.1% f.s. With a fundamental frequency of 50/60 Hz Up to 1 kHz: ±3% rdg. ±0.2% f.s. Up to 3 kHz: ±10% rdg. ±0.2% f.s. With 3P3W3M wirings, add ±0.5% rdg. |

## Current RMS (I)

| Measurement method   | True RMS type                                                                                                    |
|----------------------|----------------------------------------------------------------------------------------------------|
| Measurement range    | Load current  Model 9660, 9695-03 (1mV/A): 5.0000/10.000/50.000/100.00 A  Model 9661 (1mV/A): 5.0000/10.000/50.000/100.00 A  Model 9669 (0.5mV/A): 100.00/200.00/1.0000k A  Model 9694 (10mV/A): 500.00m/1.0000/5.0000/10.000/50.000 A  Model 9695-02 (10mV/A): 500.00m/1.0000/5.0000/10.000/50.000 A  Model CT9667 500A range (1mV/A): 500.00 A  Model CT9667 5000A range (0.1mV/A): 5.0000k A  Leakage current  Model 9657-10, 9675 (100mV/A): 50.000m/10.000/50.000 A |
| Range control        | Manual range                                                                                                    |
| Measurement accuracy | 45 Hz to 66 Hz: $\pm 0.3\%$ rdg. $\pm 0.1\%$ f.s. + clamp sensor specifications With a fundamental frequency of 50/60 Hz Up to 1 kHz: $\pm 3\%$ rdg. $\pm 0.2\%$ f.s. + clamp sensor specifications Up to 3 kHz: $\pm 10\%$ rdg. $\pm 0.2\%$ f.s. + clamp sensor specifications                                                                                                    |

## 12.3 Detailed Measurement Specifications

## Frequency (f)

|  | Measurement method   | Reciprocal method                                |
|--|----------------------|--------------------------------------------------|
|  | Measurement range    | 40.000 Hz to 70.000 Hz                           |
|  | Measurement channel  | Voltage U1                                       |
|  | Measurement accuracy | ±0.5%rdg. For sine wave input from 90 V to 780 V |

## Voltage waveform peak (Upeak/Upk), Current waveformpeak (Ipeak/Ipk)

| Measurement method   | Peak value (absolute value) for each calculation interval (10 cycles at 50 Hz or 12 cycles at 60 Hz) |
|----------------------|----------------------------------------------------------------------------------------------------|
| Measurement accuracy | Accuracy not defined.                                                                                |

## Active power (P)

| Measurement method   | Calculated using voltage and current waveform sampling data.  See: "Active power" (p. 181)                                                                                                    |
|----------------------|----------------------------------------------------------------------------------------------------|
| Measurement range    | Combination of voltage × current range  See: 12.6, "Range Configuration and Accuracy by Clamp Sensor"  (p. 187)                                                                                                    |
| Measurement accuracy | 45 Hz to 66 Hz: $\pm 0.3\%$ rdg. $\pm 0.1\%$ f.s. + clamp sensor specifications (power factor = 1) With a fundamental frequency of 50/60 Hz Up to 1 kHz: $\pm 3\%$ rdg. $\pm 0.2\%$ f.s. + clamp sensor specifications Up to 3 kHz: $\pm 10\%$ rdg. $\pm 0.2\%$ f.s. + clamp sensor specifications |
| Phase effects        | Equivalent to ±0.3° of phase accuracy (at 50/60 Hz, f.s. input)                                                                                                    |
| Polarity indication  | Consumption: Unsigned Regeneration: Negative                                                                                                    |

## Reactive power (Q, PF/Q/S calculation selection: RMS calculations)

| Measurement method | Calculated from apparent power and active power.  See: "Reactive power" (p. 182)                                      |
|--------------------|----------------------------------------------------------------------------------------------------|
| Measurement range  | Combination of voltage range × current range  See: 12.6, "Range Configuration and Accuracy by Clamp Sensor"  (p. 187) |

## Reactive power (Q, PF/Q/S calculation selection: RMS calculations)

| Measurement accuracy | ±1 dgt. relative to calculations from measured values                                                               |
|----------------------|----------------------------------------------------------------------------------------------------|
| Lag/Lead<br>display  | Uses the sign of reactive power Q (fundamental wave reactive power).  Positive: Lag  Negative: Lead                 |
| Output data          | For SD memory card and internal memory output data, the polarity indicates lag/lead.  Lag: Positive  Lead: Negative |

## Reactive power (Q, PF/Q/S calculation selection: fundamental calculations)

This reactive power Q is defined as the fundamental wave reactive power.

| Measurement method   | Calculated from fundamental wave voltage and current.  See: "Reactive power" (p. 182)                                          |
|----------------------|----------------------------------------------------------------------------------------------------|
| Measurement range    | Combination of voltage range × current range  See: 12.6, "Range Configuration and Accuracy by Clamp Sensor"  (p. 187)          |
| Measurement accuracy | With a fundamental wave frequency of 45 Hz to 66 Hz: ±0.3% rdg. ±0.1% f.s. + clamp sensor specifications (reactive factor = 1) |
| Phase effects        | Equivalent to ±0.3° of phase accuracy (at 50/60 Hz, f.s. input)                                                                |
| Lag/Lead<br>display  | Positive : Lag<br>Negative : Lead                                                                                              |
| Output data          | For SD memory card and internal memory output data, the polarity indicates lag/lead.  Lag: Positive  Lead: Negative            |
|                      |                                                                                                    |

## Apparent power (S, PF/Q/S calculation selection: RMS value calculation)

|  | Measurement method   | Calculated from the voltage RMS and current RMS values.  See: "Apparent power" (p. 183)                         |
|--|----------------------|----------------------------------------------------------------------------------------------------|
|  | Measurement range    | Combination of voltage × current range  See: 12.6, "Range Configuration and Accuracy by Clamp Sensor"  (p. 187) |
|  | Measurement accuracy | ±1 dgt. relative to calculations from measured values.                                                          |

#### 12.3 Detailed Measurement Specifications

#### Apparent power (S, PF/Q/S calculation selection: fundamental calculations)

This apparent power S is defined as the fundamental wave apparent power.

Measurement method

Calculated from the fundamental wave active power and the fundamental wave reactive power.

See: "Apparent power" (p. 183)

Combination of voltage × current range

See: 12.6, "Range Configuration and Accuracy by Clamp Sensor" (p. 187)

Measurement accuracy

±1 dgt. relative to calculations from measured values.

#### Power factor (PF. PF/Q/S calculation selection: RMS value calculation)

Measurement Calculated from the apparent power and active power. method See: "Power factor, Displacement power factor" (p. 183) Measurement Lag: 0.0000 to 1.0000 Lead: 0.0000 to 1.0000 range Measurement ±1 dgt. relative to calculations from measured values. accuracy Uses the sign of reactive power Q (fundamental wave reactive Lag/Lead power). Positive : Lag display Negative: Lead For SD memory card and internal memory output data, the polarity indicates lag/lead. Output data Lag: Positive Lead: Negative

#### Power factor (PF, PF/Q/S calculation selection: fundamental calculations)

This power factor PF is defined as the displacement power factor DPF.

| Measurement<br>method | Calculated from the fundamental wave active power and the fundamental wave reactive power.  See: "Power factor, Displacement power factor" (p. 183) |
|-----------------------|----------------------------------------------------------------------------------------------------|
| Measurement range     | Lag : 0.0000 to 1.0000<br>Lead: 0.0000 to 1.0000                                                                                                    |
| Measurement accuracy  | ±1 dgt. relative to calculations from measured values                                                                                               |

## Power factor (PF, PF/Q/S calculation selection: fundamental calculations)

This power factor PF is defined as the displacement power factor DPF.

Uses the sign of reactive power Q (fundamental wave reactive power).

display Positive opposite sign : Lag
Negative opposite sign : Lead

For SD memory card and internal memory output data, the polarity indicates lag/lead.
Lag : Positive
Lead: Negative

#### Active energy (WP), Reactive energy (WQ)

| Measurement method        | Active power values are integrated separately for consumption and regeneration from the start of recording.  Reactive power values are integrated separately for lag and lead from the start of recording.  See: "Electric energy" (p. 184)      |
|---------------------------|----------------------------------------------------------------------------------------------------|
| Measurement range         | <ul> <li>Active energy Consumption WP+: 0.00000 mWh to 99999.9 GWh Regeneration WP-: -0.00000 mWh to -99999.9 GWh</li> <li>Reactive energy Lag WQ_LAG : 0.00000 mvarh to 99999.9 Gvarh Lead WQ_LEAD: -0.00000 mvarh to -99999.9 Gvarh</li> </ul> |
| Measurement accuracy      | Active power and reactive power measurement accuracy ±1 dgt.                                                                                                    |
| Integration time accuracy | ±10ppm±1sec.                                                                                                    |

## Active power demand quantity (WPdem), Reactive power demand quantity (WQdem), Data is output but not displayed.

| Measurement method | Active power values are integrated separately for consumption and regeneration during the interval time.  Reactive power values are integrated separately for lag and lead during the interval time.  See: "Demand quantity (output data only; not displayed)" (p. 185) |
|--------------------|----------------------------------------------------------------------------------------------------|
| Measurement items  | <ul> <li>Active power demand quantity         Consumption WPdem +         Regeneration WPdem -</li> <li>Reactive power demand quantity         Lag WQdem_LAG         Lead WQdem_LEAD</li> </ul>                                                                         |

## 12.3 Detailed Measurement Specifications

Active power demand quantity (WPdem), Reactive power demand quantity (WQdem), Data is output but not displayed.

| Measurement accuracy      | Active power and reactive power measurement accuracy ±1 dgt. |
|---------------------------|--------------------------------------------------------------|
| Integration time accuracy | ±10ppm ±1 sec.                                               |

## Active power demand Value (Pdem), Reactive power demand quantity (Qdem)

| •                    |                                                                                                    |
|----------------------|----------------------------------------------------------------------------------------------------|
| Measurement method   | Active power values are averaged separately for consumption and regeneration for each interval time.  Reactive power values are averaged separately for lag and lead for each interval time.  See: "Demand value, Pulse input" (p. 186) |
| Measurement items    | <ul> <li>Active power demand value         Consumption Pdem +         Regeneration Pdem -</li> <li>Reactive power demand value         Lag Qdem_LAG         Lead Qdem_LEAD</li> </ul>                                                   |
| Measurement accuracy | Active power and reactive power measurement accuracy ±1 dgt.                                                                                                    |

## Power factor demand value (PFdem)

| Measurement method   | Calculated from the active power demand value Pdem and the reactive power demand value Qdem.  See: "Demand value, Pulse input" (p. 186) |
|----------------------|----------------------------------------------------------------------------------------------------|
| Measurement accuracy | ±1 dgt. relative to calculations from measured values                                                                                   |

## Pulse input (Pin)

| Measurement method   | The pulse input value is multiplied by the scaling value. |
|----------------------|-----------------------------------------------------------|
| Measurement accuracy | ±1 dgt. relative to calculations from measured values     |

## 12.4 Functional Specifications

## Screen display

| Measurement | List (voltage, current, frequency, active/apparent/reactive power, power factor, integral energy, elapsed time)  Voltage and current details (RMS value, fundamental wave value, waveform peak, phase angle)  Power (per-channel and total active/reactive/apparent power, power factor)  Energy (active energy, reactive energy, start time, planned stop time, elapsed time)  Waveforms (display of all channels by voltage and current with user-selectable zoom factor)  Enlarged views (selection of four parameters for enlarged views) |
|-------------|----------------------------------------------------------------------------------------------------|
| Wiring      | Wiring diagram, Wiring check (wiring confirmation)                                                                                                    |
| Setting     | Various settings                                                                                                    |
| File        | SD memory card and internal memory operations                                                                                                    |
| Quick Set   | Provides information about procedures associated with measurement settings, wiring types, wiring check (wiring confirmation), recording settings, and recording initiation.                                                                                                    |

## Wiring diagram screen

| Wiring<br>diagram<br>screen                             | Displays wiring diagrams for single-phase/2-wire (1P2W), single-phase/3-wire (1P3W, 1P3W1U), 3-phase/3-wire (3P3W2M, 3P3W3M), and 3-phase/4-wire (3P4W) connections.                                                                                    |
|---------------------------------------------------------|----------------------------------------------------------------------------------------------------|
| Wiring check screen                                     | Displays measured values (voltage and current RMS values, voltage and current phase angles, active power, and displacement power factor), vector diagrams, and wiring confirmation results.                                                             |
| Settings                                                | Allows the wiring type, clamp sensor type, and range to be changed.                                                                                                    |
| Wiring confir-<br>mation (Wir-<br>ing Check)<br>content | Voltage input, current input, voltage phase, current phase (3-phase only), phase difference, and power factor (CHECK mark displayed if the power factor is 0.5 or less)  Displays information about reviewing items for the wiring confirmation result. |

## 12.4 Functional Specifications

| Setting screen                     |                                                                                                    |
|------------------------------------|----------------------------------------------------------------------------------------------------|
| Wiring                             | 1P2W/1P2W×2/1P2W×3/<br>1P3W/1P3W+I/1P3W1U/1P3W1U+I/<br>3P3W2M/3P3W2M+I/3P3W3M/3P4W/<br>Current only (I)/Current only (I)×2/Current only (I)×3                                                                                                    |
| Frequency                          | 50Hz/60Hz If there is voltage input and the frequency setting is wrong, displays an error and changes the frequency setting.                                                                                                    |
| Clamp sensor                       | Load current: Model 9660/9661/9694/9669/9695-02/9695-03/<br>CT9667(500A)/CT9667(5000A)/<br>Leakage current: Model 9657-10/9675                                                                                                    |
| Current range                      | Load current  Model 9660, 9695-03 (1mV/A) : 5.0000/10.000/50.000/100.00 A  Model 9661 (1mV/A) : 5.0000/10.000/50.000/100.00 A  Model 9669 (0.5mV/A) : 100.00/200.00/1.0000k A  Model 9694 (10 mV/A) : 500.00m/1.0000/5.0000/10.000/50.000 A  Model 9695-02 (10mV/A) : 500.00m/1.0000/5.0000/10.000/50.000 A  Model CT9667 500A range (1mV/A) : 500.00 A  Model CT9667 5000A range (0.1mV/A): 5.0000k A  Leakage current  Model 9657-10, 9675 (100mV/A) : 50.000m/100.00m/500.00m/1.0000/5.0000 A |
| CT ratio                           | User-specified: 0.01 to 9999.99<br>Selected: 1/40/60/80/120/160/200/240/300/400/600/800/1200                                                                                                    |
| Voltage range                      | 600 V fixed                                                                                                    |
| VT (PT) ratio                      | User-specified: 0.01 to 9999.99<br>Selected: 1/60/100/200/300/600/700/1000/2000/2500/5000                                                                                                    |
| PF/Q/S<br>calculation<br>selection | RMS calculation / fundamental wave calculation                                                                                                    |
| Remaining save time                | Calculated and displayed based on the amount of space remaining on the SD memory card or in the internal memory, the save interval, and the save items. Also updated during time-series measurement.                                                                                                    |
| Save destination                   | SD memory card / internal memory (capacity: approx. 320 KB)                                                                                                    |
| Save interval time                 | 1/2/5/10/15/30 sec./<br>1/2/5/10/15/20/30/60 min.                                                                                                    |
| Save items                         | Average only / all (average, maximum, minimum)                                                                                                    |
| Screen copy                        | ON/OFF (Saves the displayed screen as a BMP at a fixed interval.) The minimum interval time for saving screen copies is 5 min. If the setting is less than 5 min., screen copies will be saved every 5 min.                                                                                                    |

#### Setting screen

| Recording start method    | Interval time / manual / specified time (YY/MM/DD hh:mm)                                                                                                    |  |
|---------------------------|----------------------------------------------------------------------------------------------------|--|
| Recording                 | Manual / specified time (YY/MM/DD hh:mm)                                                                                                    |  |
| stop method               | The maximum recording and measurement time is up to one year.                                                                                                    |  |
| Folder/<br>file name      | Automatically / User-selectable (5 characters)                                                                                                    |  |
| Quick Set at power-on     | ON/OFF If ON, confirms whether to launch the Quick Set when the instrument is turned on.                                                                                                    |  |
| Instrument<br>Information | Displays the serial number and the software and FPGA versions.                                                                                                    |  |
| Clock                     | Sets the date and time (using the Western calendar and 24-hour time).                                                                                                    |  |
| Backlight                 | AUTO OFF (2 minutes)/ON AUTO OFF automatically turns off the backlight two minutes after the last key operation. After AUTO OFF operation, the backlight turns back on when any key is operated (including when the key lock is engaged).              |  |
| Screen color              | Screen color can be selected (color 1 / color 2 / color 3).                                                                                                    |  |
| Beep sound                | ON/OFF                                                                                                    |  |
| Language                  | Japanese/English                                                                                                    |  |
| Phase name                | R S T/A B C/L1 L2 L3/U V W                                                                                                    |  |
| System reset              | A system reset causes the instrument settings to be reset to their default values. However, the time, language, frequency, IP address, subnet mask, and default gateway are not reset.                                                                 |  |
|                           | IP address : 3 characters.3 characters.3 characters. characters.                                                                                                    |  |
| LAN setting               | Subnet mask : 3 characters.3 characters.3 characters.3 characters                                                                                                    |  |
|                           | Default gateway: 3 characters.3 characters.3 characters.3 characters                                                                                                    |  |
|                           | MAC address : Written at time of shipment from factory.                                                                                                    |  |
| Pulse output              | Output rate: OFF/1Wh/10Wh/100Wh/1kWh/10kWh/100kWh/1000kWh Pulse width: 100ms                                                                                                    |  |
| Pulse input               | Filter : On/Off Scaling : 0.001 to 1.000 to 100.000 Supplemental unit : p/n/µ(u)/m/none/k/M/G/T Unit (string) : Max. 5 byte characters                                                                                                    |  |
|                           | (***.***.***)  MAC address : Written at time of shipment from factory.  Output rate: OFF/1Wh/10Wh/100Wh/1kWh/10kWh/100kWh/100kWh  Pulse width: 100ms  Filter : On/Off Scaling : 0.001 to 1.000 to 100.000  Supplemental unit : p/n/µ(u)/m/none/k/M/G/T |  |

## 12.4 Functional Specifications

#### Measurement screen

| List     | Voltage RMS value U, current RMS value I, frequency f, total active power P, total reactive power Q and apparent power S, power factor PF or displacement power factor DPF, active energy (consumption) WP+, elapsed time TIME                                                 |
|----------|----------------------------------------------------------------------------------------------------|
| U/I      | Voltage RMS value U, voltage fundamental wave value Ufnd, voltage waveform peak Upeak (Upk), voltage fundamental wave phase angle Udeg, current RMS value I, current fundamental wave value Ifnd, current waveform peak IPeak (Ipk), current fundamental wave phase angle Ideg |
| Power    | Per-channel and total active power P, apparent power S, reactive power Q, power factor PF or displacement power factor DPF                                                                                                    |
| Integ.   | Active energy (consumption WP+, regeneration WP-), reactive energy (lag WQ+, lead WQ-), recording start time, recording stop time, elapsed time                                                                                                    |
| Waveform | Displays voltage and current waveforms, voltage and current RMS values, and frequency. The vertical axis zoom factor can be set. With a 3P3W3M connection, displays the phase voltage waveform from the virtual neutral point.                                                 |
| Zoom     | Enlarged view of 4 user-selected parameters                                                                                                    |

#### Maximum/minimum/average value processing methods

| Measurement parameter     |       | Average value                        | Maximum<br>value                                                 | Minimum<br>value          |
|---------------------------|-------|--------------------------------------|------------------------------------------------------------------|---------------------------|
|                           |       | Blank: Arithmetic mean               | Blank: Simple max. value                                         | Blank: Simple mini. value |
| Voltage RMS value         | U     |                                      |                                                                  |                           |
| Current RMS value         | I     |                                      |                                                                  |                           |
| Frequency                 | f     |                                      |                                                                  |                           |
| Voltage waveform peak     | Upeak | No overego value                     |                                                                  |                           |
| Current waveform peak     | Ipeak | No average value                     |                                                                  |                           |
| Active power              | Р     |                                      | Simple maximum and minimum with polarity                         |                           |
| Apparent power            | S     |                                      |                                                                  |                           |
| Reactive power            | Q     | Signed simple average                | Lag (positive of<br>Lead (negative<br>ity); simple ma<br>minimum | e data polar-             |
| Power factor              | PF    | Calculated from Pavg and Savg.       | Maximum and absolute value Signed data ba (positive)/Lead        | ased on Lag               |
| Displacement power factor | DPF   | Calculated from P(1)avg and Q(1)avg. | Maximum and absolute value Signed data ba (positive)/Lead        | ased on Lag               |

#### File screen

| SD card         | Mass storage, loading settings, deleting folders/files, formatting                                    |
|-----------------|----------------------------------------------------------------------------------------------------|
| Internal memory | Copying data from internal memory to the SD memory card, loading settings, deleting files, formatting |

## 12.4 Functional Specifications

#### **Quick Set screens**

| Description            | Page/item                                                                        | Quick Set content                                                                                                    |
|------------------------|----------------------------------------------------------------------------------|----------------------------------------------------------------------------------------------------|
| Quick Set confirmation | Confirmation of whether to initialize related measurement and recording settings |                                                                                                    |
|                        | Wirings                                                                          | 1P2W / 1P3W / 3P3W2M* / 3P3W3M / 3P4W (selection)                                                                                                    |
|                        | Frequency                                                                        | No display (The frequency setting is not reset when the Quick Set is started.) Display an error if the frequency is wrong and change the frequency.                   |
|                        | VT ratio                                                                         | No display (fixed to 1)                                                                                                    |
| Basic<br>settings      | Clamp sensor                                                                     | 9660 (100 A) / 9661 (500 A)* / 9669 (1,000 A) / 9694 (5 A) / 9695-02 (50 A) / 9695-03 (100 A) / CT9667 (500 A) / CT9667 (5,000 A)                                     |
|                        | CT ratio                                                                         | No display (fixed to 1)                                                                                                    |
|                        | PF/Q/S calculation selection                                                     | No display (RMS calculation)                                                                                                    |
|                        | Save destination                                                                 | SD card (disabled) Save to internal memory if no SD card has been inserted.                                                                                           |
|                        |                                                                                  | Connect cords to the instrument.                                                                                                    |
| Wirings                | Wirings                                                                          | Make voltage wirings. Check level, phase, and frequency values. If the frequency is wrong, display a window and ask the user whether to change the frequency setting. |
|                        |                                                                                  | Make current wirings.                                                                                                    |
|                        |                                                                                  | Set the current range.                                                                                                    |
|                        |                                                                                  | Check the level and current phase.                                                                                                    |
|                        | Wiring check                                                                     | Check wirings.                                                                                                    |

#### **Quick Set screens**

| Description     | Page/item                    | Quick Set content                                                                                                 |
|-----------------|------------------------------|----------------------------------------------------------------------------------------------------|
|                 | Save interval                | 1 / 2 / 5 / 10 / 15 / 30 sec., 1 / 2 / 5* / 10 / 15 / 20 / 30 / 60 min. Display the available save time.          |
|                 | Save items                   | Average only* / all (maximum, minimum, and average) No screen saving (no display) No waveform saving (no display) |
| Recording       | Folder/file name             | Automatic* / user-selected                                                                                        |
| settings        | Recording start method       | Interval time* / manual / specified time                                                                          |
|                 | Recording stop method        | Manual* / specified time                                                                                          |
|                 | Time setting                 | Time setting                                                                                                    |
|                 | Quick Set start at power-on  | Do not display (off)                                                                                              |
|                 | Card insertion               | Insert an SD card (skip if already inserted).                                                                     |
| Recording start | Recording start confirmation | Display the remaining save time and check start of recording.                                                     |
|                 | Standby                      | Report standby status.                                                                                            |

<sup>\*</sup> Default value

## 12.4 Functional Specifications

#### **External interface specifications**

| SD memory                 | SD memory card interface                                                  |  |  |
|---------------------------|---------------------------------------------------------------------------|--|--|
| Slot                      | SD standard compliant x 1                                                 |  |  |
| Compatible card           | SD memory card/ SDHC memory card (Use only HIOKI-approved SD memory card) |  |  |
| Format                    | SD memory card format                                                     |  |  |
| Supported memory capacity | SD memory card: up to 2GB/ SDHC memory card: up to 32GB                   |  |  |
| Saved data                | Settings data, measurement data, screen data                              |  |  |

| LAN interface             |                                                                                                    |  |
|---------------------------|----------------------------------------------------------------------------------------------------|--|
| Connector                 | RJ-45 connector x 1                                                                                                  |  |
| Electrical specifications | IEEE802.3 compliant                                                                                                  |  |
| Transmission method       | 10BASE-T/100BASE-TX                                                                                                  |  |
| Protocol                  | TCP/IP                                                                                                    |  |
| Functions                 | HTTP server function Capture of settings and measurement data and data downloading with a communications application |  |

| USB interface               |                                                                                                    |  |
|-----------------------------|----------------------------------------------------------------------------------------------------|--|
| Method                      | USB Ver.2.0 (full speed, high speed) Mass storage class, virtual COM (CDC)                                                                                                    |  |
| Connection destination      | Computer                                                                                                    |  |
| Supported operating systems | WindowsXP/WindowsVista (32bit)/Windows7 (32/64bit) With latest service packs applied                                                                                                    |  |
| Functions                   | When connected to a computer, the SD memory card and internal memory will be recognized as removable disks, allowing capture of settings and measurement data and data downloading with a communications application. |  |

| ē | 2 |
|---|---|
| 1 | 2 |

| <b>5</b>                                         |                                                                                                    |
|--------------------------------------------------|----------------------------------------------------------------------------------------------------|
| Pulse output                                     |                                                                                                    |
| Functions                                        | Outputs a pulse signal proportional to active energy during integral energy measurement.                                                                                                    |
| Output signal                                    | Open collector, 30 V/5 mA max. (photocoupler-isolated)<br>Active-low                                                                                                    |
| Target                                           | Active energy: For consumption (WP+) component only                                                                                                    |
| Pulse rate                                       | OFF / 1Wh / 10Wh / 100Wh / 1kWh / 10kWh / 100kWh / 1000kWh (Default value: 1 kWh)                                                                                                    |
| Pulse width                                      | Approx. 100 ms                                                                                                    |
| Connectors                                       | One 4-terminal screwless terminal block (also used for pulse input) 1 pulse output terminal and 1 ground terminal                                                                                                    |
|                                                  |                                                                                                    |
| Pulse input                                      |                                                                                                    |
| Input specifications                             | No-voltage contact input (counted when terminals change from shorted to open)  Voltage input (high: 2 V to 45 V; low: 0 V to 0.5 V; counted when changes to high)                                                                                     |
| Measure-<br>ment range                           | 0 to 9,999 (defined as maximum number of pulses during the save interval time)                                                                                                    |
| Maximum rated input between terminals            | 45 V DC                                                                                                    |
| Maximum rated input between terminals and ground | Not isolated (GND common with instrument)                                                                                                    |
| Filter                                           | Filter ON (mechanical contact use): Frequencies of 25 Hz or less (with high and low intervals at least 20 ms in duration) Filter OFF (electronic contact use): Frequencies of 5 kHz or less (with high and low intervals at least 100 µs in duration) |
| Scaling                                          | Values: 0.001 to 1.000 to 100.000  Supplemental unit: p / n / µ / m / none / k / M / G / T  Unit (string): Max. 5 byte characters                                                                                                    |
| Connectors                                       | One 4-terminal screwless terminal block (also used for pulse output) 1 pulse input (positive) terminal and 1 pulse input (negative) terminal                                                                                                    |

## 12.4 Functional Specifications

#### Other functionality

| Display hold              | Holds displayed values but not the clock.  Measurement continues internally, and readings are applied to maximum, minimum, and average values.                                                                                                    |
|---------------------------|----------------------------------------------------------------------------------------------------|
| Key lock function         | Disables all key operation, except the power switch.  Turned ON and OFF by pressing and holding the ESC key for at least 3 seconds.                                                                                                    |
| Power supply display      | AC adapter/battery                                                                                                    |
| Remaining battery display | Displays the remaining battery life (in four stages).                                                                                                    |
| Warning<br>displays       | <ul> <li>Over-range:         <ul> <li>Displays over-range (over).</li> <li>Calculation results are used as-is internally.</li> </ul> </li> <li>Peak over:         <ul> <li>Displays a warning.</li> </ul> </li> <li>Frequency error:         <ul> <li>When the measurement line frequency differs from the set frequency (50/60 Hz), displays an error message and changes the frequency setting.</li> </ul> </li> </ul> |
| Self-check function       | Checks operation when the instrument is powered on and displays a message.                                                                                                    |

## 12.5 Calculation Formulas

#### Voltage and current RMS values

| Wiring setting   | Single-phase<br>2 wire                                                                                                    | Single-phase<br>3 wire |                          | Three                                                   | Three-<br>phase<br>4 wire                                                                                                    |                                              |
|------------------|----------------------------------------------------------------------------------------------------|------------------------|--------------------------|---------------------------------------------------------|----------------------------------------------------------------------------------------------------|----------------------------------------------|
| Item             | 1P2W                                                                                                    | 1P3W                   | 1P3W1U                   | 3P3W2M                                                  | 3P3W3M                                                                                                    | 3P4W                                         |
| Voltage U [Vrms] | $U_{\rm I}$ $U_{\rm c} = \sqrt{\frac{1}{\rm M}} \sum_{\rm S=0}^{\rm M-1} \left(U_{\rm cs}\right)^2$ • For 3P3W2M corrections of the second corrections of the second correctio | nections,<br>nections, | the phase vo             | oltage $u$ is measur                                    | $U_1 (U_{18} = u_{1s} - u_{2s})$ $U_2 (U_{25} = u_{2s} - u_{3s})$ $U_3 (U_{38} = u_{3s} - u_{1s})$ $I_{12s} = 0$ red from the virtual r | $U_1$ $U_2$ $U_3$                            |
| Current [Arms]   | $I_{c} = \sqrt{\frac{1}{M}} \sum_{S=0}^{M-1} (I_{cs})^{2}$ • For 3P3W2M it is                                                                                                    | 225011110              | $I_1$ $I_2$              | $I_{1}$ $I_{2}$ $I_{12}$ $(I_{12s} = -I_{1s} - I_{2s})$ | I <sub>1</sub> I <sub>2</sub> I <sub>3</sub>                                                                                            | I <sub>1</sub> I <sub>2</sub> I <sub>3</sub> |
|                  | <ul> <li>For 3P3W2M, it is</li> </ul>                                                                                                    | s assume               | d that $I_{1s} + I_{2s}$ | $+I_{12s}=0.$                                           |                                                                                                    |                                              |

<sup>\*</sup> Subscript c: measurement channel; M: number of sample points; s: sample point number

#### **Active power**

| Wiring<br>setting | Single-phase<br>2 wire                                        | Single-phase<br>3 wire                                                                               |                                                                | Three-phase<br>3 wire |        | Three-<br>phase<br>4 wire |
|-------------------|---------------------------------------------------------------|----------------------------------------------------------------------------------------------------|----------------------------------------------------------------|-----------------------|--------|---------------------------|
| Item              | 1P2W                                                          | 1P3W                                                                                                 | 1P3W1U                                                         | 3P3W2M                | 3P3W3M | 3P4W                      |
| Active power      | $P_{c} = \frac{1}{M} \sum_{s=0}^{M-1} (U_{cs} \times I_{cs})$ | P <sub>1</sub> P <sub>2</sub>                                                                        | $P_{2} = \frac{1}{M} \sum_{s=0}^{M-1} (-U_{1s} \times I_{2s})$ | $P_1$ $P_2$           | P<br>P | =                         |
| P [W]             |                                                               | $P=P_1+P_2$ $P=P_1+P_2+P_3$ P polarity symbols indicate the direction of current flow as either con- |                                                                |                       |        |                           |

<sup>\*</sup> Subscript c: measurement channel; M: number of sample points; s: sample point number

## 12.5 Calculation Formulas

#### Reactive power

| Wiring setting | Single-phase<br>2 wire                                                                                                    | Single-phase<br>3 wire                                                  |                                                                            |                                   | -phase<br>vire | Three-<br>phase<br>4 wire |  |
|----------------|----------------------------------------------------------------------------------------------------|-------------------------------------------------------------------------|----------------------------------------------------------------------------|-----------------------------------|----------------|---------------------------|--|
| Item           | 1P2W                                                                                                    | 1P3W 1P3W1U 3P                                                          |                                                                            | 3P3W2M                            | 3P3W3M         | 3P4W                      |  |
|                | $Q_1$                                                                                                    | $egin{array}{cccc} Q_1 & & & Q_1 & & & & & & & & & & & & & & & & & & &$ |                                                                            |                                   |                |                           |  |
|                | PF/Q/S (RMS calculation) $Q_c = { m si} \; \sqrt{{S_{ m c}}^2 - {P_{ m c}}^2}$                                                                                                    |                                                                         | Q=                                                                         | $\operatorname{si}\sqrt{S^2-P^2}$ |                |                           |  |
|                | When S <  P  due to the effects of measurement error, unbalance, or other factors, S =  P  and Q = 0.                                                                                                    |                                                                         |                                                                            |                                   |                |                           |  |
| Reactive       | The component si indicates lag and lead. The sign of reactive power Q (fundamental wave reactive power) is used.     Positive sign: Lag [Display indicates LAG, and output data is positive.]     Negative sign: Lead [Display indicates LEAD, and output data is negative.] |                                                                         |                                                                            |                                   |                |                           |  |
| power Q [var]  | $Q_1$                                                                                                    | $Q_1$ $Q_2$                                                             | $Q_{1}$ $Q_{2} = U_{1(1)r} \times I_{2(1)i}$ $-U_{1(1)i} \times I_{2(1)r}$ | $Q_1$ $Q_2$                       | Q<br>Q<br>Q    | 2                         |  |
|                | PF/Q/S (fundamental wave calculation) $Q_{c}=-U_{c(1)r}\times I_{c(1)i} \qquad Q=Q_{1}+Q_{2} \qquad Q=Q_{1}+Q_{2}+Q_{3}$ $+U_{c(1)i}\times I_{c(1)r}$                                                                                                    |                                                                         |                                                                            |                                   |                |                           |  |
|                | <ul> <li>This reactive power Q is defined as the fundamental wave reactive power.</li> <li>(1): Harmonic calculation fundamental wave (1st order)</li> <li>r: Post-FFT resistance component; i: post-FFT reactance component</li> </ul>                                      |                                                                         |                                                                            |                                   |                |                           |  |
|                | <ul> <li>Positive sign: Lag [Display indica<br/>Negative sign: Lead [Display indical</li> </ul>                                                                                                    |                                                                         | •                                                                          |                                   | ve.]           |                           |  |

<sup>\*</sup> Subscript c: measurement channel

#### **Apparent power**

| Wiring setting | Single-phase<br>2 wire                                                             | Single-phase<br>3 wire             |                              |                                                    | ree-phase<br>3 wire                                                  | Three-<br>phase<br>4 wire                          |  |  |
|----------------|------------------------------------------------------------------------------------|------------------------------------|------------------------------|----------------------------------------------------|----------------------------------------------------------------------|----------------------------------------------------|--|--|
| Item           | 1P2W                                                                               | 1P3W                               | 1P3W1U                       | 3P3W2M                                             | 3P3W3M                                                               | 3P4W                                               |  |  |
|                | $S_1$                                                                              | $S_1$ $S_2$                        | $S_1$ $S_2 = U_1 \times I_2$ | S <sub>1</sub><br>S <sub>2</sub><br>S <sub>3</sub> | $S_1 = u_1 \times I_1$ $S_2 = u_2 \times I_2$ $S_3 = u_3 \times I_3$ | S <sub>1</sub><br>S <sub>2</sub><br>S <sub>3</sub> |  |  |
|                | PF/Q/S (RMS calculation) $S_{\rm c} = U_{\rm c} \times I_{\rm c}$                  | S=                                 | $S_1 + S_2$                  | $S = \frac{\sqrt{3}}{3}(S_1 + S_2 + S_3)$          | $S = \frac{\sqrt{3}}{3}(U_1I_1 + U_2I_2 + U_3I_3)$                   | $S=S_1+S_2+S_3$                                    |  |  |
| Apparent       | The phase voltage<br>line voltage is use                                           |                                    |                              |                                                    | r 3P3W3M connections                                                 | . The line-to-                                     |  |  |
| power S [VA]   | $S_1$                                                                              |                                    | $S_1$ $S_2$                  |                                                    | $S_1$ $S_2$ $S_3$                                                    |                                                    |  |  |
|                | PF/Q/S (fundamental wave calculation) $S_{c} = \sqrt{P_{c(1)}^{2} + Q_{c(1)}^{2}}$ | $S = \sqrt{P_{(1)}^2 + Q_{(1)}^2}$ |                              |                                                    |                                                                      |                                                    |  |  |
|                | This reactive pow (1): Harmonic cal                                                |                                    |                              |                                                    | ve reactive power.                                                   |                                                    |  |  |

<sup>\*</sup> Subscript c: measurement channel

### Power factor, Displacement power factor

| Wiring setting                   | Single-phase<br>2 wire                                                                                                    | ě .                                              |                             | nree-phase<br>3 wire            | Three-<br>phase<br>4 wire                             |      |  |
|----------------------------------|----------------------------------------------------------------------------------------------------|--------------------------------------------------|-----------------------------|---------------------------------|-------------------------------------------------------|------|--|
| Item                             | 1P2W                                                                                                    | 1P3W                                             | 1P3W1U                      | 3P3W2M                          | 3P3W3M                                                | 3P4W |  |
|                                  | $PF_1$                                                                                                    |                                                  | $PF_1$ $PF_2$               |                                 | PF <sub>1</sub><br>PF <sub>2</sub><br>PF <sub>3</sub> |      |  |
| Power factor PF                  | $PF_{c}=\operatorname{si}\left \frac{P_{c}}{S_{c}}\right $                                                                                                    | $PF = \operatorname{si}\left \frac{P}{S}\right $ |                             |                                 |                                                       |      |  |
| PF/Q/S<br>(RMS cal-<br>culation) | <ul> <li>The component si indicareactive power) is used. Positive sign: Lag [Displ Negative sign: Lead [Displ Negative sign: Lead</li></ul> | ay indicate                                      | es LAG, and<br>ates LEAD, a | output data is<br>and output da | s positive.]<br>ata is negative.]                     |      |  |

#### 12.5 Calculation Formulas

#### Power factor, Displacement power factor

| Wiring<br>setting                                | Siliule-bilase                                                                                                    | Single-phase I hree-phase ph                                     |                             |                |                                                          | Three-<br>phase<br>4 wire |  |
|--------------------------------------------------|----------------------------------------------------------------------------------------------------|------------------------------------------------------------------|-----------------------------|----------------|----------------------------------------------------------|---------------------------|--|
| Item                                             | 1P2W                                                                                                    | 1P3W                                                             | 1P3W1U                      | 3P3W2M         | 3P3W3M                                                   | 3P4W                      |  |
| Displace-<br>ment power                          | $DPF_1$                                                                                                    |                                                                  | $DPF_1$ $DPF_2$             |                | DPF <sub>1</sub><br>DPF <sub>2</sub><br>DPF <sub>3</sub> |                           |  |
| factor<br>DPF                                    | $DPF_{c} = si \left  \frac{P_{c(1)}}{S_{c(1)}} \right $                                                                                                    | $DPF = \operatorname{si} \left  \frac{P_{(1)}}{S_{(1)}} \right $ |                             |                |                                                          |                           |  |
| PF/Q/S<br>(fundamen-<br>tal wave<br>calculation) | <ul> <li>The component si indice reactive power) is used.</li> <li>Positive sign: Lag [Displet Negative sign: Lead [Displet In the component of the component of the com</li></ul> | lay indicate<br>splay indic<br>n fundame                         | es LAG, and<br>ates LEAD, a | output data is | s positive.]                                             | ental wave                |  |

<sup>\*</sup> Subscript c: measurement channel

#### Electric energy

| Wiring setting                                  | Single-phase<br>2 wire | Single-phase<br>3 wire                                                                                                    |        | Three-phase<br>3 wire |        | Three-<br>phase<br>4 wire |  |  |
|-------------------------------------------------|------------------------|----------------------------------------------------------------------------------------------------|--------|-----------------------|--------|---------------------------|--|--|
| Item                                            | 1P2W                   | 1P3W                                                                                                    | 1P3W1U | 3P3W2M                | 3P3W3M | 3P4W                      |  |  |
| Active energy (consumption) WP+[Wh]             |                        | $WP += k \sum_{1}^{h} P(+)$ k: Calculation unit time [h]; h: measurement duration $P(+)$ : Only the consumption component of active power (positive component) is used.                                                              |        |                       |        |                           |  |  |
| Active energy<br>(Regenera-<br>tion)<br>WP-[Wh] |                        | $WP$ -= $k\sum_{1}^{h} P(-)$ k: Calculation unit time [h]; h: measurement duration  P(-): Only the regeneration component of active power (negative component) is used.                                                              |        |                       |        |                           |  |  |
| Reactive energy (Lag) WQ_LAG [varh]             |                        | $WQ\_LAG=k\sum_{1}^{h}Q\ (LAG)$ k: Calculation unit time [h]; h: measurement duration Q(LAG): Only the lag component of reactive power is used.                                                                                      |        |                       |        |                           |  |  |
| Active energy (Lead) WQ_LEAD [varh]             |                        | Q(LAG): Only the lag component of reactive power is used. $ WQ\_LEAD = k \sum_{1}^{h} \mathcal{Q} \text{ (LEAD)} $ k: Calculation unit time [h]; h: measurement duration Q(LEAD): Only the lead component of reactive power is used. |        |                       |        |                           |  |  |

#### Demand quantity (output data only; not displayed)

| Wiring<br>setting                          | Single-phase<br>2 wire                   | Single-phase<br>3 wire                                                                                                    |                 | Three-phase<br>3 wire                                   |                     | Three-<br>phase<br>4 wire |  |
|--------------------------------------------|------------------------------------------|----------------------------------------------------------------------------------------------------|-----------------|---------------------------------------------------------|---------------------|---------------------------|--|
| Item                                       | 1P2W                                     | 1P3W                                                                                                    | 1P3W1U          | 3P3W2M                                                  | 3P3W3M              | 3P4W                      |  |
| Active power demand quantity (consumption) | k: Calculation uni                       |                                                                                                    | h: interval du  |                                                         |                     |                           |  |
| WP+dem[Wh] Active power demand quan-       | P(+): Only the co                        | nsumptio                                                                                                    | •               | of active power (property) $m = k \sum_{i=1}^{h} P(-i)$ | positive component) | is used.                  |  |
| tity (Regeneration) WP-dem [Wh]            |                                          | k: Calculation unit time [h]; h: interval duration  P(-): Only the regeneration component of active power (negative component) is used. |                 |                                                         |                     |                           |  |
| Reactive power demand quantity             |                                          |                                                                                                    | <i>WQ</i> LAGde | $m = k \sum_{1}^{h} Q(LAG)$                             | <u> </u>            |                           |  |
| (Lag)  WQLAGdem [varh]                     | k: Calculation uni     Q(LAG): Only the  |                                                                                                    |                 |                                                         | ed.                 |                           |  |
| Reactive power demand quantity             |                                          | $WQ$ LEADdem = $k \sum_{1}^{h} Q$ (LEAD)                                                                                                |                 |                                                         |                     |                           |  |
| (Lead)  WQLEADdem [varh]                   | k: Calculation uni     Q(LEAD): Only the |                                                                                                    |                 |                                                         | used.               |                           |  |

## 12.5 Calculation Formulas

#### Demand value, Pulse input

| Wiring setting                          | Single-phase<br>2 wire                                                               |                                                                            | le-phase<br>wire |                                                 | e-phase<br>wire     | Three-<br>phase<br>4 wire |  |
|-----------------------------------------|--------------------------------------------------------------------------------------|----------------------------------------------------------------------------|------------------|-------------------------------------------------|---------------------|---------------------------|--|
| Item                                    | 1P2W                                                                                 | 1P3W                                                                       | 1P3W1U           | 3P3W2M                                          | 3P3W3M              | 3P4W                      |  |
| Active power demand value (consumption) |                                                                                      |                                                                            | <i>P</i> dem     | $+ = \frac{1}{h} \sum_{1}^{h} P(+)$             |                     |                           |  |
| Pdem+[W]                                | <ul><li>h: Interval duratio</li><li>P(+): Only the cor</li></ul>                     |                                                                            | n component      | of active power (p                              | positive component) | is used.                  |  |
| Active power demand value               |                                                                                      |                                                                            | Pdem             | $-=\frac{1}{h}\sum_{1}^{h}P\left( -\right)$     |                     |                           |  |
| (regeneration) Pdem-[W]                 | <ul><li>h: Interval duratio</li><li>P(-): Only the reg</li></ul>                     |                                                                            | component of     | of active power (ne                             | egative component)  | is used.                  |  |
| Reactive power demand value             |                                                                                      | $Q \text{dem\_LAG} = \frac{1}{h} \sum_{1}^{h} Q \left( \text{LAG} \right)$ |                  |                                                 |                     |                           |  |
| (Lag)<br><i>Q</i> dem_LAG<br>[var]      | <ul><li>h: Interval duratio</li><li>Q(LAG): Only the</li></ul>                       |                                                                            | onent of read    | tive power is use                               | d.                  |                           |  |
| Reactive power demand value             |                                                                                      |                                                                            | Qdem_LEA         | $D = \frac{1}{h} \sum_{1}^{h} Q \text{ (LEAD)}$ |                     |                           |  |
| (Lead)  Qdem_LEAD  [var]                | <ul><li>h: Interval duratio</li><li>Q(LEAD): Only th</li></ul>                       | e lead co                                                                  | •                | ·                                               |                     |                           |  |
| Power factor demand value<br>PFdem[]    | $PF\text{dem} = \frac{P\text{dem}+}{\sqrt{(P\text{dem}+)^2 + (Q\text{dem\_LAG})^2}}$ |                                                                            |                  |                                                 |                     |                           |  |
| Pulse input                             |                                                                                      |                                                                            |                  | PulsexSc                                        |                     |                           |  |
| [Unit: user-<br>specified]              | <ul><li>Pulse: Pulse inpu</li><li>Sc: Scaling settin</li></ul>                       |                                                                            | 0                |                                                 | 1                   |                           |  |

# 12.6 Range Configuration and Accuracy by Clamp Sensor

### NOTE

- The range-configuration table shows the full-scale display value of each measurement range.
- Voltage measurements is indicated as 5 V to 1000 V. If a measurement is below 5 V, it will be zero-suppressed.
- Current measurements is indicated as 0.4% to 130% f.s. of the range. If a measurement is below 0.4% f.s., it will be zero-suppressed.
- Power measurement is indicated as 0% to 130% f.s. of the range. It will be zero-suppressed when the voltage or current is 0.
- The range configuration for apparent power (S) and reactive power (Q) is the same, except that the unit is changed to VA and var, respectively.
- When the VT ratio and CT ratio are set, the ranges will be multiplied by (VT ratio x CT ratio) (when a power range falls below 1.0000 mW or exceeds 9.9999 GW and a current range falls below 1 mA, a scaling error occurs and the setting is not accepted).

#### When the 9660, 9661, or 9695-03 is Used

#### **Power ranges**

| Voltage  | Wiring                             | Current range |           |           |           |           |  |  |
|----------|------------------------------------|---------------|-----------|-----------|-----------|-----------|--|--|
| voltage  | vviinig                            | 5.0000 A      | 10.000 A  | 50.000 A  | 100.00 A  | 500.00 A  |  |  |
|          | 1P2W                               | 3.0000 kW     | 6.0000 kW | 30.000 kW | 60.000 kW | 300.00 kW |  |  |
| 600.00 V | 1P3W<br>1P3W1U<br>3P3W2M<br>3P3W3M | 6.0000 kW     | 12.000 kW | 60.000 kW | 120.00 kW | 600.00 kW |  |  |
|          | 3P4W                               | 9.0000 kW     | 18.000 kW | 90.000 kW | 180.00 kW | 900.00 kW |  |  |

<sup>\*</sup>The 500.00 A range is only available with the 9661 Clamp on Sensor.

#### **Combined accuracy**

| Current range | Model 9660 sensor<br>Model 9695-03 sensor | Model 9661 sensor   |
|---------------|-------------------------------------------|---------------------|
| 500.00A       | -                                         | ±0.6%rdg.±0.11%f.s. |
| 100.00A       | ±0.6%rdg.±0.12%f.s.                       | ±0.6%rdg.±0.15%f.s. |
| 50.000A       | ±0.6%rdg.±0.14%f.s.                       | ±0.6%rdg.±0.2%f.s.  |
| 10.000A       | ±0.6%rdg.±0.3%f.s.                        | ±0.6%rdg.±0.6%f.s.  |
| 5.0000A       | ±0.6%rdg.±0.5%f.s.                        | ±0.6%rdg.±1.1%f.s.  |

#### When the 9669 is Used

#### Power ranges

| Voltage  | Wiring  | Current range |           |           |  |  |  |
|----------|---------|---------------|-----------|-----------|--|--|--|
| voltage  | vviiiig | 100.00 A      | 200.00 A  | 1.0000 kA |  |  |  |
| 600.00 V | 1P2W    | 60.000 kW     | 120.00 kW | 600.00 kW |  |  |  |
|          | 1P3W    | 120.00 kW     | 240.00 kW | 1.2000 MW |  |  |  |
|          | 1P3W1U  |               |           |           |  |  |  |
|          | 3P3W2M  |               |           |           |  |  |  |
|          | 3P3W3M  |               |           |           |  |  |  |
|          | 3P4W    | 180.00 kW     | 360.00 kW | 1.8000 MW |  |  |  |

#### **Combined accuracy**

| Current range | Model 9669 sensor   |
|---------------|---------------------|
| 1.0000kA      | ±1.3%rdg.±0.11%f.s. |
| 200.00 A      | ±1.3%rdg.±0.15%f.s. |
| 100.00 A      | ±1.3%rdg.±0.2%f.s.  |

### When the 9694 or 9695-02 is used (CAT III, 300 V)

#### **Power ranges**

| ,       | Voltage | Wiring                             | Current range |          |          |          |          |
|---------|---------|------------------------------------|---------------|----------|----------|----------|----------|
| vollage | vviiiig | 500.00 mA                          | 1.0000 A      | 5.0000 A | 10.000 A | 50.000 A |          |
|         |         | 1P2W                               | 300.00W       | 600.00W  | 3.0000kW | 6.0000kW | 30.000kW |
| 6       | 00.00 V | 1P3W<br>1P3W1U<br>3P3W2M<br>3P3W3M | 600.00W       | 1.2000kW | 6.0000kW | 12.000kW | 60.000kW |
|         |         | 3P4W                               | 900.00W       | 1.8000kW | 9.0000kW | 18.000kW | 90.000kW |

<sup>\*</sup>Accuracy is guaranteed for 500 mA to 5 A ranges (9694) and for 500 mA to 50 A ranges (Model 9695-02).

#### Combined accuracy

| Current range | Model 9694 sensor   | Model 9695-02 sensor |
|---------------|---------------------|----------------------|
| 50.000 A      | -                   | ±0.6%rdg.±0.12%f.s.  |
| 10.000 A      | -                   | ±0.6%rdg.±0.2%f.s.   |
| 5.0000 A      | ±0.6%rdg.±0.12%f.s. | ±0.6%rdg.±0.3%f.s.   |
| 1.0000 A      | ±0.6%rdg.±0.2%f.s.  | ±0.6%rdg.±1.1%f.s.   |
| 500.00mA      | ±0.6%rdg.±0.3%f.s.  | ±0.6%rdg.±2.1%f.s.   |

#### When the CT9667 is Used

#### **Power ranges**

| Voltage  | Wiring                             | Current range         |                         |  |
|----------|------------------------------------|-----------------------|-------------------------|--|
| voltage  |                                    | 500 A range: 500.00 A | 5000 A range: 5.0000 kA |  |
|          | 1P2W                               | 300.00kW              | 3.0000MW                |  |
| 600.00 V | 1P3W<br>1P3W1U<br>3P3W2M<br>3P3W3M | 600.00kW              | 6.0000MW                |  |
|          | 3P4W                               | 900.00kW              | 9.0000MW                |  |

#### **Combined accuracy**

| Current range | Model CT9667 sensor<br>5000A range | Model CT9667 sensor<br>500A range |
|---------------|------------------------------------|-----------------------------------|
| 5.0000 kA     | ±2.3%rdg.±0.4%f.s.                 | -                                 |
| 500.00 A      | -                                  | ±2.3%rdg.±0.4%f.s.                |

# 12.7 Model PW9003 Voltage Line Power Adapter

| Input terminal                                       | Banana input terminal Connect the L9438-53 voltage Cords (2) that come with the PW3360.                                                                                                    |  |
|------------------------------------------------------|----------------------------------------------------------------------------------------------------|--|
| Output cord                                          | Connect the two banana leads (connect to the PW3360's voltage input terminals and supply the measurement voltage) and one AC adapter connection cord (connect to the Z1006 AC Adapter that comes with the PW3360 and supply power). |  |
| Operating environment                                | Indoors, Pollution degree 2, altitude up to 2,000 m (6562-ft.)                                                                                                    |  |
| Rated voltage                                        | AC240 V                                                                                                    |  |
| Rated current                                        | AC3.15 A                                                                                                    |  |
| Maximum rated voltage to earth                       | 300 V<br>Measurement Categories III<br>(anticipated transient overvoltage 4000 V)                                                                                                    |  |
| Dielectric strength<br>(50 Hz /60 Hz,<br>60 minutes) | 4.29 kVrms (1 mA sense current) Between power supply pins and case                                                                                                    |  |
| Operating temperature and humidity                   | -10°C to 50°C (14°F to 122°F), 80%RH or less (non-condensating)                                                                                                    |  |
| Storage temperature and humidity                     | -20°C to 60°C (-4°F to 140°F), 80%RH or less (non-condensating)                                                                                                    |  |
| Dimensions                                           | Case: Approx. 125Wx50Hx36D mm (4.92"Wx1.97"Hx1.42"D, excluding protruding parts) Cord length: PW3360 voltage input terminal connection side; Approx. 380 mm (14.96") AC adapter connection side; Approx. 380 mm (14.96")            |  |
| Mass                                                 | Approx. 180 g (6.3 oz.)                                                                                                    |  |
| Applicable standards                                 | Safety EN61010 Pollution degree 2                                                                                                    |  |

# Maintenance and Service

## **Chapter 13**

## 13.1 Trouble Shooting

#### **Replaceable Parts and Operating Lifetimes**

Useful life depends on the operating environment and frequency of use. Operation cannot be guaranteed beyond the following periods. For replacement parts, contact your authorized Hioki distributor or reseller.

| Part                                       | Life                                                                    | Remarks                                                                                                    |
|--------------------------------------------|-------------------------------------------------------------------------|----------------------------------------------------------------------------------------------------|
| Lithium battery                            | Approx. 10 years                                                        | The instrument contains a built-in backup lithium battery, which offers a service life of about ten years. If the date and time deviate substantially when the instrument is switched on, it is the time to replace that battery. Contact your authorized Hioki distributor or reseller. |
| Electrolytic Capacitors                    | Approx. 10 years                                                        | The service life of electrolytic capacitors varies with the operating environment. Requires periodic replacement.                                                                                                    |
| LCD backlight (50% drop-off in brightness) | Approx. 50,000 hr                                                       | Requires periodic replacement.                                                                                                    |
| Model 9459 Battery Pack                    | Approx. 1 year or approx. 500 charge/ recharge cycles                   | Requires periodic replacement.                                                                                                    |
| Model Z4001 SD Memory<br>Card 2GB          | Data storage of<br>approx. 10 years or<br>approx. 2 million<br>rewrites | The SD memory card service life varies with the manner in which it is are used. Requires periodic replacement.                                                                                                    |

The fuse is housed in the power unit of the instrument. If the power does not turn on, the fuse may be blown. If this occurs, a replacement or repair cannot be performed by customers. Please contact your authorized Hioki distributor or reseller.

#### 13.1 Trouble Shooting

#### If damage is suspected

If damage is suspected, check the "Before Having the Instrument Repaired" (p. 193) section before contacting your authorized Hioki distributor or reseller.

#### **Calibrations**

#### **IMPORTANT**

Periodic calibration is necessary in order to ensure that the instrument provides correct measurement results of the specified accuracy.

The calibration frequency varies depending on the status of the instrument or installation environment. We recommend that the calibration frequency is determined in accordance with the status of the instrument or installation environment and that you request that calibration be performed periodically.

#### Precautions when transporting the instrument

- When sending the instrument for repair, remove the battery packand SD memory card carefully to prevent damage in transit. Include cushioning material so the instrument cannot move within the package.
- Include a description of existing damage. We do not take any responsibility for damage incurred during shipping.

#### Storage

To avoid problems with battery operation, remove the batteries from the instrument if it is to be stored for a long time or more.

## **Before Having the Instrument Repaired**

Before returning for repair

| Symptom                                                                | Check Item, or Cause                                                                                                    | Remedy and Reference                                                                                     |
|------------------------------------------------------------------------|----------------------------------------------------------------------------------------------------|----------------------------------------------------------------------------------------------------|
| The display does                                                       | If powering the instrument with the AC adapter  • Are the power cord and AC adapter properly connected?                                                                                                   | Verify that the power cord or AC adapter is connected properly.  See: 2.5, "Supplying the Power" (p. 32) |
| not appear when you turn the power on.                                 | If powering the instrument with the battery  Has the PW9002 Battery Set (9459 Battery Pack) been properly installed?  Has the battery pack been charged?                                                  | charged and installed.  See: "Installing (replacing) the Battery Pack" (p. 24)                           |
| Keys do not work.                                                      | <ul> <li>Has the key lock been activated?</li> </ul>                                                                                                    | Press and hold the <b>ESC</b> key for at least 3 seconds to cancel the key lock.                         |
| Voltage or current<br>measured values<br>are not being dis-<br>played. | <ul> <li>Are the voltage cords or clamp sensors connected improperly?</li> <li>Are the input channels and display channels incorrect?</li> <li>Has an appropriate current range been selected?</li> </ul> | Cords" (p. 45) to 3.8, "Verifying<br>Correct Wiring (Wiring Check)" (p.<br>54)                           |

| Symptom                                                                                | Check Item, or Cause                                                                                                    | Remedy and Reference                                                                                                    |
|----------------------------------------------------------------------------------------|----------------------------------------------------------------------------------------------------|----------------------------------------------------------------------------------------------------|
|                                                                                        | <ul> <li>Is the frequency of the<br/>lines being measured 50<br/>or 60 Hz?</li> <li>The instrument does not<br/>support 400 Hz frequency<br/>lines.</li> </ul>                                                        | The instrument can only be used with 50/60 Hz lines. Lines operating at 400 Hz cannot be measured.                                                                                           |
| Measured values do not stabilize.                                                      | <ul> <li>If the wiring setting is<br/>1P2W/1P3W/3P3W/<br/>3P4W, is voltage input<br/>being supplied?<br/>The instrument may not be<br/>able to perform stable<br/>measurement without volt-<br/>age input.</li> </ul> | If not measuring voltage, select the current-only wiring and set the frequency setting to the measurement line frequency (50/60 Hz).  See: 4.3, "Changing Recording (Save) Settings" (p. 65) |
| Unable to charge<br>the 9459 Battery<br>Pack (the Charge<br>LED does not<br>light up). | <ul> <li>Verify that the ambient<br/>temperature is within the<br/>range of 10°C to 40°C.</li> </ul>                                                                                                    | The instrument's battery can be charged within the ambient temperature range of 10°C to 40°C.  See: "Installing (replacing) the Battery Pack" (p. 24)                                        |
| iigiit up).                                                                            | <ul> <li>Has the instrument been<br/>stored for an extended<br/>period of time with the bat-<br/>tery pack installed?</li> </ul>                                                                                      | The battery pack may have degraded, signaling that it needs to be replaced. Please purchase a new battery pack. Contact your Hioki distributor for more information. If the                  |
| The battery pack can only be used for a short period of time.                          | <ul> <li>The batter pack's capacity<br/>may have deteriorated due<br/>to degradation.</li> </ul>                                                                                                    | instrument will not be used for one<br>month or longer, remove the battery<br>pack and store at -20°C to 30°C.<br>See: "Installing (replacing) the Battery<br>Pack" (p. 24)                  |

If the cause of the issue remains unclear, reset the system. Doing so will initialize settings to their factory defaults.

See: 4.5, "Initializing the Instrument (System Reset)" (p. 74)

## 13.2 Cleaning

#### Instrument and the PW9003 Voltage Line Power Adapter

- To clean the instrument and the PW9003, wipe it gently with a soft cloth moistened with water or mild detergent. Never use solvents such as benzene, alcohol, acetone, ether, ketones, thinners or gasoline, as they can deform and discolor the case.
- · Wipe the LCD gently with a soft, dry cloth.

#### **Clamp Sensor**

Measurements are degraded by dirt on the mating surfaces of the clamp-on sensor, so keep the surfaces clean by gently wiping with a soft cloth.

## 13.3 Error Indication

#### System error

| Error display                                                                                                    | Cause                                                      | Solution/more information                                                                                                    |  |
|----------------------------------------------------------------------------------------------------|------------------------------------------------------------|----------------------------------------------------------------------------------------------------|--|
| *** SYSTEM ERROR *** The internal programming of the PW3360 is corrupted and the instrument must be repaired.         | A program failure has occurred.                            | The instrument needs to be repaired. Contact your authorized Hioki distributor or reseller.                                                                                                    |  |
| *** SYSTEM ERROR *** The SDRAM of the PW3360 is corrupted and the instrument must be repaired.                        | A memory failure has occurred.                             |                                                                                                    |  |
| *** SYSTEM ERROR *** The adjustment values of the PW3360 are corrupted and the instrument must be repaired.           | An adjustment value failure has occurred.                  |                                                                                                    |  |
| *** SYSTEM ERROR *** The display memory of the PW3360 is corrupted and the instrument must be repaired.               | A display memory failure has occurred.                     |                                                                                                    |  |
| *** SYSTEM ERROR *** BACKUP ERROR. The PW3360 must be returned to default factory condition. Ini- tialize? YES: ENTER | Backed up system variables are incorrect or contradictory. | Initialize and reconfigure the settings. If you experience backup errors frequently, the backup battery may have deteriorated. The instrument needs to be repaired. Contact your authorized Hioki distributor or reseller. |  |

## 13.3 Error Indication

#### **Error**

| Error display                                    | Cause                                                                                                    | Solution/more information                                                                                                    |
|--------------------------------------------------|----------------------------------------------------------------------------------------------------|----------------------------------------------------------------------------------------------------|
| *** ERROR ***<br>Invalid key                     | While the Quick Set is running, you cannot switch to the Measurement, Settings, File, or Wirings screen.                | Press the <b>F4</b> [STOP QS] key to exit the Quick Set and then perform your desired operation.                                                                                                    |
| *** ERROR *** START avail. only in MEAS screen.  | Recording can only be started on the Measurement screen.                                                                | Press the <b>Start/Stop</b> key on the Measurement screen to start recording.                                                                                                    |
| *** ERROR *** STOP avail. only in MEAS screen.   | Recording can only be stopped on the Measurement screen.                                                                | Press the <b>Start/Stop</b> key on the Measurement screen to stop recording.                                                                                                    |
| *** ERROR *** Invalid setting value.             | You attempted to configure the setting with a value that is outside the valid setting range.                            | Configure the setting with a value that falls within the valid setting range.  See: Chapter 4, "Changing Settings" (p. 59)                                                                             |
| *** ERROR *** Scaling error.                     | The VT and CT ratios were configured so that the power range exceeded 1 mW to 9.9999 GW.                                | Set the VT and CT ratios so<br>that the power range falls<br>within 1 mW to 9.9999 GW.<br>See: 12.6, "Range Configura-<br>tion and Accuracy by<br>Clamp Sensor" (p. 187)                               |
| *** ERROR *** Only PW3360 folders can be opened. | You cannot move higher up in the folder hierarchy than the root on the SD memory card (by pressing the left arrow key). | Select a folder or file with<br>the up and down arrow keys<br>and switch folders by press-<br>ing the right arrow key or the<br>Enter key.<br>See: 8.1, "Viewing and Using<br>the File Screen" (p. 98) |

#### **Operation error**

| Error display                                                                  | Cause                                                                                                    | Solution/more information                                                                                                    |
|--------------------------------------------------------------------------------|----------------------------------------------------------------------------------------------------|----------------------------------------------------------------------------------------------------|
| *** OPERATION ERROR *** This folder cannnot be deleted.                        | You attempted to delete the [PW3360] basic folder.                                                               | The [PW3360] basic folder cannot be deleted. If you wish to delete it, you must do so on a computer.                            |
| *** OPERATION ERROR ***<br>Cannot modify settings while<br>in STANDBY.         | You attempted to change a setting that cannot be changed while the instrument is in the recording standby state. | If you need to change the setting, cancel the recording standby state with the <b>Start/Stop</b> key on the Measurement screen. |
| *** OPERATION ERROR *** Cannot modify settings while recording is in progress. | You attempted to change a setting that cannot be changed during recording and measurement.                       | If you need to change the setting, stop the recording measurement with the <b>Start/Stop</b> key on the Measurement screen.     |

#### File error

| Error display                                                | Cause                                                                                                    | Solution/more information                                                                                                    |
|--------------------------------------------------------------|----------------------------------------------------------------------------------------------------|----------------------------------------------------------------------------------------------------|
| *** FILE ERROR *** Save failed.                              | The instrument was unable to save data due to a problem with the SD memory card.                                                                                 | Format the SD memory<br>card.<br>See: 8.8, "Formatting the SD<br>Memory Card or Internal<br>Memory" (p. 111)                               |
| Gave railed.                                                 | The instrument was unable to save data due to a problem with its internal memory.                                                                                | Format the internal memory.  See: 8.8, "Formatting the SD Memory Card or Internal Memory" (p. 111)                                         |
| *** FILE ERROR ***<br>Load failed.                           | The instrument was unable to load settings data due to a problem with the settings file.                                                                         | Create a new settings file<br>and load it.<br>See: 8.4, "Saving Settings<br>Files" (p. 106)                                                |
| *** FILE ERROR *** File or folder could not be deleted.      | The SD memory card is in the locked (write-protected) state, or the file or folder attribute is set to "read-only."                                              | If the SD memory card is locked, unlock it.  If the file or folder attribute is set to "read-only," change the attribute using a computer. |
| *** FILE ERROR *** The file with the same name exists.       | The instrument was unable to copy data from its internal memory to the SD memory card because data with the same filename already existed on the SD memory card. | Delete the data with the same filename from the SD memory card or change the filename using a computer.                                    |
| *** FILE ERROR *** Formatting failed.                        | An SD memory card error occurred, or the card was ejected, during formatting.                                                                                    | Reinsert the SD memory card and format it again. If unable to format the card, the card may be damaged and should be replaced.             |
| Torriaurig failed.                                           | An internal memory error occurred.                                                                                                    | The instrument needs to be repaired. Contact your authorized Hioki distributor or reseller.                                                |
| *** FILE ERROR *** No settings file. Select a settings file. | The instrument was unable to load the settings because the selected file is not a settings file.                                                                 | Select a settings file (extension of .SET).                                                                                                |

## 13.3 Error Indication

#### SD card error

| Error display                                                     | Cause                                                                                                    | Solution/more information                                                                                                    |
|-------------------------------------------------------------------|----------------------------------------------------------------------------------------------------|----------------------------------------------------------------------------------------------------|
| *** SD CARD ERROR *** SD Card not found. Insert an SD Card.       | Data cannot be saved to the SD memory card because no SD memory card has been inserted into the instrument.                                                                                                    | Insert an SD memory card.  See: 2.4, "Inserting (Removing) an SD Memory Card" (p. 29)                                                                                                    |
| *** SD CARD ERROR *** SD Card is not formatted for this device.   | The SD memory card has not been formatted with the dedicated SD format.                                                                                                    | Format the card with the instrument.  See: 8.8, "Formatting the SD Memory Card or Internal Memory" (p. 111)                                                                                                    |
| *** SD CARD ERROR *** SD Card not compatible.                     | An unsupported card such as an SDXC memory card was inserted into the instrument.                                                                                                    | Use the instrument's optional SD memory card.                                                                                                    |
| *** SD CARD ERROR *** SD Card locked. Unlock the SD Card.         | The SD memory card is in the locked (write-protected) state.                                                                                                    | Unlock the SD memory<br>card.<br>See: 2.4, "Inserting (Remov-<br>ing) an SD Memory<br>Card" (p. 29)                                                                                                    |
| *** SD CARD ERROR *** Data has been backed up to internal memory. | Data will be saved to the instrument's internal memory if no SD memory card has been inserted or the SD memory card is full while performing recording and measurement with the save destination set to "SD card." | Insert an SD memory card or switch cards.                                                                                                    |
| *** SD CARD ERROR *** SD Card is full. Delete files or reformat.  | Data cannot be saved to the SD memory card because the card is full.                                                                                                    | Switch SD memory cards. Alternately, make a backup of the SD memory card using a computer, delete unnecessary data on the card, and format it.  See: 8.6, "Copying Internal Memory Files to the SD Memory Card" (p. 109) 8.7, "Deleting Folders and Files" (p. 110) 8.8, "Formatting the SD Memory Card or Internal Memory" (p. 111) |

| Error display                                                                    | Cause                                                                                                    | Solution/more information                                                                                                    |
|----------------------------------------------------------------------------------|----------------------------------------------------------------------------------------------------|----------------------------------------------------------------------------------------------------|
| *** SD CARD ERROR *** Error while attempting to access the SD Card.              | You attempted to access a corrupt file or a corrupt SD memory card. Alternately, the card was removed while it was being accessed. | Back up the SD memory<br>card using a computer and<br>format the card with the<br>instrument.<br>See: 8.8, "Formatting the SD<br>Memory Card or Internal<br>Memory" (p. 111)                                                                                        |
| *** SD CARD ERROR *** Maximum files reached. Additional files cannot be created. | The maximum number of files and folders that can be created was exceeded.                                                          | Switch SD memory cards. Alternately, make a backup of the SD memory card using a computer, delete unnecessary data on the card, and format it.  See: 8.6, "Copying Internal Memory Files to the SD Memory Card" (p. 109) 8.7, "Deleting Folders and Files" (p. 110) |
| *** SD CARD ERROR ***<br>This is a read-only file.                               | The SD memory card is in the locked (write-protected) state, or the file or folder attribute is set to "read-only."                | If the SD memory card is locked, unlock it.  If the file or folder attribute is set to "read-only," change the attribute using a computer.                                                                                                    |

#### Internal memory error

| Error display                                                       | Cause                                        | Solution/more information                                                                                                    |
|---------------------------------------------------------------------|----------------------------------------------|----------------------------------------------------------------------------------------------------|
| *** MEMORY ERROR *** Internal memory is full. Delete files.         | The instrument's internal memory is full.    | If performing recording and measurement, stop the instrument, back up the internal memory using a computer, and delete files from the internal memory or format it.  See: 10.1, "Copying Data to a Computer (USB)" (p. 130) 8.7, "Deleting Folders and Files" (p. 110) |
| *** MEMORY ERROR *** Internal memory is corrupted. Please reformat. | The instrument's internal memory is corrupt. | Format the internal memory.  See: 8.8, "Formatting the SD Memory Card or Internal Memory" (p. 111)                                                                                                    |

## 13.4 Disposing of the Instrument

When disposing of this instrument, remove the lithium battery and dispose of battery and instrument in accordance with local regulations.

## 

- To avoid electric shock, turn off the power switch and disconnect the cord and cables before removing the lithium battery.
- Battery may explode if mistreated. Do not short-circuit, recharge, disassemble or dispose of in fire.
- Keep batteries away from children to prevent accidental swallowing.

#### CALIFORNIA, USA ONLY

This product contains a CR Coin Lithium Battery which contains Perchlorate Material - special handling may apply.

See www.dtsc.ca.gov/hazardouswaste/perchlorate

## Lithium Battery Removal Preparation items

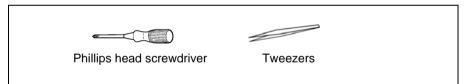

- 7 Turn off the power switch.
- 2 If any cords are connected, for example voltage cords, clamp sensors, or the AC adapter, disconnect them.

  If the PW9002 Battery Set (9459 Battery Pack) is installed, remove it.

See: "Installing (replacing) the Battery Pack" (p. 24)

Pressing with your fingers on the corners of the two protectors on the left and right sides of the instrument, remove them.

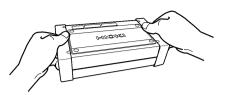

4 Using a Phillips head screwdriver, remove the four screws holding the lower case on the bottom of the instrument.

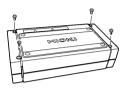

5 Remove the lower case.

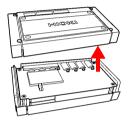

6 Remove the single screw holding the board in place and remove the board.

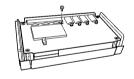

7 Insert a pair of tweezers between the battery holder and the battery and lift up to remove the battery.

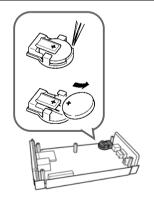

13.4 Disposing of the Instrument

## **Appendix**

## **Appendix1 How the Instrument Samples Data**

The instrument samples each channel at 10.24 kHz. The three voltage channels and three current channels are switched at 61.44 kHz with a multiplexer (MUX), and two A/D converters (one for voltage and another for current) sample the channels. Since U1 and I1, U2 and I2, and U3 and I3 are sampled simultaneously, there is no phase difference between voltage and current readings for the same channel. Sampling between channels for voltage (U1, U2, and U3) and current (I1, I2, and I3) is shifted. The phase differences that result from this sampling shift are corrected internally, and the phase angle is displayed. However, since waveforms are not corrected for sampling shift, the waveforms for U1, U2, and U3 as well as I1, I2, and I3 will differ slightly if the same input is supplied to all three channels.

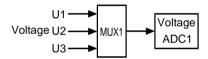

Channels are switched at 61.44 kHz.

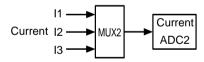

## **Appendix2 Three-phase 3-wire Measurement**

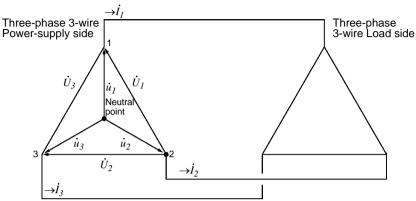

An artificial circuit of a three-phase 3-wire line

 $\dot{U}_{1},\,\dot{U}_{2},\,\dot{U}_{3}$  : The vectors of line-to-line voltage

 $\dot{u}_1,\,\dot{u}_2,\,\dot{u}_3$ : The vectors of phase to neutral voltage

 $\vec{I}_1, \vec{I}_2, \vec{I}_3$ : The vectors of line (phase) current

#### 3-phase/3-wire/3-wattmeter measurement (3P3W3M)

In 3-wattmeter measurement, three phase voltages  $(\dot{u}_1,\dot{u}_2,\dot{u}_3)$  and three line (phase) currents  $(\dot{I}_1,\dot{I}_2,\dot{I}_3)$  are measured. Because the lack of a neutral point in 3-phase, 3-wire lines makes it impossible to measure actual phase voltages, phase voltages are measured from a virtual neutral point.

The 3-phase active power P is calculated as the sum of all the phase active power values.

$$P = \dot{u_1} \dot{I_1} + \dot{u_2} \dot{I_2} + \dot{u_3} \dot{I_3}$$
 (1)

#### 3-phase/3-wire/2-wattmeter measurement (3P3W2M)

In 2-wattmeter measurement, two line-to-line voltages  $(\dot{U}_1, \dot{U}_2)$  and three line (phase) currents  $(\dot{I}_1, \dot{I}_3)$  are measured. The 3-phase active power P can be derived from two voltage and current values, as shown below:

$$\begin{split} P &= \dot{U}_1 \dot{I}_1 + \dot{U}_2 \dot{I}_3 \ (\dot{U}_1 = \dot{u}_1 - \dot{u}_2, \ \dot{U}_2 = \dot{u}_3 - \dot{u}_2) \\ &= (\dot{u}_1 - \dot{u}_2) \dot{I}_1 + (\dot{u}_3 - \dot{u}_2) \dot{I}_3 \\ &= \dot{u}_1 \dot{I}_1 + \dot{u}_2 (-\dot{I}_1 - \dot{I}_3) + \dot{u}_3 \dot{I}_3 \\ &\text{(because } \dot{I}_1 + \dot{I}_2 + \dot{I}_3 = 0 \text{ due to precondition of a closed circuit)} \\ &= \dot{u}_1 \dot{I}_1 + \dot{u}_2 \dot{I}_2 + \dot{u}_3 \dot{I}_3 \ (2) \end{split}$$

Since equations (1) and (2) agree, it is possible to prove that 2-wattmeter measurement can be used to measure the power of a 3-phase, 3-wire line. Since the only special conditions are that the target be a closed circuit without leakage current, it is possible to calculate 3-phase power without regard to the balance or unbalance state of the electric circuit.

Additionally, since the sum of the voltage and current vectors always equals 0 under these conditions, the instrument internally calculates the third voltage  $(\dot{U}_3)$  and current  $(\dot{I}_2)$  values as follows:

$$\dot{U}_3 = \dot{U}_1 - \dot{U}_2$$
 $\dot{I}_2 = -\dot{I}_1 - \dot{I}_3$ 

Since the  $\dot{U}_3$ ,  $\dot{I}_2$  values calculated internally are also applied to the 3-phase total reactive power Q, apparent power S, and power factor PF values, these values can also be calculated accurately in the event of an unbalanced state (PF/Q/S calculation selection: when using RMS calculation).

See: "PF/Q/S calculation" (p.64)

However, because the three phases are calculated from two power values in 2-watt-meter measurement, it is not possible to check the power balance for individual phases. If you wish to check the power balance for individual phases, use 3-wattmeter (3P3W3M) measurement.

| Item                                |    | 3P3W2                     | М                                                                              | Relative merits | 3P3W3M                    |                                                                         |
|-------------------------------------|----|---------------------------|--------------------------------------------------------------------------------|-----------------|---------------------------|-------------------------------------------------------------------------|
|                                     | U1 | $\dot{U}_1$               |                                                                                | =               | $\dot{U}_1 = \iota$       | $\dot{i}_1 - \dot{u}_2$                                                 |
| Voltage                             | U2 | $\dot{U}_2$               |                                                                                |                 | $\dot{U}_2 = i$           | $\dot{u}_2 - \dot{u}_3$                                                 |
|                                     | U3 | $\dot{U}_3 = \dot{U}$     | $\dot{U}_1$ - $\dot{U}_2$                                                      |                 | $\dot{U}_3 = \iota$       | $\dot{i}_3 - \dot{u}_1$                                                 |
|                                     | I1 | $\dot{I}_1$               |                                                                                | =               | $\dot{I}_1$               |                                                                         |
| Current                             | 12 | $\dot{I}_3$               |                                                                                |                 | $\dot{I}_2$               |                                                                         |
|                                     | 13 | $\dot{I}_2 = -I$          | $i_1$ - $i_3$                                                                  |                 | $\dot{I}_3$               |                                                                         |
|                                     | P1 | $\dot{U}_1\dot{I}_1$      | Since the three phases are calculated from two                                 | <               | $\dot{u_1}\dot{I_1}$      | It is possible to check the                                             |
|                                     | P2 | $\dot{U}_2\dot{I}_3$      | power meter, it is not possible to check the                                   |                 | $\dot{u}_2\dot{I}_2$      | active power balance for individual phases.                             |
| Active                              | P3 | -                         | active power balance for individual phases.                                    |                 | $\dot{u}_3\dot{I}_3$      | iliulviduai priases.                                                    |
| ροο.                                | Р  | $\dot{U}_1\dot{I}_1$ +    | $\dot{U}_2\dot{I}_3$                                                           | =               |                           |                                                                         |
|                                     |    | $=\dot{u_1}\dot{I_1}$     | $+ \dot{u}_2 \dot{I}_2 + \dot{u}_3 \dot{I}_3$ uation (2).                      |                 | $u_1I_1 +$                | $\dot{u}_2\dot{I}_2 + \dot{u}_3\dot{I}_3$                               |
| Apparant                            | S1 | $U_1I_1$                  | Since calculations are                                                         | <               | $u_1I_1$                  | Since calculations are based on the phase volt-                         |
| powei                               | S2 | $U_2I_3$                  | based on the line-to-line voltage and phase (line)                             |                 | $u_2I_2$                  | age and phase (line) cur-                                               |
| (When the PF/Q/S calculation selec- | S3 | $U_3I_2$                  | current, apparent power values are not generated for individual phases.        |                 | $u_3I_3$                  | rent, it is possible to check the apparent power for individual phases. |
| tion is set<br>to RMS)              | S  | $\frac{\sqrt{3}}{3}(U_1.$ | I <sub>1</sub> +U <sub>2</sub> I <sub>3</sub> +U <sub>3</sub> I <sub>2</sub> ) | =               | $\frac{\sqrt{3}}{3}(U_1)$ | $I_1 + U_2 I_2 + U_3 I_3$                                               |

NOTE

In 3P3W2M measurement, the instrument inputs the 3-phase line's T-phase current as each current's I2 parameter. For display purposes, the 3-phase line's T-phase current value is shown as the I2 current, and the 3-phase line's S-phase calculated value is shown as the I3 current.

## Differences in 3-phase/3-wire/3-wattmeter measurement (3P3W3M) calculations between the PW3360 and the 3169-20/21

This section describes differences in how the PW3660 Clamp on Power Logger and the 3169-20/21 Clamp on Power HiTester perform calculations during 3-phase/3-wire/3-wattmeter (3P3W3M) measurement.

As indicated in the following table, the apparent power and power factor values generated by the 3169-20/21 for each channel are not available for each phase because the instrument uses line-to-line voltages to calculate apparent power and power factor for each channel. By contrast, since the PW3660 uses phase voltages, the apparent power and power factor values for each channel are available for each phase. Consequently, it is possible to check balance for individual phases.

| Item                                       |     | Model F<br>When the<br>selection                                                                                                    | PW3360(3P3W3M)<br>ne PF/Q/S calculation<br>n is set to RMS (p.64)                          | Relative<br>merits | Model 31<br>The read<br>method i                                                                                          | 169-20/21(3P3W3M)<br>ctive power meter<br>is not used.             |
|--------------------------------------------|-----|----------------------------------------------------------------------------------------------------|--------------------------------------------------------------------------------------------|--------------------|----------------------------------------------------------------------------------------------------|--------------------------------------------------------------------|
|                                            | U1  | $\dot{U}_1 = \dot{u}$                                                                                                    | 1 - <i>u</i> 2                                                                             | =                  | $\dot{U}_1 = \dot{u_1}$                                                                                                   | - <i>u</i> <sub>2</sub>                                            |
| Voltage                                    | U2  | $\dot{U}_2 = \dot{u}_2$                                                                                                    | 2 - <i>u</i> 3                                                                             |                    | $\dot{U}_2 = \dot{u}_2$                                                                                                   | - <i>u</i> <sub>3</sub>                                            |
|                                            | U3  | $\dot{U}_3 = \dot{u}_3$                                                                                                    |                                                                                            | -                  | $\dot{U}_3 = \dot{u}_3$                                                                                                   |                                                                    |
|                                            | I1  | $\dot{I}_1$                                                                                                    |                                                                                            | =                  | $\dot{I}_1$                                                                                                    |                                                                    |
| Current                                    | 12  | $\dot{I}_2$                                                                                                    |                                                                                            | -                  | $\dot{I}_2$                                                                                                    |                                                                    |
|                                            | 13  | $\dot{I}_3$                                                                                                    |                                                                                            | -                  | $\dot{I}_3$                                                                                                    |                                                                    |
|                                            | P1  | $\dot{u_1}\dot{I_1}$                                                                                                    |                                                                                            | =                  | $\dot{u_1}\dot{I_1}$                                                                                                    |                                                                    |
| Active                                     | P2  | $\dot{u}_2\dot{I}_2$                                                                                                    |                                                                                            | -                  | $\dot{u}_2\dot{I}_2$                                                                                                    |                                                                    |
| power                                      | P3  | $\dot{u}_3\dot{I}_3$                                                                                                    |                                                                                            |                    | $\dot{u}_3\dot{I}_3$                                                                                                    |                                                                    |
|                                            | Р   | P1+P2+P3                                                                                                    |                                                                                            |                    | P1+P2+P3                                                                                                    |                                                                    |
|                                            | S1  | $u_1I_1$                                                                                                    | Since calculations are<br>based on the phase<br>voltage and phase<br>(line) current, it is | >                  | $U_1I_1$                                                                                                    | Since calculations are                                             |
|                                            | S2  | $u_2I_2$                                                                                                    |                                                                                            |                    | $U_2I_2$                                                                                                    | based on the line-to-<br>line voltage and line<br>(phase) current, |
| Apparent power                             | S3  | $u_3I_3$                                                                                                    | possible to check the apparent power for each of the three phases.                         |                    | $U_3I_3$                                                                                                    | apparent power values are not generated for individual phases.     |
|                                            | S   | $\frac{\sqrt{3}}{3}$ (U1                                                                                                    | l1+U2l2+U3l3)                                                                              | =                  | $\frac{\sqrt{3}}{3}$ (U1)                                                                                                 | 1+U2I2+U3I3)                                                       |
| Power factor<br>si: Indicates<br>lag/lead. | PF1 | $\operatorname{si}\left \frac{\operatorname{P1}}{\operatorname{u}_{\scriptscriptstyle 1}\operatorname{I}_{\scriptscriptstyle 1}}\right $ | Since calculations are based on the phase                                                  | >                  | $\operatorname{si}\left \frac{\operatorname{P1}}{\operatorname{U_{\scriptscriptstyle 1}I_{\scriptscriptstyle 1}}}\right $ | Since calculations are based on the line-to-                       |
|                                            | PF2 | $\operatorname{si}\left \frac{\operatorname{P2}}{\operatorname{u}_2\operatorname{I}_2}\right $                                           | voltage and phase (line) current, it is possible to check the                              |                    | $\operatorname{si}\left \frac{\operatorname{P2}}{\operatorname{U}_2\operatorname{I}_2}\right $                            | line voltage and phase (line) current, power factor values         |
|                                            | PF3 | $\operatorname{si}\left \frac{\operatorname{P3}}{\operatorname{u}_3\operatorname{I}_3}\right $                                           | power factor for individual phases.                                                        |                    | $\operatorname{si}\left \frac{\operatorname{P3}}{\operatorname{U}_{_{3}\operatorname{I}_{_{3}}}}\right $                  | are not generated for individual phases.                           |
|                                            | PF  | $\operatorname{si}\left \frac{P}{S}\right $                                                                                              |                                                                                            | =                  | $\operatorname{si}\left \frac{P}{S}\right $                                                                               |                                                                    |

# Appendix3 Method for Calculating Active Power Accuracy

The accuracy of active power calculations can be calculated as follows, taking into account the phase accuracy:

#### **Example measurement conditions**

Wiring: 3-phase/3-wire/2-wattmeter measurement (3P3W2M)

Clamp sensor: Model 9661

Current range: 100 A (power range: 120 kW)

See: "12.6 Range Configuration and Accuracy by Clamp Sensor" (p.187) Measured values: Active power of 30 kW, power factor lag 0.8

#### **Accuracy**

Clamp sensor combined accuracy (Model 9661 sensor, 100 A range): ±0.6% rdg. ±0.15% fs

Instrument phase accuracy: ±0.3° Model 9661 phase accuracy: ±0.5°

See: "12.3 Detailed Measurement Specifications" (p.165)

"12.6 Range Configuration and Accuracy by Clamp Sensor" (p.187)

Model 9661 Instruction manual "Specifications" phase accuracy

#### Power factor accuracy based on phase accuracy

Phase accuracy (in combination with clamp sensor)

= Instrument phase accuracy ( $\pm 0.3^{\circ}$ ) + Model 9661 phase accuracy ( $\pm 0.5^{\circ}$ ) =  $\pm 0.8^{\circ}$ 

Phase difference  $\theta = \cos^{-1}(\text{power factor}) = \cos^{-1}0.8 = 36.87^{\circ}$ 

Power factor error range based on phase accuracy =  $\cos (36.87^{\circ} \pm 0.8^{\circ})$ 

= Min. 0.7915 to max. 0.8083

Power factor accuracy based on phase accuracy (minimum) =  $\frac{0.7915 - 0.8}{0.8} \times 100\%$ 

=-1.06%, Use the worst value as the power factor accuracy.

Power factor accuracy based on phase accuracy (maximum)=  $\frac{0.8083-0.8}{0.8} \times 100\%$  =+1.04%

→Power factor accuracy based on phase accuracy: ±1.06% rdg.

#### **Active power accuracy**

Active power accuracy = Clamp sensor combined accuracy

+ power factor accuracy based on phase accuracy

 $= \pm 0.6\%$ rdg.  $\pm 0.15\%$ f.s.  $\pm 1.06\%$ rdg.

 $= \pm 1.66\%$ rdg.  $\pm 0.15\%$ f.s.

Accuracy relative to measured values = active power 30kW x ± 1.66%rdg.

+120kW range  $\times$  0.15%f.s.

 $= \pm 0.678kW$ 

 $= \pm 0.678$ kW/30kW  $= \pm 2.26$ %rdg.

## Appendix4 Terminology

| Active power              | Power that is consumed doing work.                                                                                                    |
|---------------------------|----------------------------------------------------------------------------------------------------|
| Active power demand value | The average active power used during a set period of interval time (usually 30 minutes).                                                                                                    |
| Apparent power            | The (vector) power obtained by combining active power and reactive power. As its name suggests, apparent power expresses the "visible" power and comprises the product of the voltage and current RMS values.                                                                                                    |
| Harmonics                 | A phenomenon caused by distortions in the voltage and current wave-<br>forms that affect many devices with power supplies using semiconductor<br>control devices. In the analysis of non-sine waves, the term refers to one<br>RMS value among the components with harmonic frequencies.                                                                                                    |
| LAN                       | LAN is the abbreviation of Local Area Network. The LAN was developed as a network for transferring data through a PC within a local area, such as an office, factory, or school.  This device comes equipped with the LAN adapter Ethernet 10/100Base-T.Use a twisted-pair cable to connect this device to the hub (central computer) of your LAN. The maximum length of the cable connecting the terminal and the hub is 100 m. Communications using TCP/IP as the LAN interface protocol are supported.                                                                                                    |
| Power factor (PF/<br>DPF) | Power factor is the ratio of effective power to apparent power. The larger the absolute value of the power factor, the greater the proportion of effective power, which provides the power that is consumed, and the greater the efficiency. The maximum absolute value is 1. Conversely, the smaller the absolute value of the power factor, the greater the proportion of reactive power, which is not consumed, and the lower the efficiency. The minimum absolute value is 0.  A positive value (LAG) indicates that the current phase is lagging the voltage. Inductive loads (such as motors) are characterized by lagging phase. A negative value (LEAD) indicates that the current phase is leading the voltage. Capacitive loads (such as capacitors) are characterized by leading phase. Sign is reversed harmonic phase angle, and the phase difference.  The power factor (PF) is calculated using rms values that include harmonic components. Larger harmonic current components cause the power factor to deteriorate. By contrast, since the displacement power factor (DPF) calculates the ratio of effective power to apparent power from the fundamental voltage and fundamental current, no voltage or current harmonic component is included. This is the same measurement method used by reactive power meters installed at commercial-scale utility customers' facilities.  Displacement power factor, or DPF, is typically used by the electric power system, although power factor, or PF, is sometimes used to measure equipment in order to evaluate efficiency.  When a lagging phase caused by a large inductive load such as a motor results in a low displacement power factor, there are corrective measures that can be taken to improve the power factor, for example by adding a phase advance capacitor to the power system. Displacement power factor |
| Power factor demand value | (DPF) measurements can be taken under such circumstances to verify the improvement made by the phase advance capacitor. The power factor calculated using the active power demand value (consumption) and the reactive power demand value (lag) for the set interval time (usually 30 minutes). $PF \text{dem} = \frac{P \text{dem} +}{\sqrt{(P \text{dem} +)^2 + (Q \text{dem} \perp \text{AG})^2}}$                                                                                                    |

| Reactive power              | Power that does not perform actual work, resulting in power consumption as it travels between the load and the power supply. Reactive power is calculated by multiplying the active power by the sine of the phase difference (sin $\theta$ ). It arises from inductive loads (deriving from inductance) and capacitive loads (deriving from capacitance), with reactive power derived from inductive loads known as lag reactive power and reactive power derived from capacitive loads known as lead reactive power. |
|-----------------------------|----------------------------------------------------------------------------------------------------|
| Reactive power demand value | The average reactive power used during a set period of interval time (usually 30 minutes).                                                                                                    |
| RMS value                   | The square root of the squares of 1,024 sampling points in a 200 ms interval. The value includes harmonic components.                                                                                                    |
| SD memory card              | A type of flash memory card.                                                                                                    |
| Text data                   | A file containing only data expressed using characters and character codes.                                                                                                    |
| USB                         | An interface that allows data to be sent to and received from a host controller (usually a computer) to which a device is connected with a USB cable. Consequently, functions are unable to communicate directly.                                                                                                    |
| Zero suppression            | Functionality for treating values that are less than a certain threshold as zero.                                                                                                    |

# Index

| Number                                     | E                                  |
|--------------------------------------------|------------------------------------|
| 3169-20/21A 4                              | Energy80, 83                       |
| ۸                                          | Enlarge                            |
| Α                                          | Error indication                   |
| AC adapter32                               | Excel 113, 118, 12                 |
| Active energy80, 83                        | Exponential12                      |
| Active power54, 80, 82                     | F                                  |
| Alligator clip2, 22, 46, 49                |                                    |
| Amount of space used98                     | Factory reset27, 75                |
| Apparent power                             | Factory settings70                 |
|                                            | File                               |
| В                                          | Folder 67, 9                       |
| D. 15.14                                   | Format                             |
| Backlight14, 71                            | Frequency27, 61, 80                |
| Battery20, 24                              | Fundamental wave64, 8              |
| Battery pack24                             | Fundamental wave apparent power 64 |
| Beep sound                                 | Fundamental wave reactive power 64 |
| B-type grounding wire51                    |                                    |
| C                                          | Н                                  |
| Oand naadan 444                            | HARDCOPY109                        |
| Card reader                                | Harmonic8                          |
| Carrying case                              | Help60                             |
| Clamp concer 24                            | HOLD7                              |
| Clark 8, 23, 39, 47, 62                    | HTTP server19, 14                  |
| Clock                                      | _                                  |
| Connection 39 Consumption 83               | 1                                  |
| CT                                         | I only4                            |
| Current                                    | Indicators                         |
| Current input terminal                     | Inspection 2                       |
| Current phase                              | Internal memory 19, 65, 97, 113    |
| Current range41, 44, 52, 62                | Internet browser14                 |
| Outron range                               | Internet explorer                  |
| D                                          | Interval time                      |
|                                            | IP address 13                      |
| Default27, 75, 76                          |                                    |
| Default gateway139                         | K                                  |
| Demand66                                   |                                    |
| Demand quantity125                         | Key lock14, 19                     |
| Demand value125                            |                                    |
| Displacement power factor .54, 64, 80, A 6 |                                    |

DPF ......54, 64, 80, A 6

## Index

| L                                                                                                    | R                                                                                                    |
|----------------------------------------------------------------------------------------------------|----------------------------------------------------------------------------------------------------|
| LAG       A 6         LAN       19, 129         LAN cable       138         Language       72         Lead       A 6         Leakage current       43, 51         Line current       42, A 2         Line-to-line voltage       42, A 2                                                              | Reactive power       64, 80, 82, A 7         Recording       87         Recording and measurement       87         Recording start       69, 87         Recording stop       70, 87, 91         Recording time       19         Regeneration       83         Removable disk       115, 131         RMS       64, 80, 81 |
| M                                                                                                    | S                                                                                                    |
| MAC address       16, 139         Magnet Adapter       22, 46, 49         Mass storage       131         Measurement       77         Measurement categories       6         Measurement file       119         Measurement guide       2         Measurement is not possible       20, 126          | Sampling       A 1         Save destination       65         Save interval       65         Save item       66         Screen color       72         Screen copy       14, 66, 97, 105         SD memory card       19, 29, 65, 97, 113                                                                                  |
| _                                                                                                    | Self-test37                                                                                                    |
| 0                                                                                                    | Serial number                                                                                                    |
| Open collector       156         Over-range       20, 53, 163                                                                                                    | SET.LOAD                                                                                                    |
| Password149                                                                                                    | Spiral tube                                                                                                    |
| Peak       19, 81, 163         PF       54, 64, 80, 82, A 6         Phase advance capacitor       57, A 6         Phase advancer       57                                                                                                    | Subnet mask 139 System 71 System reset 74                                                                                                    |
| Phase angle of the fundamental wave 81         Phase difference                                                                                                    | Transporting192                                                                                                    |
| Power       80, 82         Power cord       32         Power factor       54, 64, 80, 82, A 6         Power factor demand value       126, A 6         Power Logger Viewer       116         Power outage       92         Power switch       37         PT       34, 39, 63         Pulse       151 | USB                                                                                                    |
| Q                                                                                                    |                                                                                                    |
| Quick Set 73, 93, 176                                                                                                    |                                                                                                    |

| Version Virtual neutral point Voltage Voltage cord Voltage input terminal Voltage Line Power Adapter Voltage phase Voltage range Voltage transformer | 42, A 2<br>80<br>2, 22, 39<br>16, 46<br>34<br>56 |
|----------------------------------------------------------------------------------------------------|--------------------------------------------------|
| VT                                                                                                    | 34 39 63                                         |
| W                                                                                                    |                                                  |
| Waveforms                                                                                                    | 84                                               |
| Wireless LAN                                                                                                    | 138                                              |
| Wiring                                                                                                    | 61                                               |
| Wiring check                                                                                                    | 54                                               |
| Wiring diagram                                                                                                    | 41                                               |
| Z                                                                                                    |                                                  |
| Zero-suppression                                                                                                    | 163, 187                                         |

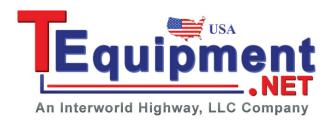

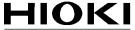

HIOKI E.E. CORPORATION

#### Headquarters

81 Koizumi, Ueda, Nagano 386-1192, Japan TEL +81-268-28-0562 FAX +81-268-28-0568 E-mail: os-com@hioki.co.jp URL http://www.hioki.com/ (International Sales and Marketing Department)

#### HIOKI USA CORPORATION

6 Corporate Drive, Cranbury, NJ 08512, USA TEL +1-609-409-9109 FAX +1-609-409-9108 E-mail: hioki@hiokiusa.com URL http://www.hiokiusa.com

#### HIOKI (Shanghai) Sales & Trading Co., Ltd.

1608-1610, Shanghai Times Square Office 93 Huaihai Zhong Road Shanghai, P.R.China POSTCODE: 200021 TEL +86-21-63910090 FAX +86-21-63910360 E-mail: info@hioki.com.cn

URL http://www.hioki.cn

#### HIOKI INDIA PRIVATE LIMITED

Khandela House, 24 Gulmohar Colony Indore 452 018 (M.P.), India TEL +91-731-6548081 FAX +91-731-4020083 E-mail: info@hioki.in URL http://www.hioki.in

#### HIOKI SINGAPORE PTE. LTD.

33 Ubi Avenue 3, #03-02 Vertex Singapore 408868 TEL +65-6634-7677 FAX +65-6634-7477 E-mail: info@hioki.com.sg

1205

- · For regional contact information, please go to our website at http://www.hioki.com.
- The Declaration of Conformity for instruments that comply to CE mark requirements may be downloaded from the HIOKI website.
- All reasonable care has been taken in the production of this manual, but if you find any
  points which are unclear or in error, please contact your supplier or the International Sales
  and Marketing Department at Hioki headquarters.
- In the interests of product development, the contents of this manual are subject to revision without prior notice.
- The content of this manual is protected by copyright. No reproduction, duplication or modification of the content is permitted without the authorization of Hioki E.E. Corporation.